# PATHWORKS for VMS

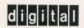

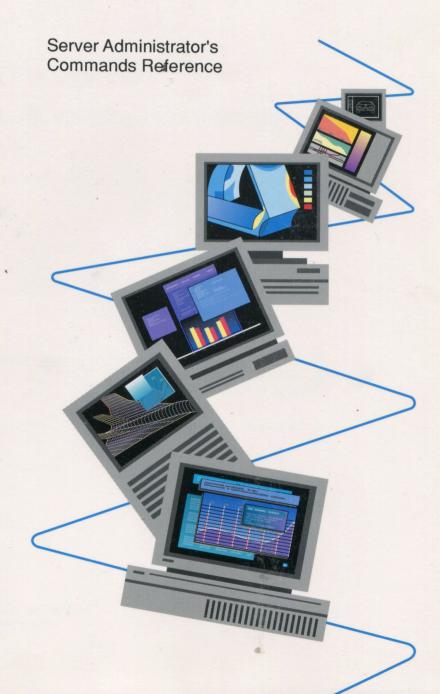

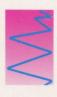

# PATHWORKS for VMS

# Server Administrator's Commands Reference

Order Number: AA-PAGUD-TK

August 1991

Revision/Update Information:

This document supersedes

Server Administrator's Commands Reference, Version 4.0, order number

AA-PAGUC-TK.

Software Version:

PATHWORKS for VMS Version 4.1 or

higher

Digital Equipment Corporation Maynard, Massachusetts

#### First Published, January 1991 Revised, August 1991

The information in this document is subject to change without notice and should not be construed as a commitment by Digital Equipment Corporation. Digital Equipment Corporation assumes no responsibility for any errors that may appear in this document.

The software described in this document is furnished under a license and may be used or copied only in accordance with the terms of such license.

No responsibility is assumed for the use or reliability of software on equipment that is not supplied by Digital Equipment Corporation or its affiliated companies.

Restricted Rights: Use, duplication, or disclosure by the U.S. Government is subject to restrictions as set forth in subparagraph (c)(1)(ii) of the Rights in Technical Data and Computer Software clause at DFARS 252.227-7013.

© Digital Equipment Corporation 1991.

All Rights Reserved. Printed in U.S.A.

The postpaid Reader's Comments form at the end of this document requests your critical evaluation to assist in preparing future documentation.

The following are trademarks of Digital Equipment Corporation:

DDCMP, DDIF, DEC, DECconnect, DECmate, DECnet, DECnet-DOS, DECrouter, DECserver, DECstation, DECwindows, DECwrite, DELNI, DEMPR, DEPCA, DESTA, DNA, EtherWORKS, LA50, LA75 Companion, LAT, LN03, LN03 PLUS, LN03 ScriptPrinter, METROWAVE, MicroVAX, PATHWORKS, PrintServer, ReGIS, RMS-11, RSX, RSX-11, RT, RT-11, RX33, ThinWire, TK, ULTRIX, VAX, VAX Notes, VAXcluster, VAXmate, VAXserver, VMS, VT, WPS, WPS-PLUS, and the DIGITAL logo.

The following are third-party trademarks:

Lotus and 1-2-3 are registered trademarks of Lotus Development Corporation. COMPAQ is a registered trademark of COMPAQ Computer Corporation. IBM and OS/2 are registered trademarks of International Business Machines Corporation. MS, MS-DOS, and MULTIPLAN are registered trademarks of Microsoft Corporation.

This document is available on CDROM.

This document was prepared using VAX DOCUMENT, Version 1.2

# HOW TO ORDER ADDITIONAL DOCUMENTATION DIRECT MAIL ORDERS

USA\*

CANADA

INTERNATIONAL

Digital Equipment Corporation P.O. Box CS2008 Nashua, New Hampshire 03061 Digital Equipment of Canada Ltd. 100 Herzberg Road Kanata, Ontario K2K 2A6 Attn: Direct Order Desk Digital Equipment Corporation PSG Business Manager c/o Digital's local subsidiary or approved distributor

- In Continental USA, Alaska, and Hawaii call 800-DIGITAL.
- In Canada call 800-267-6215.

Internal orders should be placed through the Software Distribution Center (SDC), Digital Equipment Corporation, Westminster, Massachusetts 01473.

<sup>\*</sup>Any order from Puerto Rico must be placed with the local Digital subsidiary (809-754-7575).

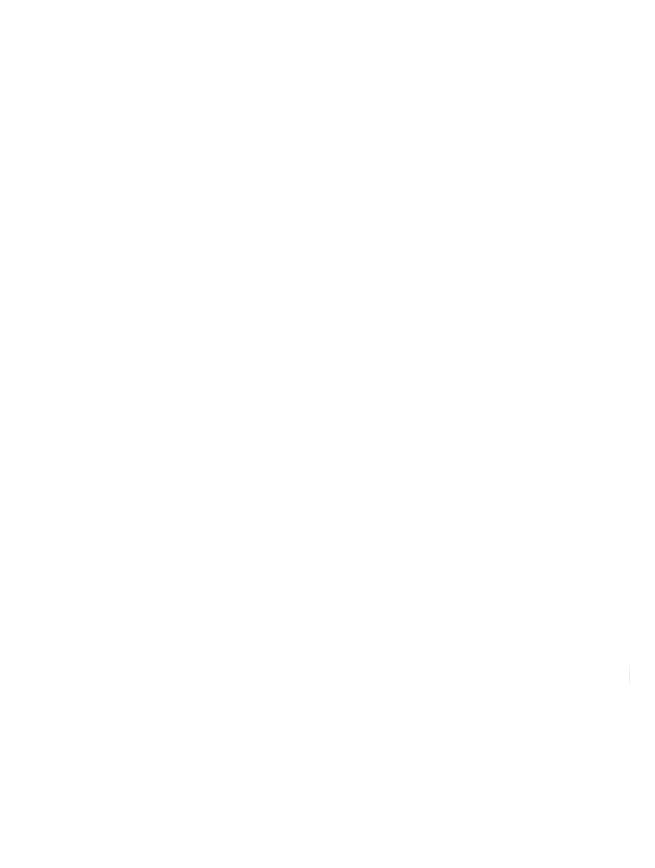

# **Contents**

| About This Manual      | xi   |
|------------------------|------|
| 1 PCSA Manager         |      |
| ADD GROUP              | 1–8  |
| ADD MEMBER             | 1-10 |
| ADD NODE               | 1–12 |
| ADD SERVICE/DIRECTORY  | 1–14 |
| ADD SERVICE/PRINTER    | 1–20 |
| ADD TEMPLATE           | 1–23 |
| ADD USER               | 1–25 |
| ADD WORKSTATION        | 1–28 |
| BROADCAST              | 1–33 |
| CONFIG                 | 1–35 |
| CLOSE FILE_SERVER FILE | 1–37 |
| CREATE DISK            | 1–39 |
| DELETE DISK            | 1–43 |
| DENY                   | 1–46 |
| DENY/GROUP             | 1–48 |
| DISMOUNT DISK          | 1–50 |
| EXIT                   | 1–52 |
| GRANT                  | 1–53 |
| GRANT/GROUP            | 1–56 |
| HELP                   | 1–60 |
| MENU                   | 1–63 |
| MODIFY DISK            | 1–65 |
| MODIFY USER            | 1–68 |
| MODIFY WORKSTATION     | 1–70 |
| MOUNT DISK             | 1–73 |
| REMOVE CLIENT_OS       | 1-77 |

| REMOVE GROUP                               |
|--------------------------------------------|
| REMOVE MEMBER                              |
| REMOVE NODE                                |
| REMOVE SERVICE                             |
| <b>REMOVE TEMPLATE</b>                     |
| REMOVE USER 1–89                           |
| REMOVE WORKSTATION 1–91                    |
| SET DISK_SERVER CHARACTERISTICS            |
| SET DISK_SERVER SERVICE                    |
| SET FILE_SERVER CHARACTERISTICS 1–98       |
| SET FILE_SERVER SERVICE 1–102              |
| SHOW CLIENT_OS                             |
| SHOW DISK_SERVER CHARACTERISTICS           |
| SHOW DISK_SERVER CONNECTIONS               |
| SHOW DISK_SERVER COUNTERS                  |
| SHOW DISK_SERVER SERVICES                  |
| SHOW FILE_SERVER CHARACTERISTICS 1–119     |
| SHOW FILE_SERVER CONNECTIONS               |
| SHOW FILE_SERVER COUNTERS 1–124            |
| SHOW FILE_SERVER OPEN_FILES                |
| SHOW FILE_SERVER SERVICES/ACTIVE           |
| SHOW FILE_SERVER SERVICES/AUTHORIZED       |
| SHOW FILE_SERVER SERVICES/REGISTERED 1–136 |
| SHOW FILE_SERVER SESSIONS                  |
| SHOW FILE_SERVER STATUS                    |
| SHOW GROUP                                 |
| SHOW TEMPLATES                             |
| SHOW USERS                                 |
| SHOW VERSION                               |
| SHOW WORKSTATIONS 1–152                    |
| START DISK_SERVER CONNECTIONS1-154         |
| START FILE_SERVER CONNECTIONS              |
| START FILE_SERVER LOGGING                  |
| STOP DISK_SERVER CONNECTIONS               |
| STOP FILE_SERVER CONNECTIONS               |
| STOP FILE SERVER LOGGING. 1–165            |

| STOP FILE_SERVER SESSION 1                | -168 |
|-------------------------------------------|------|
| ZERO DISK_SERVER COUNTERS                 | -170 |
|                                           |      |
| 2 PCDISK Utility                          |      |
| Supported Media                           | 2-1  |
| How to Run PCDISK                         | 2–2  |
| Information Common to All PCDISK Commands | 2-3  |
| Naming DOS Files                          | 2-4  |
| Wildcards                                 | 2-5  |
| Asterisk                                  | 2–6  |
| Question Mark                             | 2–6  |
| Percent Sign                              | 2–6  |
| VMS Command Line Editing                  | 2–7  |
| Backup Capability                         | 2–8  |
| Command Procedures                        | 2–9  |
| PCDISK Utility Commands                   | 2-10 |
| ATTRIBUTE                                 | 2-12 |
| CHDIR                                     | 2-15 |
| COPY                                      | 2-17 |
| CREATE                                    | 2-20 |
| DELETE                                    | 2–24 |
| DIRECTORY                                 | 2-27 |
| EXIT                                      | 2-29 |
| EXPORT                                    | 2-30 |
| FORMAT                                    | 2–33 |
| HELP                                      | 2–35 |
| IMPORT                                    | 2-37 |
| LABEL                                     | 2-40 |
| MKDIR                                     | 2-42 |
| RMDIR                                     | 2–44 |
| RENAME                                    | 2-46 |
| SET CONDITION                             | 2–48 |
| SET DRIVE                                 | 2-50 |
| SET FILE                                  | 2–52 |
| SHOW CONNECTIONS                          | 2–55 |

#### viii Contents

| CHAN DRIVE                                                                                                    |                                                                           |
|----------------------------------------------------------------------------------------------------|---------------------------------------------------------------------------|
| SHOW DRIVE                                                                                                    | 2–57                                                                      |
| SHOW SERVICE                                                                                                    | 2–59                                                                      |
| SHOW VERSION                                                                                                    | 2-61                                                                      |
| SPAWN                                                                                                    | 2–63                                                                      |
| TYPE                                                                                                    | 2–65                                                                      |
| USE                                                                                                    | 2-67                                                                      |
| USE drv: DOS_device                                                                                                    | 2-69                                                                      |
| USE drv: /DELETE                                                                                                    | 2-72                                                                      |
| VOLUME                                                                                                    | 2-74                                                                      |
| XCOPY                                                                                                    | 2-76                                                                      |
|                                                                                                    |                                                                           |
| 3 LAST Control Program                                                                                                    |                                                                           |
|                                                                                                    |                                                                           |
| •                                                                                                    | 9 9                                                                       |
| EXIT                                                                                                    | 3–3                                                                       |
| EXIT                                                                                                    | 3–5                                                                       |
| EXIT                                                                                                    | 3–5<br>3–7                                                                |
| EXIT HELP SHOW CIRCUIT COUNTERS SHOW CLIENTS                                                                                                    | 3–5<br>3–7<br>3–9                                                         |
| EXIT                                                                                                    | 3–5<br>3–7                                                                |
| EXIT  HELP  SHOW CIRCUIT COUNTERS  SHOW CLIENTS  SHOW LINE COUNTERS                                                                                                    | 3–5<br>3–7<br>3–9                                                         |
| EXIT HELP SHOW CIRCUIT COUNTERS SHOW CLIENTS SHOW LINE COUNTERS SHOW NODE CHARACTERISTICS                                                                                     | 3–5<br>3–7<br>3–9<br>3–11                                                 |
| EXIT HELP SHOW CIRCUIT COUNTERS SHOW CLIENTS SHOW LINE COUNTERS SHOW NODE CHARACTERISTICS SHOW NODE COUNTERS                                                                  | 3–5<br>3–7<br>3–9<br>3–11<br>3–14                                         |
| EXIT HELP SHOW CIRCUIT COUNTERS SHOW CLIENTS SHOW LINE COUNTERS SHOW NODE CHARACTERISTICS SHOW NODE COUNTERS                                                                  | 3-5<br>3-7<br>3-9<br>3-11<br>3-14<br>3-16                                 |
| EXIT HELP SHOW CIRCUIT COUNTERS SHOW CLIENTS SHOW LINE COUNTERS SHOW NODE CHARACTERISTICS SHOW NODE COUNTERS SHOW SERVERS SHOW STATUS                                         | 3–5<br>3–7<br>3–9<br>3–11<br>3–14<br>3–16<br>3–18                         |
| EXIT  HELP  SHOW CIRCUIT COUNTERS  SHOW CLIENTS  SHOW LINE COUNTERS  SHOW NODE CHARACTERISTICS  SHOW NODE COUNTERS  SHOW SERVERS  SHOW STATUS  SHOW TRANSPORT COUNTERS        | 3-5<br>3-7<br>3-9<br>3-11<br>3-14<br>3-16<br>3-18<br>3-20                 |
| EXIT HELP SHOW CIRCUIT COUNTERS SHOW CLIENTS SHOW LINE COUNTERS SHOW NODE CHARACTERISTICS SHOW NODE COUNTERS SHOW SERVERS SHOW STATUS SHOW TRANSPORT COUNTERS START TRANSPORT | 3-5<br>3-7<br>3-9<br>3-11<br>3-14<br>3-16<br>3-18<br>3-20<br>3-22         |
| EXIT HELP SHOW CIRCUIT COUNTERS SHOW CLIENTS SHOW LINE COUNTERS SHOW NODE CHARACTERISTICS SHOW NODE COUNTERS SHOW SERVERS SHOW STATUS SHOW TRANSPORT COUNTERS START TRANSPORT | 3-5<br>3-7<br>3-9<br>3-11<br>3-14<br>3-16<br>3-18<br>3-20<br>3-22<br>3-24 |

## Index

### Tables

| 1–1 | PCSA MANAGER Commands                     | 1-1  |
|-----|-------------------------------------------|------|
| 1–2 | Manager Commands and Supported Transports | 1–5  |
| 1–3 | File Service Types                        | 1–14 |
| 1–4 | Allocating Disk Size                      | 1–41 |
| 2-1 | Control Keys                              | 2-7  |
| 2–2 | PCDISK Commands                           | 2-10 |
| 2–3 | Directory File Attributes                 | 2–12 |
| 2-5 | USE Command Options                       | 2–67 |
| 3_1 | ESS\$LASTCP Commands                      | 3-2  |

|  | 4 |  |  |
|--|---|--|--|
|  |   |  |  |
|  |   |  |  |
|  |   |  |  |
|  |   |  |  |
|  |   |  |  |
|  |   |  |  |
|  |   |  |  |

## **About This Manual**

### **Purpose**

This manual describes:

- PCSA Manager commands
- PCDISK commands
- LAST control program commands

#### **Audience**

This manual is written for advanced users and system administrators who have privileges on VMS servers.

## Organization

The following table can help you find information in this manual.

Chapter 1 Describes the PCSA Manager commands

Chapter 2 Describes the PCDISK commands

Chapter 3 Describes the ESS\$LASTCP commands

## **Conventions Used**

This manual uses the following conventions:

| Convention     | Meaning                                                                                                    |  |
|----------------|----------------------------------------------------------------------------------------------------|--|
| Ctrl/x         | While you hold down the Ctrl key, press another key or a pointing device button.                                                                                                    |  |
| Ctrl/Alt/Del   | While you hold down the Ctrl and Alt keys, press the Delkey.                                                                                                    |  |
| Esc x          | Press the Esc key, release it, and then press another key or a pointing device button.                                                                                                    |  |
| Return         | Press the key that executes commands or terminates a sequence. This key is labeled Return, Enter, or , depending on your keyboard.                                                            |  |
| "enter"        | Type all required text, spaces, and punctuation marks; then press Return, Enter, or ←, depending on your keyboard.                                                                            |  |
| MB1, MB2, MB3  | MB1 indicates the left mouse button, MB2 indicates the middle mouse button, and MB3 indicates the right mouse button. (The buttons can be redefined by the user.)                             |  |
| UPPERCASE      | In VMS, DOS, and OS/2 syntax, uppercase letters indicate commands and qualifiers. You can enter commands and qualifiers in any combination of uppercase or lowercase, unless otherwise noted. |  |
|                | ULTRIX commands are case-sensitive. You must enter commands in the correct case, as printed in the text.                                                                                      |  |
| lowercase      | Lowercase letters in VMS, DOS, and OS/2 syntax indicate parameters. You must substitute a word or value, unless the parameter is optional.                                                    |  |
| teal blue type | In examples of dialog between you and the system, teal<br>blue type indicates information that you enter. In online<br>(Bookreader) files, this information appears in boldface.              |  |
| boldface       | Boldface type indicates a new term that appears in the glossary. In online (Bookreader) files, boldface indicates information you enter.                                                      |  |
| kp <i>n</i>    | Press the specified key on the numeric keypad of your keyboard.                                                                                                    |  |

| Convention        | Meaning                                                                                                    |
|-------------------|----------------------------------------------------------------------------------------------------|
| two-line commands | In VMS commands, a hyphen (-) at the end of a command line indicates that the command continues to the next line. If you type the hyphen and press Return, the system displays the _\$ prompt at the beginning of the next line. Continue entering the command. If you do not type the hyphen, VMS automatically wraps text to the next line. |
|                   | In ULTRIX commands, a backslash ( $\setminus$ ) performs the same function.                                                                                                    |
|                   | In DOS and OS/2 commands, no character is used at the end of the first line; DOS automatically wraps text. Enter the complete command, then press Return at the end of the command.                                                                                                    |
| [ ]               | Square brackets in command descriptions enclose the optional command qualifiers. Do not type the brackets when entering information enclosed in the brackets.                                                                                                    |
| /                 | A forward slash in command descriptions indicates that a command qualifier follows.                                                                                                    |
| I                 | A vertical bar in command descriptions indicates that you have a choice between two or more entries. Select one entry unless the entries are optional.                                                                                                    |
|                   | A horizontal ellipsis following an entry in a command<br>line indicates that the entry or a similar entry can be<br>repeated any number of times. An ellipsis following a<br>file name indicates that additional parameters, values, or<br>information can be entered.                                                                        |
| :                 | A vertical ellipsis in an example indicates that not all the data is shown.                                                                                                    |
| NOTE              | Notes provide information of special importance.                                                                                                    |

## **Terminology**

The terms "personal computer" (PC) and "PC workstation" refer to standalone systems. The term "client" refers to a PC, connnected to the network by PATHWORKS software, that can access resources on a server. A server is a system that offers services to clients.

The term "PATHWORKS" refers to PATHWORKS software. PATHWORKS is a trademark of Digital Equipment Corporation.

## **PCSA Manager**

You can use the PCSA Manager commands and the PCSA Manager menu to manage the disk server, the file server, and services. This chapter describes each command, shows the command's format, and gives an example of its use. The commands are presented in alphabetical order.

To start the PCSA Manager from DCL, enter:

\$ ADMINISTER/PCSA PCSA MANAGER>

You can abbreviate (to the smallest set of unique characters) "ADMINISTER/PCSA" by entering:

\$ ADMIN/PC

The PCSA Manager prompt is displayed:

PCSA\_MANAGER>

You can issue commands at the PCSA Manager prompt.

You can also issue PCSA Manager commands from DCL by typing ADMIN/PC before the command. For example, to issue the SHOW FILE\_SERVER SESSIONS command from DCL, enter:

\$ ADMIN/PC SHOW FILE SERVER SESSIONS

You can also use PCSA Manager commands in VMS batch files.

Table 1-1 lists the PCSA Manager commands.

Table 1–1 PCSA MANAGER Commands

| Use this command | If you want to                                             |
|------------------|------------------------------------------------------------|
| ADD GROUP        | Add a group                                                |
| ADD MEMBER       | Add members to a group created using the ADD GROUP command |

Table 1-1 (Cont.) PCSA MANAGER Commands

| Use this command       | If you want to                                             |
|------------------------|------------------------------------------------------------|
| ADD NODE               | Add a workstation or server to the DECnet database         |
| ADD SERVICE/DIRECTORY  | Add a file service                                         |
| ADD SERVICE/PRINTER    | Add a print service                                        |
| ADD TEMPLATE           | Add a template for remote boot workstations                |
| ADD USER               | Add a PCSA user environment                                |
| ADD WORKSTATION        | Add a Version 2.2 workstation to a Version 4.0 server      |
| BROADCAST              | Send messages to clients                                   |
| CLOSE FILE_SERVER FILE | Close a file                                               |
| CONFIG                 | Confirm the current configuration of the file server       |
| CREATE DISK            | Create a virtual disk                                      |
| DELETE DISK            | Delete a virtual disk                                      |
| DENY                   | Deny a user access to a file or print service              |
| DENY/GROUP             | Deny a group of users access to a file<br>or print service |
| DISMOUNT DISK          | Dismount a virtual disk                                    |
| EXIT                   | Exit the PCSA Manager and return to DCL                    |
| GRANT                  | Grant a user access to a service                           |
| GRANT/GROUP            | Grant a group of users access to a service                 |
| HELP                   | Obtain help for the PCSA Manager commands                  |
| MENU                   | Use the Menu interface                                     |
| MODIFY DISK            | Modify the virtual disk allocation size, or file type      |
|                        |                                                            |

Table 1–1 (Cont.) PCSA MANAGER Commands

| Use this command                    | If you want to                                                                                                    |
|-------------------------------------|----------------------------------------------------------------------------------------------------|
| MODIFY USER                         | Modify a user's AUTOUSER.BAT file                                                                                                    |
| MODIFY WORKSTATION                  | Change the hardware address or<br>Ethernet adapter of a workstation;<br>or the comment in the remote boot<br>database or the VAX adapter that<br>services remote boot requests |
| MOUNT DISK                          | Mount a virtual disk                                                                                                    |
| REMOVE CLIENT_OS                    | Remove a client operating system                                                                                                    |
| REMOVE GROUP                        | Remove a group (that was created with ADD GROUP)                                                                                                    |
| REMOVE MEMBER                       | Remove a member (that was created with ADD MEMBER) from a group                                                                                                    |
| REMOVE NODE                         | Remove a workstation or server from the DECnet database                                                                                                    |
| REMOVE SERVICE                      | Remove a file server directory<br>or printer service entry from the<br>service database                                                                                        |
| REMOVE TEMPLATE                     | Remove a remote boot template                                                                                                    |
| REMOVE USER                         | Remove a user environment                                                                                                    |
| REMOVE WORKSTATION                  | Remove the network key disk for the workstation and disable remote boot                                                                                                    |
| SET DISK_SERVER CHARACTERISTICS     | Change disk server characteristics                                                                                                    |
| SET DISK_SERVER SERVICE             | Change disk service characteristics                                                                                                    |
| SET FILE_SERVER CHARACTERISTICS     | Change file server characteristics                                                                                                    |
| SET FILE_SERVER SERVICE             | Change filer service characteristics                                                                                                    |
| SHOW CLIENT_OS                      | List client operating systems                                                                                                    |
| SHOW DISK_SERVER<br>CHARACTERISTICS | Display disk server characteristics                                                                                                    |
| SHOW DISK_SERVER CONNECTIONS        | Display active disk service connections                                                                                                    |
| SHOW DISK_SERVER COUNTERS           | Display cache counters for disk server                                                                                                    |

Table 1-1 (Cont.) PCSA MANAGER Commands

| Use this command                        | If you want to                                         |
|-----------------------------------------|--------------------------------------------------------|
| SHOW DISK_SERVER SERVICES               | Display disk services                                  |
| SHOW FILE_SERVER<br>CHARACTERISTICS     | Display file server characteristics                    |
| SHOW FILE_SERVER CONNECTIONS            | Display active file service connections                |
| SHOW FILE_SERVER COUNTERS               | Display file server caching statistics                 |
| SHOW FILE_SERVER OPEN_FILES             | Display open files in file and printer services        |
| SHOW FILE_SERVER SERVICES               | Display active file and print services                 |
| SHOW FILE_SERVER<br>SERVICES/AUTHORIZED | Display authorized file and print services             |
| SHOW FILE_SERVER<br>SERVICES/REGISTERED | Display registered file and print services             |
| SHOW FILE_SERVER SESSION                | Display active file service sessions                   |
| SHOW FILE_SERVER STATUS                 | Display file server status                             |
| SHOW GROUP                              | Display the members in a group                         |
| SHOW TEMPLATES                          | List templates for remote boot workstations            |
| SHOW USERS                              | List registered users created with PCSA                |
| SHOW VERSION                            | Display the current version numbers for the VMS server |
| SHOW WORKSTATIONS                       | List workstations that remote boot                     |
| START DISK_SERVER CONNECTIONS           | Start the disk server                                  |
| START FILE_SERVER CONNECTIONS           | Initiate the file server to accept connections         |
| START FILE_SERVER LOGGING               | Log server events                                      |
| STOP DISK_SERVER CONNECTIONS            | Stop the disk server                                   |
|                                         |                                                        |

Table 1-1 (Cont.) PCSA MANAGER Commands

| Use this command             | If you want to               |
|------------------------------|------------------------------|
| STOP FILE_SERVER CONNECTIONS | Stop file server connections |
| STOP FILE_SERVER LOGGING     | Stop logging server events   |
| STOP FILE_SERVER SESSION     | Stop a file service session  |
| ZERO DISK_SERVER COUNTERS    | Reset the disk counters      |

You can abbreviate the PCSA Manager commands to their shortest unique form.

Table 1-2 lists the PCSA Manager commands and the transports where they run.

Table 1–2 Manager Commands and Supported Transports

| Command                | DECnet | TCP/IP |
|------------------------|--------|--------|
| ADD GROUP              | Yes    | Yes    |
| ADD MEMBER             | Yes    | Yes    |
| ADD NODE               | Yes    | No     |
| ADD SERVICE/DIRECTORY  | Yes    | Yes    |
| ADD SERVICE/PRINTER    | Yes    | Yes    |
| ADD TEMPLATE           | Yes    | No     |
| ADD USER               | Yes    | Yes    |
| ADD WORKSTATION        | Yes    | No     |
| BROADCAST              | Yes    | No     |
| CONFIG                 | Yes    | No     |
| CLOSE FILE_SERVER FILE | Yes    | Yes    |
| CREATE DISK            | Yes    | Yes    |
| DELETE DISK            | Yes    | Yes    |
| DENY                   | Yes    | Yes    |
| DENY/GROUP             | Yes    | Yes    |
| DISMOUNT DISK          | Yes    | Yes    |

Table 1–2 (Cont.) Manager Commands and Supported Transports

| Command                          | DECne | t TCP/IP |
|----------------------------------|-------|----------|
| EXIT                             | Yes   | Yes      |
| GRANT                            | Yes   | Yes      |
| GRANT/GROUP                      | Yes   | Yes      |
| HELP                             | Yes   | Yes      |
| MENU                             | Yes   | Yes      |
| MODIFY DISK                      | Yes   | No       |
| MODIFY USER                      | Yes   | No       |
| MODIFY WORKSTATION               | Yes   | No       |
| MOUNT DISK                       | Yes   | Yes      |
| REMOVE CLIENT_OS                 | Yes   | Yes      |
| REMOVE GROUP                     | Yes   | Yes      |
| REMOVE MEMBER                    | Yes   | Yes      |
| REMOVE NODE                      | Yes   | No       |
| REMOVE SERVICE                   | Yes   | Yes      |
| REMOVE TEMPLATE                  | Yes   | No       |
| REMOVE USER                      | Yes   | No       |
| REMOVE WORKSTATION               | Yes   | No       |
| SET DISK_SERVER CHARACTERISTICS  | Yes   | Yes      |
| SET DISK_SERVER SERVICE          | Yes   | Yes      |
| SET FILE_SERVER CHARACTERISTICS  | Yes   | Yes      |
| SET FILE_SERVER SERVICE          | Yes   | Yes      |
| SHOW CLIENT_OS                   | Yes   | No       |
| SHOW DISK_SERVER CHARACTERISTICS | Yes   | Yes      |
| SHOW DISK_SERVER CONNECTIONS     | Yes   | Yes      |
| SHOW DISK_SERVER COUNTERS        | Yes   | Yes      |
| SHOW DISK_SERVER SERVICES        | Yes   | Yes      |
| SHOW FILE_SERVER CHARACTERISTICS | Yes   | Yes      |

Table 1–2 (Cont.) Manager Commands and Supported Transports

| Command                              | DECnet | ТСР/ІР |
|--------------------------------------|--------|--------|
| SHOW FILE_SERVER CONNECTIONS         | Yes    | Yes    |
| SHOW FILE_SERVER COUNTERS            | Yes    | Yes    |
| SHOW FILE_SERVER OPEN_FILES          | Yes    | Yes    |
| SHOW FILE_SERVER SERVICES/ACTIVE     | Yes    | Yes    |
| SHOW FILE_SERVER SERVICES/AUTHORIZED | Yes    | Yes    |
| SHOW FILE_SERVER SERVICES/REGISTERED | Yes    | Yes    |
| SHOW FILE_SERVER SESSIONS            | Yes    | Yes    |
| SHOW FILE_SERVER STATUS              | Yes    | Yes    |
| SHOW GROUP                           | Yes    | Yes    |
| SHOW TEMPLATES                       | Yes    | No     |
| SHOW USERS                           | Yes    | No     |
| SHOW VERSION                         | Yes    | Yes    |
| SHOW WORKSTATIONS                    | Yes    | No     |
| START DISK_SERVER CONNECTIONS        | Yes    | Yes    |
| START FILE_SERVER CONNECTIONS        | Yes    | Yes    |
| START FILE_SERVER LOGGING            | Yes    | Yes    |
| STOP DISK_SERVER CONNECTIONS         | Yes    | Yes    |
| STOP FILE_SERVER CONNECTIONS         | Yes    | Yes    |
| STOP FILE_SERVER LOGGING             | Yes    | Yes    |
| STOP FILE_SERVER SESSION             | Yes    | Yes    |
| ZERO DISK_SERVER COUNTERS            | Yes    | Yes    |

### **ADD GROUP**

### **Purpose**

This command creates a new group where you can add members later.

### **Command Support**

This command runs under the supported transport.

#### Guidelines

You must create a group before you can add members to it.

You cannot create the group PUBLIC.

### **Privileges**

You need OPER and SYSPRV privileges to use this command.

#### **Format**

ADD GROUP groupname

#### **Parameters**

groupname

Is the name of the group you want to create. Groupname cannot exceed 10 characters, and can contain alphanumeric characters and the following:

```
$%; - 0{}~'!#()
```

#### Qualifiers

None

### Example

You want to create the group WRITERS. Enter the following command:

```
PCSA_MANAGER> ADD GROUP WRITERS %PCSA-I-GROUPCRE, created group WRITERS
```

### **Related Commands**

ADD MEMBER, REMOVE GROUP

### **Related Menu Item**

User Options
Group Options
Create a Group

#### **ADD MEMBER**

### **Purpose**

This command adds members to a group created using the ADD GROUP command.

### **Command Support**

This command runs under the supported transport.

#### Guidelines

You must create a group before you can add members to it.

You cannot add members to the group PUBLIC.

### **Privileges**

You need OPER and SYSPRV privileges to use this command.

#### **Format**

ADD MEMBER memberlist groupname

### **Parameters**

memberlist

Is a list of user names separated by commas. Each user name

must be a valid user authorization file (UAF) entry.

groupname

Is the name of the group where you want to add members. Groupname cannot exceed 10 characters, and can contain

alphanumeric charactes and the following:

```
$ %; - _ @ { } ~ ` ! # ( )
```

### Qualifiers

None

### **Example**

You want to add USER1, USER2, and USER3 to the group WRITERS. Enter the following command:

PCSA\_MANAGER> ADD MEMBER USER1,USER2,USER3 WRITERS

%PCSA-I-ADDGROUPMEM, member USER1 added to group WRITERS

%PCSA-I-ADDGROUPMEM, member USER2 added to group WRITERS

%PCSA-I-ADDGROUPMEM, member USER3 added to group WRITERS

%PCSA-I-ADDGROUPMEMSUMM, 3 members successfully added, 0 members not added

#### **Related Commands**

REMOVE MEMBER

#### **Related Menu Item**

User Options
Group Options
Add Members to a Group

#### **ADD NODE**

### **Purpose**

This command registers a node in the DECnet volatile and permanent databases.

### **Command Support**

This command runs under the supported transport.

#### Guidelines

Use this command if you want to communicate to other nodes on the network using DECnet.

## **Privileges**

You need BYPASS, OPER, and SYSPRV privileges to use this command.

#### **Format**

ADD NODE nodename node-address

#### **Parameters**

nodename Is the DECnet node name of one to six alphanumeric

characters. At least one character must be alphabetic.

node-address Is the DECnet node address of the workstation. The node

address consists of the area number and the local number, in the format xx.xxxx. The area number must be between 1 and 63, and the local number must be between 0 and 1023, inclusive. Although the NCP program accepts node addresses without a local area number, the PCSA Manager menu accepts

only complete node numbers.

#### Qualifiers

None

### **Example**

You want to register the node BRONTE with the address 8.765. Enter the following command:

PCSA\_MANAGER> ADD NODE BRONTE 8.765 %PCSA-I-ADDNODE, adding node BRONTE to DECnet database on all cluster nodes

#### **Related Commands**

REMOVE NODE

#### **Related Menu Item**

Workstation Options
Node Registration Options
Add a Node

#### ADD SERVICE/DIRECTORY

### **Purpose**

This command creates a file service in the service database. A file service is a VMS directory to which client workstations can connect. The file service database defines file and print services and stores authorization records for groups and their users.

### **Command Support**

This command runs under the supported transport.

#### **Guidelines**

The ADD SERVICE/DIRECTORY command:

- Registers the service name in the File Server Access Control File
- Optionally creates a directory where MS-DOS clients can place files
- Creates an access control list entry on the directory; this allows clients to access files in the directory

The file service database contains records for defining file services and print services. It also stores authorization records for group membership.

There are three types of file services. The file service type determines the default directory, which is represented by a logical. Table 1–3 lists each file service type and the logical that represents the service's default root directory.

Table 1-3 File Service Types

| Service Type | Logical           |  |
|--------------|-------------------|--|
| SYSTEM       | PCFS\$SYSTEM      |  |
| APPLICATION  | PCFS\$APPLICATION |  |
| COMMON       | PCFS\$COMMON      |  |

#### NOTE

The file service type USER is for an entry in the user authorization file (UAF). You can add a USER service by creating an account for the user. USER services are not maintained by the service database.

The /ACCESS qualifier of the GRANT command controls security for SYSTEM, APPLICATION, and COMMON services.

After using the ADD SERVICE/DIRECTORY command, you must grant users access to the service. See the GRANT command for more information on granting users access to a file service.

To change the device on which future system, application, and common services are created, edit the SYS\$STARTUP:PCFS\_LOGICALS.COM file and change the device associated with the relevant service.

### **Privileges**

You need OPER and SYSPRV privileges to use this command.

#### **Format**

```
ADD SERVICE /DIRECTORY servicename /ATTRIBUTES=type /[NO]CONFIRM /CONNECTIONS=n | NO_LIMIT /FILE_LENGTH=[ACTUAL | ESTIMATED] /RMS_PROTECTION=mask /ROOT=directory /TYPE=service
```

#### **Parameters**

servicename

Is the 1- to 25-character name by which the service is known. Do not include spaces in the name.

#### Qualifiers

/ATTRIBUTES=type

Are the file attributes the file server uses when creating a file with this service. The possible attribute types are:

STREAM

Creates RMS stream files for this service. A stream file is terminated with a carriage return. STREAM is the default.

SEQUENTIAL\_ FIXED Creates RMS sequential fixed files for this service. A sequential fixed file is made

up of 512-byte records.

Use this qualifier only when the service, which is usually an application file service, is used from both the workstation and the VAX, and when the VAX application produces sequential fixed 512-byte records.

/[NO]CONFIRM

Determines whether the PCSA Manager should prompt you with the directory specification before creating a directory. If you specify /CONFIRM, the PCSA Manager displays the directory specification and prompts you to enter Y (yes) or N (no). If you specify N, the PCSA Manager does not create the directory, and the commands stops. By default, the PCSA Manager does not prompt you before creating the directory.

/CONNECTIONS=n | NO\_ LIMIT Specifies the maximum number of connections that workstations can make to the service. The limit can be a number or the keyword NO\_LIMIT, which means there is no limit to the number of workstation connections. The default is NO\_LIMIT.

#### /FILE LENGTH=ACTUAL ESTIMATED

Specifies whether the file server should determine an actual or estimated file length for non-stream files:

ACTUAL

Tells the file server to determine the actual file length in bytes that is returned to MS-DOS if the file were copied. Some applications may need to know the actual number of bytes in a file.

ESTIMATED

Tells the file server to estimate the file length based on the endof-file pointer. The default is ESTIMATED.

The /FILE LENGTH=ACTUAL qualifier can degrade file server performance. Use this qualifier with caution.

/RMS PROTECTION=mask

Establishes a default RMS protection mask for files created with this service. You can modify this protection when you grant a user or group access to the service. The default protection mask is SYSTEM:RWED, OWNER:RWED, GROUP:, WORLD:.

/ROOT=directory

Explicitly specifies a root directory for the service. If you specify the /ROOT qualifier, it overrides the device and root directory specified with the TYPE qualifier. If you omit the ROOT qualifier, the directory name is the same as the service name and the device and root directory are determined by the /TYPE qualifier.

A root directory [000000] includes all files and subdirectories on the entire disk. Offering the root directory means offering an entire disk. If you choose to delete all the files in the service when you remove such a service, you delete all files on the entire disk.

If you specify only a device for the root directory, the root directory is the default directory from which you are working. Make sure that the default directory is not [000000].

If the directory does not exist, a new directory is created.

## 1–18 PCSA Manager ADD SERVICE/DIRECTORY

/TYPE=service

Is the file service type, which determines the service's default root directory from the following logicals:

APPLICATION PCFS\$APPLICATION (this is the

default service type)

COMMON

PCFS\$COMMON

SYSTEM

PCFS\$SYSTEM

The default directory name is the same as the service name.

### Example 1

You want to create a file service for the application LOTUS 1-2-3. You also want to limit connections to 10. Enter the following command:

PCSA\_MANAGER> ADD SERVICE/DIRECTORY \_PCSA\_MANAGER> LOTUS123/ROOT=DUB1:[LOTUS123]/CONNECTIONS=10
%PCSA-I-DIRCREATED, directory DUB1:[LOTUS123] created
%PCSA-I-ACLCREATED, ACL created on DUB1:[0,0]LOTUS123.DIR
%PCSA-I-SERADDED, service "LOTUS123" added

The PCSA Manager adds an entry to the service database. The file server stores files for this service in the directory DUB1:[LOTUS123].

## Example 2

You want to create a common file service named SALES. You also want to confirm the creation of the directory. Enter the following command:

PCSA\_MANAGER> ADD SERVICE/DIRECTORY SALES /TYPE=COMMON /CONFIRM Create directory SYS\$SYSDEVICE:[SALES] [Y or N] (Y): Y %PCSA-I-DIRCREATED, directory SYS\$SYSDEVICE:[SALES] created %PCSA-I-ACLCREATED, ACL created on SYS\$SYSDEVICE:[0,0]SALES.DIR %PCSA-I-SERADDED, service "SALES" added

### Example 3

You want to create a file service so that all files created in the service are world readable. Enter the following command:

PCSA\_MANAGER> ADD SERVICE/DIRECTORY servicename /RMS\_PROTECTION=(W:READ)

### **Related Commands**

None

#### **Related Menu Item**

Service Options Add Service

### ADD SERVICE/PRINTER

### **Purpose**

This command creates a printer service in the service database. A printer service is a VMS queue to which client workstations can connect. The file service database defines file and print services and stores authorization records for groups and their users.

### **Command Support**

This command runs under the supported transport.

#### Guidelines

The ADD SERVICE/PRINTER command:

- Registers the service name in the File Server Access Control File
- Optionally creates a directory where MS-DOS clients can spool files

A printer service is a printer queue on a VAX server that workstations can access.

You can specify an existing directory or a new directory in which this service stores files

Before you can add a printer service, the printer must have a physical device queue or generic queue. You can create the queue using the DCL printer management commands.

After using the ADD SERVICE/PRINTER command, you must grant users access to the service. For more information on granting users access to a print service, see the GRANT command in this chapter.

### **Privileges**

You need OPER and SYSPRV privileges to use this command.

#### **Format**

ADD SERVICE /PRINTER servicename queuename

/[NO]CONFIRM /CONNECTIONS=n | NO\_LIMIT /FORM=name /RMS\_PROTECTION=mask /SPOOL\_DIRECTORY=directory

#### **Parameters**

servicename Is the 1- to 25-character name by which clients and the

network know the service. Do not include spaces in the

service name.

queuename Is the name of either the physical or generic queue to which

files are spooled.

#### Qualifiers

/[NO]CONFIRM Determines whether the PCSA Manager

should prompt you with the directory specification before creating a directory. If you specify /CONFIRM, the PCSA Manager displays the directory specification and prompts you to enter Y (yes) or N (no). The

default is /NOCONFIRM.

/CONNECTIONS=n | NO\_

LIMIT

Defines the maximum number of connections that workstations can make to the service. The limit can be a number or the keyword NO\_LIMIT, which means there is no limit to the number of workstation connections. By

default, there is no limit.

/FORM=name Is the name of a form in the device control

library, which is used as a prefix for spooled print files. The form places the printer into a known state. If you omit this qualifier, the files are printed using the default form for the

printer.

#### 1–22 PCSA Manager ADD SERVICE/PRINTER

/RMS\_PROTECTION=mask Establishes a default RMS protection mask for

files created with this service. You can modify this protection when you grant a user or group access to the service. The default protection mask is SYSTEM:RWED, OWNER:RWED,

GROUP:, WORLD:.

/SPOOL\_DIRECTORY=directory Is the spool directory. If the directory does

not exist, the PCSA Manager creates it. If you omit this qualifier, the PCSA Manager creates a spool directory on the device and root directory represented by the logical name PCFS\$SPOOL. The directory name is the

same as the service name.

### Example

You want to add the printer service LN03\_DPORT and name the queue PCFS\$LN03. Enter the following command:

PCSA\_MANAGER> ADD SERVICE/PRINTER LN03\_DPORT PCFS\$LN03 PCSA\_MANAGER> /FORM=LN03\_DPORT

%PCSA-I-DIRCREATED, directory SYS\$SYSDEVICE:[PCFS\_SPOOL.LN03\_DPORT] created
%PCSA-I-SERADDED, service "LN03\_DPORT" added

#### **Related Commands**

None

### Related Menu Item

Service Options
Add Service
Printer Service

#### **ADD TEMPLATE**

### **Purpose**

This command saves the information needed for configuring one remote boot workstation so the information can be used when configuring another remote boot workstation. The information is saved in a template.

# **Command Support**

This command runs under the supported transport.

#### Guidelines

You cannot add a template from a workstation that is earlier than Version 3.0.

The ADD TEMPLATE command asks you whether you want to dismount the network key disk for the workstation. The network key disk must be dismounted before you can add a template. If you choose to dismount the network key disk and the disk was previously mounted, it is remounted when the command is complete.

### **Privileges**

You need BYPASS, OPER, and SYSPRV privileges to use this command.

#### **Format**

ADD TEMPLATE template-name nodename comment

#### **Parameters**

template-name Is the name you give for the template. Do not enter an

extension. The PCSA Manager gives the template name the extension .PCSA\$WST and stores it in LADSBOOT\_DISKS.

The template name can be up to 39 characters.

nodename Is the DECnet node name of the workstation whose network

key disk you are saving. The node name consists of one to six alphanumeric characters. At least one character must be

alphabetic.

comment Is a comment describing the template. The comment can be

up to 35 characters long. Specify a comment according to the

DCL convention for entering a string.

#### Qualifiers

None

# Example

You want to create a template called HUEYSTEMPLATE from the network key disk of node SERVR1. Enter the following command:

```
PCSA MANAGER> ADD TEMPLATE HUEYSTEMPLATE SERVR1 "This is a comment"
```

The key disk must reside in the directory LAD\$BOOT\_DISKS with an extension of .DSK.

### **Related Commands**

None

### Related Menu Item

None

#### **ADD USER**

### **Purpose**

This command adds a user environment to the server.

# **Command Support**

This command runs under the supported transport.

#### Guidelines

Adding a user environment to the server creates:

- A VMS user account on the device specified by the logical PCFS\$USER or what you specify using the /ROOT qualifier.
- A VMS user account in the PCFS user group as specified by SYS\$COMMON:[PCSA]PCFS\_PARAMS.DAT.
- The AUTOUSER.BAT file in the user's account, which contains MS-DOS commands to make connections to user-specific resources and printers. PCSA Manager creates the initial AUTOUSER.BAT.

This command puts you in the PCSA Manager menu, which prompts you for information. You are asked if you want to edit the AUTOUSER.BAT file using the EDT editor. You can use the logical PCSA\$EDITOR\_command to point to an EDT initialization file.

### **Privileges**

You need BYPASS, OPER, and SYSPRV privileges to use this command.

### **Format**

ADD USER username

//NOJINTERACTIVE
/PASSWORD=password
/ROOT=directory
/VERSION\_LIMIT=n

#### **Parameters**

username Is the 1- to 12-character name used for the user account.

#### Qualifiers

/[NO]INTERACTIVE

Specifies whether the user's account can be used for interactive logins or just connected to via a workstation.

If you specify the /INTERACTIVE qualifier, the user may log in interactively. That is, the user can set host to a node and log in to the user account and use it as if connected from a terminal.

If you specify the /NOINTERACTIVE qualifier, the user can only connect to the account from a workstation. /NOINTERACTIVE is the default.

/PASSWORD=password

Is the user password containing 1 to 31 characters, \$, or . The default is WELCOME.

/ROOT=directory

Explicitly specifies a device and/or directory to contain the user's files. If you omit this qualifier, the default device is determined from the logical name PCFS\$USER, with the directory name the same as the user name.

To change the device on which user accounts are created by default, edit the file SYS\$STARTUP:PCFS\_LOGICALS.COM and change the device associated with the PCFS\$USER logical. You must run the PCFS\_LOGICALS.COM file for the changes to take effect.

/VERSION LIMIT=n

Is the number of versions of any one VMS file that can exist in the user's directory. If you exceed the limit, the system deletes the lowest numbered version. A specification of 0 means no limit. The maximum number of versions allowed is 32,767. The default is 1.

### Example

You want to add a user to the server. Enter the following command:

PCSA MANAGER> ADD USER/PASSWORD=FORTHE/ROOT=DUAO: DIPPER

After you complete the prompts, the PCSA Manager asks if you want to run EDT to edit the AUTOUSER.BAT file. You can edit the AUTOUSER.BAT file if you want to customize DOS or change the user's path. To complete the command, exit the editor.

### **Related Commands**

None

#### **Related Menu Item**

User Options Add a User

### **ADD WORKSTATION**

### **Purpose**

This command:

- Uses a template key disk for additional workstations configured for remote boot, with the /TEMPLATE qualifier.
- Configures a Version 2.2 workstation on a Version 4.0 server.

# **Command Support**

This command runs under the supported transport.

### Guidelines

Before using the ADD WORKSTATION/TEMPLATE command, you must have created a template with the ADD TEMPLATE command described in this chapter.

### **Privileges**

You need BYPASS, OPER, and SYSPRV privileges to use this command.

### **Format**

ADD WORKSTATION nodename node-address comment /ADAPTER=(TYPE=adapter,ADDRESS=address ]

/ADAFTEN=(TITE=auapter,A

/CLIENT\_VERSION=number

/DEVICE=name

/DOS=name

/SIZE=size

L/TEMPLATE=name

#### **Parameters**

nodename Is the DECnet node name of one to six alphanumeric

characters. At least one character must be alphabetic.

node-address Is the DECnet node address of the workstation. The node

address consists of the area number and the local number, in the format xx.xxx. The area number must be between 1 and 63, and the local number must be between 0 and 1023, inclusive. Although the NCP program accepts node addresses without a local area number, the PCSA Manager menu accepts

only complete node numbers.

comment Is the comment used to describe the workstation. Specify

a comment according to the DCL convention for entering a string. The comment is displayed when you use the SHOW

WORKSTATIONS command.

#### Qualifiers

/ADAPTER=(TYPE=type, ADDRESS=address)

The adapter is the type of Ethernet adapter in the workstation. You must specify one of the following:

| Adapter | Compatible Client Version |  |
|---------|---------------------------|--|
| DEMCA   | 2.2, 3.0                  |  |
| DEPCA   | 2.2, 3.0                  |  |
| DEPCA_H | 4.0                       |  |
| DEPCA_S | 4.0                       |  |
| LANCE   | 2.2                       |  |
| NI5010  | 2.2, 3.0                  |  |
| 3C501   | 2.2, 3.0                  |  |
| 3C503   | 2.2, 3.0, 4.0             |  |
| 3C523   | 2.2, 3.0, 4.0             |  |

#### 1–30 PCSA Manager ADD WORKSTATION

The workstation must have one of these adapters to remote boot. The hardware address of the Ethernet controller installed in the workstation is used when creating the network key disk. The hardware address is six pairs of hexadecimal digits separated by dashes (-).

You cannot specify TYPE= and /TEMPLATE together.

/CLIENT\_ VERSION=number Use this qualifier to specify the client version associated with the workstation. The default is 22. To specify a PCSA version, enter nm. For example, to specify PCSA Version 2.2, type 22. You must use this qualifier if you are configuring a Version 2.2 client on a Version 4.0 server.

Do not use this qualifier if you use the /TEMPLATE qualifier.

/DEVICE=name

Is the VAX network controller to be used to service a workstation's boot request. For example, SVA-0.

/DOS=name

The name you gave DOS when you copied it to the server using the DOSLOAD utility. You must use this qualifier when configuring a Version 2.2 client on a Version 3.0 server.

Do not use this qualifier if you use the /TEMPLATE qualifier.

/SIZE=size

Is the size of the network key disk you are creating. Specify a size that equals the size of the diskette drive A on the workstation. For example, to specify 360 Kbytes, enter 360. To specify 1.2 Mbytes, enter 1.2. Specify:

360 Kbytes 720 Kbytes 1.2 Mbytes 1.44 Mbytes If you omit this qualifier, the PCSA Manager automatically sets the size of the virtual disk to 360 Kbytes. Do not use this qualifier if you use the /TEMPLATE qualifier.

/TEMPLATE=name

Is the name of the template with information for the network key disk. The ADD WORKSTATION/TEMPLATE command duplicates the information stored for the network key disk of another workstation specified by the templatename. The ADD WORKSTATION command uses the template and the current workstation's node name and address to create a new network key disk. The template-name must be the one set by using the ADD TEMPLATE command. Do not enter a file name with an extension. The template name can be up to 39 characters.

The /TEMPLATE qualifier creates a workstation with the same adapter type, client version, DOS version and keydisk size as the workstation from which the template file was created.

Do not use the /TEMPLATE qualifier with the /CLIENT\_VERSION qualifier.

You cannot specify TYPE= and /TEMPLATE together.

### **Example 1**

You want to create a network key disk for a node named BRONTE. You want to save the information in RONS\_TEMPLATE. Enter the following command:

PCSA\_MANAGER> ADD WORKSTATION BRONTE 9.843 "RON'S PC"-PCSA\_MANAGER> /ADAPTER= (ADDRESS=08-00-2B-01-22-78)

### Example 2

You want to set aside a 1.2 Mbyte virtual disk to be used for a COMPAQ workstation with a DEPCA controller, using:

- DECnet node name BRONTE
- DECNET node address 9.213 Ethernet address 24-20-1B-01-22-23

#### Enter the following command:

```
PCSA_MANAGER> ADD WORKSTATION BRONTE 9.213 -

PCSA_MANAGER> "COMPAQ_CQV33_1.22MB" -

PCSA_MANAGER> /ADAPTER=(TYPE=DEPCA, ADDRESS=24-20-1B-01-22-23) -

PCSA_MANAGER> /DOS=CQSYSV33 /CLIENT_VERSION=22 /SIZE=1.2 MB
```

#### **Related Commands**

REMOVE WORKSTATION

#### **Related Menu Item**

Workstation Options
Node Registration Options
Add a Node

#### **BROADCAST**

# **Purpose**

This command lets you send messages to:

- One or more specific workstations
- All workstations
- Individual users

The message may be up to 127 characters long.

# **Command Support**

This command runs under the supported transport.

# **Privileges**

You need OPER and SYSPRV privileges to use this command.

#### **Format**

```
BROADCAST \begin{bmatrix} nodename, ... & | & * \\ message text & | & "message text" \end{bmatrix}
```

#### **Parameters**

nodename Is the DECnet node name of one or more specific nodes.

Indicates all nodes.

message text Is the message text, which will be converted to uppercase text.

"message text" Is the message text with the case intact.

### Qualifiers

None

### **Example 1**

You want to send a message to all workstations on the network. Enter the following command:

PCSA MANAGER> BROADCAST \* "The server is stopping in 5 minutes."

# Example 2

You want to send a message to TDOG. Enter the following command:

PCSA MANAGER> BROADCAST TDOG "The server is stopping in 5 minutes."

### **Related Commands**

None

### **Related Menu Item**

Utility Options
Send Broadcast Message

#### **CONFIG**

### **Purpose**

This command verifies the current configuration of the file server and starts it.

# **Command Support**

This command runs under the supported transport.

### Guidelines

You use this command in a startup file. CONFIG creates the log file PCFS\$LOG\_FILE:PCFS\$STARTUP.LOG, which reports the current system configuration and any error encountered during configuration.

# **Privileges**

You need CMKRNL, OPER, and SYSPRV privileges to use this command.

### **Format**

CONFIGURE [/IGNORE]

### **Parameters**

None

### Qualifiers

/IGNORE

Specifies that if problems were found during the verification of the file server's configuration, the file server should still be started.

1–36 PCSA Manager CONFIG

### **Related Commands**

None

### **Related Menu Item**

Utility Options
Configure Server Parameters

# CLOSE FILE\_SERVER FILE

### Purpose

This command closes a file that a workstation opened with the file server. You can close a file if a user leaves the workstation unattended with a file opened so that other users cannot use it.

The file server asks you to verify that you want to close the specified file. If you verify the request, the server closes the file.

### **Command Support**

This command runs under the supported transport.

# **Privileges**

You need OPER and SYSPRV privileges to use this command.

#### **Format**

CLOSE FILE SERVER FILE identifier [/[NO]CONFIRM]

### **Parameters**

identifier

Is the number the file server assigns when it opens the file. The server assigns a unique file identifier to each open file, even if that file is currently open by another workstation. You can determine the file identifier using the SHOW FILE\_SERVER OPEN FILES command.

### Qualifiers

/[NO]CONFIRM

Determines whether the PCSA Manager should prompt you before closing the file. /CONFIRM is the default.

# Example

You want to close a file with the file identifier 4. Enter the following command:

PCSA\_MANAGER> CLOSE FILE\_SERVER FILE 4
Close file with file-id 4 [Y or N] (Y) : Y
%PCSA-I-FILECLOSED, file with file-id 4 closed

### **Related Commands**

SHOW FILE\_SERVER OPEN\_FILES

### **Related Menu Item**

None

#### **CREATE DISK**

# **Purpose**

This command creates and formats an MS-DOS virtual disk. Then, you can offer the virtual disk to the network as a disk service. If a file by the same name already exists in the target directory, the PCSA Manager does not create a virtual disk.

### **Command Support**

This command runs under the supported transport.

#### Guidelines

Before users can connect to the disk service, you must offer the virtual disk to the network with the MOUNT DISK command.

To create a virtual disk, you must have write access to the directory in which the virtual disk is created.

To use this command, you need:

- Write access to the directory where the virtual disk is stored
- Either of the following:
  - OPER and SYSPRV privileges
  - Privilege to mount a virtual disk. To receive this privilege, use the SET DISK\_SERVER CHARACTERISTICS command with the /USER\_MOUNT qualifier.

### **Format**

CREATE DISK file-spec //ALLOCATION=n //CONTIGUOUS //SIZE=n //TYPE=class

#### **Parameters**

file-spec

Is the VMS file specification for the virtual disk. The default file extension for a virtual disk is .DSK. To specify the directory for the virtual disk, you can:

Explicitly state the directory for the virtual disk in the file specification.

Use the /TYPE qualifier to select the type of virtual disk. The PCSA Manager then creates the virtual disk in the default directory for the specified virtual disk type.

#### Qualifiers

/ALLOCATION=n

Is the number of blocks to allocate to the virtual disk. The number of blocks must be in a range between the minimum allocation and the default file size in blocks, listed in Table 1–4. This value overrides the implicit size given by the /SIZE qualifier, but cannot exceed the implicit size. Use this qualifier to create a virtual disk that is physically smaller than its formatted size.

For example, you can create a 5 Mbyte disk, which is 10240 blocks, and choose to allocate 5000 blocks. You can extend the size up to the formatted size (10240 blocks) as necessary. To extend the size, use the MODIFY DISK command.

If you omit this qualifier, the PCSA Manager allocates the total number of blocks for the specified disk size.

/CONTIGUOUS

Creates the virtual disk as a contiguous file. By default, or if insufficient contiguous disk space exists, the PCSA Manager creates the file *contiguous best try*, which means using the largest contiguous portions of the disk.

/SIZE=n

Defines the size of the virtual disk. For example, to specify a 5 Mbyte disk, type /SIZE=5MB. If you create a network key disk, specify a size of either 360KB, 760KB, 1.2MB or 1.44MB.

You should specify a network key disk size that is equal to the size of the floppy drive on the workstation that uses the network key disk.

The PCSA Manager allocates the total number of blocks for the size specified by this qualifier, unless you specify the /ALLOCATION qualifier. The PCSA Manager formats the virtual disk according to the size specified. Table 1–4 lists the possible disk sizes and their corresponding VMS file sizes.

#### /TYPE=class

Determines a default directory for the virtual disk. There is one default directory for each type virtual disk. The PCSA Manager creates the virtual disk in the directory associated with the type. Each directory is represented by a system-wide logical. The types of virtual disks and the logicals that represent each type's default directory are:

| SYSTEM      | Device and directory represented by LAD\$SYSTEM_DISKS                                                                                                    |
|-------------|----------------------------------------------------------------------------------------------------|
| BOOT        | Device and directory represented by LAD\$BOOT_DISKS                                                                                                    |
| APPLICATION | Device and directory represented by LAD\$APPLICATION_DISKS                                                                                                    |
| USER        | No logical; the virtual disk is created in<br>the current directory. You should create<br>user disks in the user's directory. If your<br>default is not set to the user's directory,<br>specify it in the file specification. |

The default is /TYPE=USER.

Table 1-4 Allocating Disk Size

| Disk Size               | Default File Size<br>in Blocks | Minimum Allocation in Blocks |  |
|-------------------------|--------------------------------|------------------------------|--|
| 360 Kbytes              | 720                            | 12                           |  |
| 720 Kbytes              | 1440                           | 14                           |  |
| 1.2 Mbytes<br>(default) | 2400                           | 29                           |  |
| 1.44 Mbytes             | 2840                           | 33                           |  |
| 5 Mbytes                | 10240                          | 66                           |  |
| 10 Mbytes               | 20480                          | 16417                        |  |
| 20 Mbytes               | 40960                          | 16417                        |  |
| 32 Mbytes               | 65535                          | 16417                        |  |
| 64 Mbytes               | 131072                         | 16633                        |  |

Table 1-4 (Cont.) Allocating Disk Size

| Disk Size  | Default File Size<br>in Blocks | Minimum Allocation<br>in Blocks |  |
|------------|--------------------------------|---------------------------------|--|
| 128 Mbytes | 262144                         | 32977                           |  |
| 256 Mbytes | 524288                         | 65665                           |  |
| 512 Mbytes | 1048576                        | 65921                           |  |

### Example 1

You want to create and format a 1.2 Mbyte virtual disk for user JONES in the current directory. Enter the following command:

```
PCSA_MANAGER> CREATE DISK JONES
%PCSA-I-CREATEDISK, creating DUA1:[JONES]JONES.DSK
%PCSA-I-FORMAT DISK, formatting disk, Size=1.2MB, Allocation=2400/2400
%PCSA-I-DISKCREATED, DUA1:[JONES]JONES.DSK created
```

# Example 2

You want to create and format a 5-Mbyte virtual disk for the application MULTIPLAN and allocate 5000 blocks to the disk. Enter the following command:

```
PCSA_MANAGER> CREATE DISK MULTIPLAN /SIZE=5MB -
PCSA_MANAGER> /TYPE=APPLICATION /ALLOCATION=5000

*PSCA-I-CREATEDISK, creating SYSSSYSDEVICE:[PCSA.LAD]MULTIPLAN.DSK
*PCSA-I-FORMAT, formatting disk, Size=5MB, Allocation=5000/10240

*PCSA-I-DISKCREATED, SYSSYSDEVICE:[PCSA.LAD]MULTIPLAN.DSK created
```

#### **Related Commands**

None

#### Related Menu Item

None

### **DELETE DISK**

### **Purpose**

This command deletes a virtual disk.

# **Command Support**

This command runs under the supported transport.

#### Guidelines

Before you delete a virtual disk, be sure:

- The disk is dismounted. The PCSA Manager does not delete the disk
  if it is mounted.
- You have write access to the disk.
- You have either of the following:
  - OPER and SYSPRV privileges
  - Privilege to mount a virtual disk. To receive this privilege, use the SET DISK\_SERVER CHARACTERISTICS command with the /USER\_MOUNT qualifier.

To determine if the disk is dismounted, use the SHOW DISK\_SERVER SERVICES command. If the disk is not listed, then it is dismounted.

#### NOTE

Although you can delete a virtual disk with the VMS DELETE command, you should use the PCSA Manager DELETE DISK command because it verifies that the disk is not mounted before attempting to delete it. Deleting a mounted disk can cause unexpected results.

You should use the BROADCAST command to notify users that dismount and deletion of the disk is imminent.

#### **Format**

DELETE DISK file-spec [/TYPE=class]

#### **Parameters**

file-spec

Is the VMS file specification for the virtual disk. The default file extension for a virtual disk is .DSK. To specify the directory for the virtual disk, you can:

Explicitly state the directory for the virtual disk in the file specification.

Use the /TYPE qualifier to select the type of virtual disk. The PCSA Manager then deletes the virtual disk from the default directory for the specified virtual disk type.

#### Qualifiers

/TYPE=class

Determines the default directory for the virtual disk file that you want to delete. The types of virtual disks and the logicals that represent each type's default directory are:

SYSTEM LAD\$SYSTEM\_DISKS BOOT LAD\$BOOT DISKS

APPLICATION LAD\$APPLICATION DISKS

USER No logical; the PCSA Manager looks for

user disks in the current directory or in the file specification you use in the

command line.

### **Example 1**

You want to delete the virtual disk JONES.DSK from the current directory. Enter the following command:

PCSA\_MANAGER> DELETE DISK JONES %PCSA-I-DISKDELETED, DUA1: [JONES] JONES.DSK; 1 deleted

### Example 2

You want to delete the virtual disk MULTIPLAN.DSK from the current directory. Enter the following command:

PCSA\_MANAGER> DELETE DISK MULTIPLAN /TYPE=APPLICATION %PCSA-I-DISKDELETED, SYS\$SYSDEVICE:[PCSA.LAD]MULTIPLAN.DSK;1 deleted

# **Related Commands**

None

# Related Menu Item

None

#### **DENY**

### **Purpose**

This command denies a user access to a file or print service. The PCSA Manager deletes the user's entry in the service database.

You can deny access to all file and print services granted to a user by specifying an asterisk (\*) as the alias.

### **Command Support**

This command runs under the supported transport.

# **Privileges**

You need OPER and SYSPRV privileges to use this command. You can grant a user access to a file or print service with the GRANT command.

#### **Format**

DENY username alias

### **Parameters**

username Is the name of the user to whom you want to deny access.

alias Is the 1- to 25-character name by which the user knows the

service. To deny all services granted to a user, specify an asterisk

(\*).

#### Qualifiers

None

### Example 1

You want to deny user JONES access to the file service PLANS. Enter the following command:

PCSA\_MANAGER> DENY JONES PLANS %PCSA-I-SERDENIED, service "PLANS" denied to user/group "JONES"

### Example 2

You want to deny user SMITH access to all file and print services. Enter the following command:

```
PCSA_MANAGER> DENY SMITH *

%PCSA-I-SERDENIED, service "MULTIPLAN" denied to user/group "SMITH"

%PCSA-I-SERDENIED, service "PLANS" denied to user/group "SMITH"

%PCSA-I-SERDENIED, service "LN03_DPORT" denied to user/group "SMITH"
```

### **Related Commands**

GRANT

### Related Menu Item

Service Options Deny User Access

#### DENY/GROUP

### Purpose

This command denies all users in a group access to a file or print service. The PCSA Manager deletes the group's entry in the service database.

# **Command Support**

This command runs under the supported transport.

#### Guidelines

A group is a logical collection of users that you want to treat as a single entity. If you have five secretaries on your server, you can add them all to the group SECRETARY. Then you can deny or grant that group access to services. You can add secretaries as needed. The new member or members would have the same access as the original five secretaries. For more information, see the CREATE GROUP command.

# **Privileges**

You need OPER and SYSPRV privileges to use this command.

You can grant a group of users access to a file or print service with the GRANT/GROUP command.

#### **Format**

DENY/GROUP groupname alias

### **Parameters**

groupname Is the name of the group to whom you want to deny access.

alias Is the 1- to 25-character name by which users know the service.

To deny all services granted to the group, specify an asterisk (\*). If you did not assign an alias when granting the service, then the

alias is the service name.

#### Qualifiers

None

# **Example 1**

You want to deny all users in the group PUBLIC access to the service TESTS. Enter the following command:

```
PCSA_MANAGER> DENY/GROUP PUBLIC TESTS 
%PCSA-I-SERDENIED, service "TESTS" denied to user/group "PUBLIC"
```

### Example 2

You want to deny all users in group PUBLIC access to all services. Enter the following command:

```
PCSA_MANAGER> DENY/GROUP PUBLIC *

%PCSA_I-SERDENIED, service "TESTS" denied to user/group "PUBLIC"

%PCSA-I-SERDENIED, service "PLANS" denied to user/group "PUBLIC"

%PCSA-I-SERDENIED, service "LNO3 DPORT" denied to user/group "PUBLIC"
```

#### **Related Commands**

GRANT/GROUP

### Related Menu Item

Service Options
Deny Group Access

#### **DISMOUNT DISK**

### **Purpose**

This command specifies a virtual disk service as no longer available to the network. The disk server disconnects all clients and closes the virtual disk file

# **Command Support**

This command runs under the supported transport.

#### Guidelines

To use this command, you need:

- Write access to the disk
- Either of the following:
  - OPER and SYSPRV privileges
  - Privilege to mount a virtual disk. To receive this privilege, use the SET DISK\_SERVER CHARACTERISTICS command with the /USER\_MOUNT qualifier.

### **Format**

DISMOUNT DISK service /CLUSTER /[NO]PERMANENT /[NO]PURGE

#### **Parameters**

service Is the 1- to 25-character name of the service being dismounted.

#### Qualifiers

/CLUSTER Dismounts the specified service for all nodes in a cluster.

/[NO]PERMANENT Specifies whether to permanently dismount

(/PERMANENT) the specified service or dismount it just this time (/NOPERMANENT). The disk server does not automatically remount the permanently dismounted services upon startup. /PERMANENT is the default

qualifier.

/[NO]PURGE Specifies whether to delete the service's entry (or entries)

in the disk server's service database, unless the service is

mounted. /NOPURGE is the default.

### **Example 1**

You want to dismount the service PLANS for all nodes in a cluster. Enter the following command:

PCSA\_MANAGER> DISMOUNT DISK PLANS /CLUSTER
%PCSA-I-DISKDISMOUNTED, SYSSSYSDEVICE:[PCSA.LAD]PLANS.DSK;1 dismounted

### Example 2

You want to dismount the service MYDISK. Enter the following command:

```
PCSA_MANAGER> DISMOUNT DISK MYDISK %PCSA-I-DISKDISMOUNTED, DUA1:[JONES.DSK;1 dismounted
```

### **Related Commands**

MOUNT DISK

### **Related Menu Item**

Service Options
Modify Disk Service
Dismount Disk

#### **EXIT**

### **Purpose**

This command exits the PCSA Manager and returns to DCL.

### **Format**

**EXIT** 

### **Parameters**

None

### **Qualifiers**

None

# **Example**

You want to exit the PCSA Manager. Enter the following command:

PCSA MANAGER> EXIT

### **Related Commands**

None

### **Related Menu Item**

None

#### **GRANT**

### **Purpose**

This command grants a user access to a file or print service and creates an entry for the specified user in the file server's service database.

# **Command Support**

This command runs under the supported transport.

#### Guidelines

Using an alias, you can grant users access to a service using an alternate name. For example, if user A uses LOTUS 1-2-3 Version 2.0 and user B uses LOTUS 1-2-3 Version 2.1, both users can connect to the alias LOTUS. This alias represents the service name LOTUS20 to user A and LOTUS21 to user B. See Example 3 for the command syntax.

# **Privileges**

You need OPER and SYSPRV privileges to use this command.

You must create a service before you can grant access to it. To create a service, use the ADD SERVICE command.

### **Format**

username

GRANT username service [alias] [ /ACCESS=(option1[,...]) /RMS\_PROTECTION=mask ]

#### **Parameters**

Is the name of the user to whom access is granted. An account

must exist in the user authorization file (UAF) for username.

service Is the name of the file or print service being granted.

alias Is an alias (or alternate name) by which the user knows the

service. This is the name the user specifies when making a connection. If you omit an alias, the service name is the default

alias.

#### Qualifiers

/ACCESS=(option1[,...])

Is the type of access granted to the service user. Specify one or more of the following:

READ For read access

WRITE For write access; WRITE access does

not imply READ access.

CREATE For create access

From this qualifier, the file server determines if the user's requested operation is compatible with the access granted. If the operation is compatible, the VMS operating system can further restrict access to the service.

If this qualifier is omitted, the default is /ACCESS=(READ). If you grant access to a printer service, the PCSA Manager ignores this qualifier and grants READ, WRITE, and CREATE access.

/RMS\_PROTECTION=mask

Establishes a default RMS protection mask for files created with this service. If you omit this qualifier or a class (SYSTEM, OWNER, GROUP, or WORLD), the default is determined by the protection mask set when you added the service with the ADD SERVICE command. This qualifier has no effect on a printer service.

### Example 1

You want to grant user JONES read access to the service REPORTS. Enter the following command:

```
PCSA_MANAGER> GRANT JONES REPORTS
%PCSA_I-SERGRANTED, service "REPORTS" granted to user/group "JONES"
```

### Example 2

This example want to grant user USERA read access to the service LOTUS20 using the alias LOTUS. Enter the following command:

```
PCSA_MANAGER> GRANT USERA LOTUS20 LOTUS
%PCSA-I-SERGRANTED, service "LOTUS" granted to user/group "USERA"
```

### **Example 3**

You want to grant USERA access to the service LOTUS20 and USERB access to the service LOTUS21 using the same alias. Enter the following command:

PCSA\_MANAGER> GRANT USERB LOTUS21 LOTUS
%PCSA-I-SERGRANTED, service "LOTUS" granted to user/group "USERB"

#### **Related Commands**

**DENY** 

### **Related Menu Item**

Service Options
Grant User Access

### **GRANT/GROUP**

### **Purpose**

This command grants all users in a group access to a file or print service and creates an entry for the specified group in the service database.

# **Command Support**

This command runs under the supported transport.

#### Guidelines

You must create the service before you can grant access to it. To create a service, use the ADD SERVICE command.

#### **Determining Tree Connect Access**

An alias is simply another name for a service. In the following example, both these users connect to alias JOE, but LONG connects to service FRED and FRANCINI connects to service BILL.

```
$ PCSA GRANT LONG FRED JOE
$ PCSA GRANT FRANCINI BILL JOE
```

#### Access is determined as follows:

- When a tree connect is made to an alias, access context (RWC and RMS protection) must be established, as well as a service name. The GRANT /GROUP command does this from the first matching access control record found in the following descending order:
  - Grant record for the user to that alias.
  - Grant record for each group of which the user is a member to that alias. Aliases cannot be specified on GRANTs to groups other than PUBLIC.
  - Grant record for the group PUBLIC to that alias.
- After a service name is established, only Grant records that have a matching alias and service name are used for further access context definition.

For example, assume the following sequence of commands:

- \$ PCSA ADD GROUP SALES
- \$ PCSA ADD MEMBER LONG SALES
- S PCSA GRANT/GROUP SALES LOTUS

When Long connects to alias LOTUS, he connects to the service LOTUS with Read access.

Assume the following command is then typed:

```
$ PCSA GRANT LONG FRED LOTUS
```

When Long connects to alias LOTUS, he connects to the service FRED (with Read access). His user-specific access record overrides the group-specific access record.

Again, assume the following command is typed:

```
$ PCSA GRANT /GROUP PUBLIC FRED LOTUS /ACCESS=(R,W,C)
```

When Long connects to alias LOTUS, he now receives Read, Write, and Create access to service FRED, because the PUBLIC GRANT record is now part of his access context.

If the preceding command had been the following command, no change would be made, because, although the alias names match, the service names do not.

```
$ PCSA GRANT /GROUP PUBLIC JOE LOTUS /ACCESS=(R,W,C)
```

### **Privileges**

You need OPER and SYSPRV privileges to use this command.

#### **Format**

```
GRANT /GROUP groupname service [alias]
[/ACCESS=(option1[,...])
|/RMS_PROTECTION=mask]
```

#### **Parameters**

groupname Is the name of the group to whom access is granted.

service Is the name of the file or print service being granted.

alias Is an alias (or alternate name) by which the user knows the

service. This is the name the user specifies when making a connection. If you omit an alias, the service name is the default

alias.

#### Qualifiers

/ACCESS=(option1[,...])

Is the type of access granted to the service user. Specify one or more of the following:

READ For read access
WRITE For write access
CREATE For create access

From this qualifier, the file server determines if the user's requested operation is compatible with the access granted. If the operation is compatible, the VMS operating system may further restrict access to the service.

WRITE access does not imply READ access.

If this qualifier is omitted, the default is /ACCESS=(READ). If you grant access to a printer service, the PCSA Manager ignores this qualifier and grants READ, WRITE, and CREATE access.

/RMS PROTECTION=mask

Establishes a default RMS protection mask for files created with this service. If you omit this qualifier or a class (SYSTEM, OWNER, GROUP, or WORLD), the default is determined by the protection mask set when you added the service with the ADD SERVICE command.

## **Example**

You want to grant all users in the group PUBLIC read access to the service VXSYS. Enter the following command:

### **Related Commands**

DENY/GROUP

### **Related Menu Item**

Service Options
Grant Group Access

#### **HELP**

### **Purpose**

This command displays help with the PCSA Manager or its commands.

### **Format**

HELP [command] [topic]

#### **Parameters**

command Is the name of the command for which you want help. If you

omit a command, the PCSA Manager displays general help.

topic Is the name of a command topic about which more information

is available. To see a list of topics for a command, see the

command's HELP display.

#### NOTE

You can also obtain help on the PCSA Manager and its commands at the DCL level.

### Qualifiers

### **Example 1**

You want to display help. Enter the following command:

PCSA\_MANAGER> HELP

HELP

The HELP command invokes the VMS help facility to display help about a particular PCSA Manager command. For more information, see the System Administrator's Guide.

Additional information available:

| ADD   | CLOSE | CREATE | DELETE | DENY  | DISMOUNT | $\mathtt{EXIT}$ |
|-------|-------|--------|--------|-------|----------|-----------------|
| GRANT | HELP  | MENU   | MODIFY | MOUNT | REMOVE   | SET             |
| SHOW  | START | STOP   | ZERO   |       |          |                 |

TOPIC?

### Example 2

You want to display help for the PCSA Manager command SHOW FILE\_SERVER. Enter the following command:

```
PCSA_MANAGER> HELP SHOW FILE_SERVER SHOW
```

FILE SERVER

The SHOW FILE\_SERVER command is used to display various information on the operation of the File Server. The information to be displayed is selected from the list below:

Additional information available:

CHARACTERISTICS CONNECTIONS COUNTERS OPEN\_FILES SERVICES SESSIONS STATUS

SHOW FILE SERVER subtopic?

1–62 PCSA Manager HELP

## **Related Commands**

None

### **Related Menu Item**

#### **MENU**

### **Purpose**

This command invokes the PCSA Manager menu, a menu-driven utility that provides a simplified method of accomplishing many PCSA management tasks. Use this menu as an alternative to the PCSA Manage commands.

#### NOTE

Do not use the PCSA Manager MENU command in a batch file.

### **Command Support**

This command runs under the supported transport.

#### **Format**

**MENU** 

#### **Parameters**

None

### **Qualifiers**

None

### **Example**

You want to start the Menu utility. Enter the following command:

PCSA MANAGER> MENU

1–64 PCSA Manager MENU

### **Related Commands**

ADMINISTRATE

### **Related Menu Item**

#### **MODIFY DISK**

### **Purpose**

This command increases the virtual disk size allocation. Make sure the virtual disk is dismounted before modifying it.

### **Command Support**

This command runs under the supported transport.

#### Guidelines

To determine the actual size of the virtual disk, you need to know the name of the virtual disk container file. Then, use the DIR command to display the number of bytes allocated for the virtual disk.

To modify a virtual disk, you must have write access to the virtual disk file. You can only increase a file's size up to its formatted size.

### **Privileges**

You need OPER and SYSPRV privileges to use this command.

### **Format**

```
MODIFY DISK file-spec [ /EXTENSION[=n] ]
```

#### **Parameters**

file-spec

Is the file specification for the virtual disk. To specify the directory for the virtual disk, you can:

Explicitly state the directory for the virtual disk in the file specification.

Use the /TYPE qualifier to select the type of virtual disk. The PCSA Manager then modifies the virtual disk file in the default directory for the specified virtual disk type.

#### Qualifiers

/EXTENSION[=n] Is the nur

Is the number of blocks to extend the virtual disk. You cannot extend the disk beyond its formatted size. If you specify an extension beyond the formatted size, the PCSA Manager extends the disk to its formatted size. If you omit the number of blocks, the PCSA Manager extends the disk to its formatted size.

/TYPE=class

Specifies the default directory that contains the virtual disk. There is one default directory for each type of virtual disk file. Each directory is represented by a logical. The types of virtual disk files and the logical representing each type's default directory are:

SYSTEM LAD\$SYSTEM\_DISKS
BOOT LAD\$BOOT DISKS

APPLICATION LAD\$APPLICATION\_DISKS

USER No logical: the virtual disk is in the

current directory or it is stated in the file

specification.

The default is /TYPE=USER.

### Example 1

You want to extend the virtual disk JONES.DSK by 50 blocks. Enter the following command:

PCSA\_MANAGER> MODIFY DISK JONES.DSK /EXTENSION=50 %PCSA-I-DISKMODIFIED, DUA1:[JONES]JONES.DSK;1 modified

### Example 2

You want to extend the application virtual disk LOTUS.DSK by 100 blocks. Enter the following command:

PCSA\_MANAGER> MODIFY DISK LOTUS.DSK /EXTENSION=100 - PCSA\_MANAGER> /TYPE=APPLICATION \*PCSA-I-DISKMODIFIED, SYS\$SYSDEVICE:[PCSA.LAD]LOTUS.DSK;1 modified

### **Related Commands**

None

### **Related Menu Item**

#### **MODIFY USER**

### **Purpose**

This command allows you to change a user's AUTOUSER.BAT file, which contains MS-DOS commands to make connections to user-specific resources and printers.

The AUTOUSER.BAT file is located in the user's VMS default directory.

### **Command Support**

This command runs under the supported transport.

#### Guidelines

This command asks whether you want to use the EDT editor, which allows you to edit the AUTOUSER.BAT file. If the AUTOUSER.BAT file is not present, this command does nothing.

### **Privileges**

You need BYPASS, OPER, and SYSPRV privileges to use this command.

### **Format**

MODIFY USER username

### **Parameters**

username Is the 1- to 12-alphanumeric character name used for the user

account name.

#### Qualifiers

### **Example**

You want to modify the environment of the user GAIPPER. Enter the following command:

PCSA MANAGER> MODIFY USER GAIPPER

The PCSA Manager asks you if you want to run the EDT editor to edit the AUTOUSER.BAT file. Edit the AUTOUSER.BAT file if you want to customize DOS or change the use's path.

#### NOTE

You can use the logical PCSA\$EDITOR\_command to point to an EDT initialization file.

Once in the editor, to complete the command, exit the editor.

### **Related Commands**

None

#### Related Menu Item

User Options
Modify a User

#### MODIFY WORKSTATION

### **Purpose**

This command changes the following components in the remote boot database:

- The Ethernet address of the workstation
- The Ethernet adapter of the workstation
- The VAX Ethernet adapter
- The client software version
- The comment

Use this command for workstations that remote boot.

### **Command Support**

This command runs under the supported transport.

### **Privileges**

You need BYPASS, OPER, and SYSPRV privileges to use this command.

#### **Format**

```
MODIFY WORKSTATION nodename
[/ADAPTER=(TYPE=adapter,ADDRESS=address)
/CLIENT_VERSION=pcsa-version
/COMMENT=string
/DEVICE=name
```

#### **Parameters**

nodename

Is the DECnet node name of one to six alphanumeric characters. At least one character must be alphabetic.

### **Qualifiers**

/ADAPTER=(TYPE=adapter, ADDRESS=address)

The adapter is the type of Ethernet adapter in the workstation. You must specify one of the following:

| Adapter | Compatible Client<br>Version |
|---------|------------------------------|
| Adapter | version                      |
| DEMCA   | 2.2, 3.0                     |
| DEPCA   | 2.2, 3.0                     |
| DEPCA_H | 4.0                          |
| DEPCA_S | 4.0                          |
| LANCE   | 2.2                          |
| NI5010  | 2.2, 3.0                     |
| 3C501   | 2.2, 3.0                     |
| 3C503   | 2.2, 3.0, 4.0                |
| 3C523   | 2.2, 3.0, 4.0                |

Only these adapters can be used for remote boot.

The hardware address of the Ethernet controller installed in the workstation is used when creating the boot disk. The hardware address is 6 pairs of hexadecimal digits separated by dashes (-).

/CLIENT\_VERSION=pcsa-version

Use this qualifier if the client version is different from the server version. To specify a PCSA version, enter nm. For example, to specify 3.0, enter 30.

# 1–72 PCSA Manager MODIFY WORKSTATION

workstation. The comment is displayed when you use the SHOW WORKSTATIONS

command.

/DEVICE=name Is the VAX network controller that should

be used to service a workstation's boot

request.

### **Example**

You want to change the Ethernet address of the workstation BRONTE and specify the type as DEPCA. Enter the following command:

```
PCSA_MANAGER> MODIFY WORKSTATION BRONTE -
_PCSA_MANAGER> /ADAPTER= (TYPE=DEPCA, ADDRESS=08-00-2B-0D-3D-17)
```

### **Related Commands**

None

### Related Menu Item

#### **MOUNT DISK**

### **Purpose**

This command makes an existing virtual disk available as a disk service to the client workstation.

### **Command Support**

This command runs under the supported transport.

#### Guidelines

Before you can mount a virtual disk, you must create it. To create a virtual disk, see the CREATE DISK command.

To use this command, you need:

- Write access to the disk
- Either of the following:
  - OPER and SYSPRV privileges
    - Privilege to mount a virtual disk. To receive this privilege, use the SET DISK\_SERVER CHARACTERISTICS command with the /USER\_MOUNT qualifier.

#### **Format**

MOUNT DISK file-spec [service]

- /ACCESS=option /CLUSTER[=(node,..)] /CONNECTIONS=n /PASSWORD[=password] /[NO]PERMANENT /RATING=n - /TYPE=class

#### **Parameters**

file-spec

Is the file specification by which the virtual disk is known. The default file extension for a virtual disk is .DSK. To specify the directory for the virtual disk, you can:

Explicitly state the directory for the virtual disk in the file specification.

Use the TYPE qualifier to select the type of virtual disk. The PCSA Manager then locates the virtual disk in the default directory for the specified virtual disk type.

Is the 1- to 25-character name by which the service is known to the network. Do not include spaces in the service name. If you omit this qualifier, the service name is the file name portion of the file specification.

#### Qualifiers

/ACCESS=option

Is the type of access allowed to the service. The options are:

READ Multiple workstations can use the

service for read-only access.

WRITE A single workstation can use the

service for read and write access.

If you specify /ACCESS=WRITE, do not specify the /CONNECTIONS qualifier; write access limits the number of connections to one. The default is

/ACCESS=READ.

/CLUSTER[=(node,...)] Mounts the service on all nodes or on the specified node(s) in a cluster. If you omit this qualifier, the

service is mounted only on the current node.

/CONNECTIONS=n Defines the maximum connections that can be

made to the service. If this qualifier is omitted, then the default is 30 connections. Do not specify this qualifier if you specified /ACCESS=WRITE.

service

/PASSWORD[=password]

Restricts the service to authorized users. The password can be 1 to 31 characters. If /PERMANENT is specified, the server stores the password in the service database. On subsequent restarts, the disk server offers the service with this password. If you omit this qualifier, the server allows unrestricted access to the service. If you omit a value, you are prompted for a password and verification. The password is not echoed on the terminal

/[NO]PERMANENT

Specifies whether to permanently mount (/PERMANENT) the specified service or mount it just this time (/NOPERMANENT). The disk server automatically remounts only the permanently mounted services upon startup. /NOPERMANENT is the default qualifier.

/RATING=n

Is a numerical value that assigns a priority to a disk service. Use a rating to differentiate disk services with the same name. When several services have the same name, the disk service with the highest rating is used. When identically name services have equal rating, requests for the services are dynamically distributed, that is, the service that is most accessible at the time of the request is used. The range is 1 to 65535. The default value is 1. A rating of 1 is the lowest rating and a rating of 65535 is the highest rating.

/TYPE=class

Determines the default directory for the virtual disk file and the service type displayed with the SHOW DISK\_SERVER SERVICES command. There is one default directory for each type of virtual disk. Each directory is represented by a logical. The types of virtual disks and the logical that represents each type's default directory are:

SYSTEM LAD\$SYSTEM\_DISKS

BOOT LAD\$BOOT\_DISKS

APPLICATION LAD\$APPLICATION\_DISKS

USER No logical; the virtual disk is in

current directory or it is stated in

the file specification.

The default is /TYPE=USER.

#### NOTE

If you change the location that any of the logicals (LAD\$SYSTEM\_DISKS, LAD\$BOOT\_DISKS, or LAD\$APPLICATION\_DISKS) point to, and a disk was mounted with the previous logical, then you need to use the full file specification for the virtual disk on any subsequent mounts.

### **Example 1**

You want to mount the virtual disk JONES.DSK as the read-only service MYDISK. You also want to limit access to a maximum of 30 users. Enter the following command:

PCSA\_MANAGER> MOUNT DISK JONES MYDISK /CONNECTIONS=30 %PCSA-I-DISKMOUNTED, DUA1:[JONES]JONES.DSK;1 mounted %PCSA-I-MOUNTINFO, service name=MYDISK, server node=LETTER

### **Example 2**

You want to mount permanently the virtual disk LOTUS.DSK on all nodes in the cluster. Enter the following command:

```
PCSA_MANAGER> MOUNT DISK LOTUS /TYPE=APPLICATION -
PCSA_MANAGER> /CLUSTER /PERMANENT
%PCSA-I-DISKMOUNTED, SYS$SYSDEVICE: [PCSA.LAD]LOTUS.DIR;1 mounted
%PCSA-I-MOUNTINFO, service name=LOTUS, server node=YELLOW
```

%PCSA-I-DISKMOUNTED, SYS\$SYSDEVICE: [PCSA.LAD]LOTUS.DIR; 1 mounted %PCSA-I-MOUNTINFO, service name=LOTUS, server node=GREEN

%PCSA-I-DISKMOUNTED, SYS\$SYSDEVICE:[PCSA.LAD]LOTUS.DIR;1 mounted %PCSA-I-MOUNTINFO, service name=LOTUS, server node=VIOLET

### **Related Commands**

DISMOUNT DISK

#### **Related Menu Item**

Service Options
Modify Disk Service
Mount Disk

### REMOVE CLIENT OS

### **Purpose**

This command deletes a client operating system from the server.

You should modify workstation profiles for any workstations set up to use the client operating system you are deleting.

### Command Support

This command runs under the supported transport.

### **Privileges**

You need LOG\_IO, OPER, PHY\_IO, SYSPRV and VOLPRO privileges to use this command.

#### **Format**

REMOVE CLIENT\_OS system-id /CLIENT\_VERSION=nm

#### **Parameters**

system-id

The system service identification is used as a subdirectory in the system container file to contain the operating system files. It should follow the system identification convention of xxSYSDnm, where xx is the system type (VX for VAXmate, IS for IBM, CQ for COMPAQ), n is the DOS major version number, and m is the DOS minor number. Thus, VXSYSD33 would be the VAXmate MS-DOS 3.3 subdirectory on the system service.

### Qualifiers

/CLIENT\_VERSION=nm

Is part of the name of the logical used for the system container file. For example, to delete a DOS from the PCSA Version 3.0 system service, specify /CLIENT\_VERSION=30. The /CLIENT\_VERSION is used with PCSA\$SYSTEM\_CONTAINER\_Vxx to determine which system container file contains the DOS to be deleted.

Use DOSLOAD to delete a Version 4.0 DOS.

### **Example**

You want to remove the operating system ISSYSD33 from the server. Enter the following command:

PCSA\_MANAGER> REM CLIENT OS ISSYSD33 /CLIENT\_VERSION=30

### **Related Commands**

None

### **Related Menu Item**

#### **REMOVE GROUP**

### **Purpose**

This command removes a group and the members in the group.

### **Command Support**

This command runs under the supported transport.

#### Guidelines

This command removes the associated group access to all services.

You cannot remove the group PUBLIC.

### **Privileges**

You need OPER and SYSPRV privileges to use this command.

#### **Format**

REMOVE GROUP groupname

%PCSA-I-GROUPDEL, deleted group WRITERS

### **Parameters**

groupname

Is the name of the group you want to remove.

#### Qualifiers

None

## **Example**

You want to remove the group WRITERS. Enter the following command:

```
PCSA_MANAGER> REMOVE GROUP WRITERS

%PCSA-I-REMGROUPMEM, member USER1 removed from group WRITERS

%PCSA-I-REMGROUPMEM, member USER2 removed from group WRITERS

%PCSA-I-REMGROUPMEM, member USER3 removed from group WRITERS

%PCSA-I-REMGROUPMEMSUMM, 3 members successfully removed, 0 members not removed
```

1–80 PCSA Manager REMOVE GROUP

### **Related Commands**

None

### **Related Menu Item**

User Options
Group Options
Delete a Group

#### REMOVE MEMBER

### **Purpose**

This command removes a member or members from a group.

### **Command Support**

This command runs under the supported transport.

#### Guidelines

You cannot remove a member or members from the group PUBLIC.

### **Privileges**

You need OPER and SYSPRV privileges to use this command.

#### **Format**

REMOVE MEMBER memberlist | \* groupname | \*

#### **Parameters**

memberlist Is a list of user names separated by commas. Each user name

must be a valid user authorization file (UAF) entry.

If you specify an asterisk (\*), this command removes all

members from the specified group.

groupname Is the name of the group where you want to add members.

### Qualifiers

None

### **Example**

You want to remove USER1 from the group WRITERS. Enter the following command:

```
PCSA MANAGER> REMOVE MEMBER USER1 WRITERS
%PCSA-I-REMGROUPMEM, member USER1 removed from group WRITERS
%PCSA-I-REMGROUPMEMSUMM, 1 member successfully removed, 0 members not removed
```

1–82 PCSA Manager REMOVE MEMBER

### **Related Commands**

None

### **Related Menu Item**

User Options
Group Options
Remove Members from a Group

#### **REMOVE NODE**

### Purpose

This command removes a workstation or server from the DECnet database

### **Command Support**

This command runs under the supported transport.

### **Privileges**

You need OPER and SYSPRV privileges to use this command.

#### **Format**

REMOVE NODE nodename | node-address

#### **Parameters**

nodename Is the DECnet node name of one to six alphanumeric characters.

At least one character must be alphabetic. Specify either the

nodename or the node-address.

node-address Is the DECnet node address of the workstation. The node

> address consists of the area number and the local number, in the format xx.xxx. The area number must be between 1 and 63, and the local number must be between 0 and 1023, inclusive. Although the NCP program accepts node addresses without a local area number, the PCSA Manager menu accepts only

complete node numbers.

### Qualifiers

None

### Example

You want to remove the node BRONTE from the DECnet database. Enter the following command:

1–84 PCSA Manager REMOVE NODE

### **Related Commands**

None

### Related Menu Item

Workstation Options
Node Registration Options
Delete a Node

#### **REMOVE SERVICE**

### **Purpose**

This command removes a file server directory or printer service entry from the service database. The PCSA Manager:

- Denies all users access to the service
- Disconnects any clients currently connected to the service
- Optionally deletes all files held by the service

### Command Support

This command runs under the supported transport.

### **Privileges**

You need OPER and SYSPRV privileges to use this command.

#### **Format**

REMOVE SERVICE servicename [/[NO]KEEP]

### **Parameters**

servicename

Is the name of the service to be removed.

#### Qualifiers

/INOIKEEP

Specifies whether the PCSA Manager should delete or keep the root directory, any subdirectories, and files that the service holds. The default is /KEEP. It is recommended that you back up the directory and files before deleting them.

If you do not explicitly specify either /KEEP or /NOKEEP, you are prompted to either keep or delete the files.

#### CAUTION

If the root directory is [000000] when you use the /NOKEEP qualifier, then the entire disk is deleted. Make sure you know what the root directory is before choosing the /NOKEEP qualifier.

### Example

You want to remove the service LOTUS123 from the service database and delete the associated directory and all files in the directory. Enter the following command:

```
PCSA_MANAGER> REMOVE SERVICE LOTUS123

Delete all files in SYS$SYSDEVICE:[PCSA.LOTUS123...] [YES or NO] (NO): Y
%PCSA-I-FILDEL, SYS$SYSDEVICE:[PCSA]LOTUS123.DIR;1 deleted
%PCSA-I-TOTFILDEL, 1 file deleted, 0 files not deleted
%PSCA-I-SERREMOVED, service "LOTUS123" removed
```

### **Related Commands**

None

### Related Menu Item

Service Options
Delete Service

#### REMOVE TEMPLATE

### Purpose

This command removes a template for a network key disk.

### **Command Support**

This command runs under the supported transport.

### **Privileges**

You need BYPASS, OPER, and SYSPRV privileges to use this command.

#### **Format**

REMOVE TEMPLATE template-name

#### **Parameters**

templatename

Is the name of the template used to create a network key disk given in the ADD TEMPLATE command. Do not enter a file name with an extension. The template name can be up to 39 characters. You can list all the template names by running the SHOW TEMPLATES command.

### Qualifiers

None

### Example

You want to remove the template GAPPER from the template database. Enter the following command:

PCSA MANAGER> REMOVE TEMPLATE GAPPER

1–88 PCSA Manager REMOVE TEMPLATE

### **Related Commands**

None

### **Related Menu Item**

#### REMOVE USER

### **Purpose**

This command removes the user's UAF record and optionally deletes the files in the user's directory.

## **Command Support**

This command runs under the supported transport.

### **Privileges**

You need BYPASS, OPER, and SYSPRV privileges to use this command.

#### **Format**

REMOVE USER username [/[NO]KEEP]

#### **Parameters**

username

Is the 1- to 12-alphanumeric character name used for the user account name.

### Qualifiers

/[NO]KEEP

Specifies whether the PCSA Manager should delete or keep the root directory, any subdirectories, and files of the user. The default is /NOKEEP. It is recommended that you back up the directory and files before deleting them.

If you omit this qualifier, you will be prompted to either keep or delete the files.

### **Example**

You want to remove the account GAPPER and the files in the directory. Enter the following command

PCSA MANAGER> REMOVE USER GAPPER

1–90 PCSA Manager REMOVE USER

### **Related Commands**

None

### **Related Menu Item**

User Options Delete a User

#### REMOVE WORKSTATION

### **Purpose**

This command removes a workstation, dismounts and deletes the boot disk, and removes the workstation's entries from the NCP and remote boot databases.

### **Command Support**

This command runs under the supported transport.

## **Privileges**

You need BYPASS, OPER, and SYSPRV privileges to use this command.

#### **Format**

REMOVE WORKSTATION nodename

#### **Parameters**

nodename

Is the DECnet node name of one to six alphanumeric characters. At least one character must be alphabetic.

#### Qualifiers

None

### Example

You want to remove the workstation WINONE, delete network key disk, and remove from the NCP and remote boot databases. Enter the following command:

PCSA MANAGER> REMOVE WORKSTATION WINONE

1–92 PCSA Manager REMOVE WORKSTATION

### **Related Commands**

None

### **Related Menu Item**

Workstation Options Delete a Node

## SET DISK SERVER CHARACTERISTICS

### **Purpose**

This command defines or changes the characteristics of the disk server.

### **Command Support**

This command runs under the supported transport.

### Guidelines

Place this command in the LAD\_STARTUP.COM file to set characteristics each time the disk server is started.

## **Privileges**

You need OPER, SYSNAM, and SYSPRV privileges to use this command.

#### **Format**

SET DISK\_SERVER CHARACTERISTICS [/TIMEOUT=seconds //NO]USER MOUNT ]

### **Parameters**

None

#### Qualifiers

/[NO]USER MOUNT

Determines whether non-privileged users can perform the PCSA Manager commands for virtual disk services. If you specify /NOUSER\_MOUNT, users without OPER and SYSPRV may not perform the following commands:

CREATE DISK DELETE DISK DISMOUNT DISK MODIFY DISK

#### 1–94 PCSA Manager SET DISK SERVER CHARACTERISTICS

MOUNT DISK

SET DISK SERVER SERVICE

/USER\_MOUNT is the default, which means that any user with write access to a virtual disk can perform the above commands for that disk.

/TIMEOUT=seconds

Determines the number of seconds the PCSA Manager waits for a response from the disk server. By default, the PCSA Manager waits 90 seconds. The range is 5 seconds through 65535 seconds.

If the time expires, the PCSA Manager displays a device timeout message. This situation can occur if the VAX computer is heavily loaded and contains many mounted virtual disks. If you see the timeout message, increase the timeout value with this qualifier.

# Example

You want only privileged users to create, delete, dismount, modify, mount, or set a virtual disk. Enter the following command:

PCSA\_MANAGER> SET DISK\_SERVER CHARACTERISTICS /NOUSER MOUNT %PCSA-I-CHARSET, server characteristics set

## **Related Commands**

None

#### Related Menu Item

## SET DISK SERVER SERVICE

## **Purpose**

This command changes the characteristics of a mounted virtual disk.

# **Command Support**

This command runs under the supported transport.

### Guidelines

You must specify at least one qualifier with the SET DISK\_SERVER SERVICE command.

To use this command, the virtual disk must be mounted. Use the SHOW DISK SERVER SERVICES command to be sure the disk is mounted.

# **Privileges**

To use this command, you must have either write access to the virtual disk file or OPER and SYSPRV privileges.

#### **Format**

```
SET DISK SERVER SERVICE service
 /CONNECTIONS=n | NO_LIMIT
 /[NO]PASSWORD[=password]
L/RATING=n
```

## **Parameters**

Is the name of the service being modified. service

### Qualifiers

/CONNECTIONS=n | NO\_LIMIT

Modifies the maximum number of connections that can be made to a read-only service. n is the maximum number of connections that can be issued from all clients to this service. If you specify NO\_LIMIT, any number of connections to the service can be made. PCSA Manager ignores this qualifier if the service is mounted for read/write access.

/[NO]PASSWORD[=password]

Specifies or modifies the service's password. If the service currently has a password, specifying /NOPASSWORD removes the password.

If you specify /PASSWORD with no password value, the PCSA Manager prompts you for a password and verification. When you type them at the prompts, the characters are not displayed on the screen. If you omit this qualifier, the password is not changed.

/RATING=n

Is a value, from 0 to 65535, for the service rating. The default value is 0. For more information on the service rating, see the MOUNT DISK command.

## Example

You want to change the number of connections users can make and the password for the service LOTUS. Enter the following command:

PCSA\_MANAGER> SET DISK\_SERVER SERVICE LOTUS \_PCSA\_MANAGER> /CONNECTIONS=2 /PASSWORD
Password:
Verification:
%PCSA-I-SERVICESET, service LOTUS set

# **Related Commands**

None

## **Related Menu Item**

# SET FILE\_SERVER CHARACTERISTICS

## **Purpose**

This command defines or changes the characteristics of the file server. You must specify at least one qualifier with the SET FILE\_SERVER CHARACTERISTICS command.

# **Command Support**

This command runs under the supported transport.

## Guidelines

This command is in the default PCFS\_STARTUP.COM file. You can edit this file and change this command if you want to set characteristics each time the file server is started. Or you can issue this command interactively.

# **Privileges**

You need OPER and SYSPRV privileges to use this command.

## **Format**

SET FILE\_SERVER CHARACTERISTICS

[ /CONNECTIONS=(option[,...]) /[NO]DEFAULT\_ACCOUNT[=name] /FILE\_LIMIT=(option[,...]) /SESSION\_LIMIT=limit]

#### **Parameters**

#### Qualifiers

/CONNECTIONS=(option[,...])

Defines the maximum number of service connections that the file server can establish in total or on a per user basis. The two options are:

TOTAL=keyword, which limits the maximum number of service connections that can be established for all workstations. Enter either an integer value or NO LIMIT for the keyword. If keyword is NO LIMIT, then the number of service connections that can be established to the file server is unlimited.

SESSION=keyword, which limits the maximum number of service connections that can be established for any one workstation. Enter an integer value or NO LIMIT for the keyword. If keyword is NO LIMIT, then the number of service connections that can be established by any one workstation is unlimited.

The default values, which are set as part of the installation procedure, are TOTAL=NO\_LIMIT and SESSION=NO LIMIT.

Is the account in the user authorization file (UAF) that the file server uses for access control when a workstation connects and passes no access control information. The default account is PCFS\$ACCOUNT. which is created at installation. You can change the account name using this qualifier.

To disable the file server from using a default account to connect users, specify /NODEFAULT ACCOUNT. This will force users to enter a valid user name and password when making file service connections.

/[NO]DEFAULT ACCOUNT[=name]

#### 1–100 PCSA Manager SET FILE SERVER CHARACTERISTICS

/FILE\_LIMIT=(option[,...])

Defines the maximum number of files that the file server can open in total or on a per user basis. The two options are:

TOTAL=keyword, which limits the maximum number of files that the file server can open for all workstations. Enter an integer or NO\_LIMIT for the keyword. If keyword is NO\_LIMIT, the maximum number of files is unlimited. For example, to specify a total file limit of 10, type /FILE\_LIMIT=(TOTAL=10).

SESSION=keyword, which limits the maximum number of files that the file server can open for one workstation. Enter an integer or NO\_LIMIT for the keyword. If keyword is NO\_LIMIT, the maximum number of files is unlimited. For example, to specify a file limit per session of 10, type /FILE LIMIT=(SESSION=10).

/SESSION\_LIMIT=limit

Defines the maximum number of DECnet sessions (or workstations) the file server supports. For limit, enter an integer or NO\_LIMIT. If limit is NO\_LIMIT, then the maximum is determined by local host DECnet configuration parameters.

## Example 1

You want to set the maximum number of service connections for the file server to 10 connections. Enter the following command:

PCSA\_MANAGER> SET FILE\_SERVER CHARACTERISTICS PCSA\_MANAGER> /CONNECTIONS=(TOTAL=10)
%PCSA-I-CHARSET, server characteristics set

You want to change the account that the file server checks for access control information when the workstation does not specify it. Enter the following command:

```
PCSA_MANAGER> SET FILE_SERVER CHARACTERISTICS -
PCSA_MANAGER> /DEFAULT_ACCOUNT=FSERVE
%PCSA-I-CHARSET, server characteristics set
```

## Example 3

You want to change the maximum number of files that the file server can open in total and per workstation, and the maximum number of clients that can connect to the file server. Enter the following command:

```
PCSA_MANAGER> SET FILE_SERVER CHARACTERISTICS -
PCSA_MANAGER> /FILE_LIMIT=(TOTAL=20, SESSION=10) -
PCSA_MANAGER> /SESSION_LIMIT=10
%PCSA_I-CHARSET, server characteristics set
```

#### **Related Commands**

None

#### **Related Menu Item**

# SET FILE\_SERVER SERVICE

## **Purpose**

This command defines or changes the characteristics of a file or print service. You must specify at least one qualifier with the SET FILE\_SERVER SERVICE command.

## **Command Support**

This command runs under the supported transport.

## **Privileges**

You need OPER and SYSPRV privileges to use this command.

#### **Format**

```
SET FILE_SERVER SERVICE service

/ACTIVE | /PERMANENT

/ATTRIBUTES=type

/CONNECTIONS=n | NO_LIMIT

/FILE_LENGTH=ACTUAL | ESTIMATED

/RMS_PROTECTION=mask
```

## **Parameters**

service

Is the name of the service being modified.

## Qualifiers

/ACTIVE | /PERMANENT

Specifies whether to modify the permanent file server values stored in the service database (/PERMANENT) or the values the file server is currently using (/ACTIVE). /ACTIVE is the default qualifier.

#### /ATTRIBUTES=type

Are the default file attributes used by the file server when creating a file for a file service. The file attribute values are:

STREAM, which are RMS stream files

SEQUENTIAL\_FIXED, which are RMS sequential fixed, 512-byte record files

The default value is /ATTRIBUTES=STREAM.

Use this qualifier only when the files are used by an application running on both a workstation and a VAX computer, and when the application requires sequential fixed, 512-byte record files on the VAX computer.

For example, to use the same files with WPS-PLUS/PC and WPS-PLUS/VMS, specify this qualifier so that the file server creates sequential fixed, 512-byte record files that the VAX application can use.

This qualifier overrides the /ATTRIBUTES qualifier specified in the ADD SERVICE commands. This qualifier is ignored for print services.

#### /CONNECTIONS=n | NO\_ LIMIT

Defines the maximum number of service connections that can be made to the service. For limit, enter an integer value or NO\_LIMIT, which means there is no limit to the number of service connections that can be established.

# /FILE\_LENGTH=ACTUAL | ESTIMATED

Specifies whether the file server should determine an actual or estimated file length for non-stream files:

#### ACTUAL

Tells the file server to determine the actual file length in bytes.

Use the /FILE\_LENGTH=ACTUAL qualifier with caution because it can degrade file server performance.

#### ESTIMATED

Tells the file server to estimate the file length based on the endof-file pointer. ESTIMATED is the default. This qualifier is ignored for print services.

/RMS\_PROTECTION=mask

Establishes a default RMS protection mask for files created with this service. You can modify this protection when you grant a user or group access to the service. The default protection mask is SYSTEM:RWED, OWNER:RWED, GROUP:, WORLD:.

After you set the RMS protection, that protection affects all new files that are created in the file service.

# Example 1

You want to change the value in the file server database for the maximum number of connections. Enter the following command:

PCSA\_MANAGER> SET FILE\_SERVER SERVICE VXSYS - PCSA\_MANAGER> /CONNECTIONS=10 /PERMANENT %PCSA-I-SERVICESET, service VXSYS set

## Example 2

You want to change the value that the file server currently uses for the maximum number of connections. Enter the following command:

PCSA\_MANAGER> SET FILE\_SERVER SERVICE /CONNECTIONS=10 /ACTIVE %PCSA-I-SERVICESET, service VXSYS set

## **Related Commands**

None

## **Related Menu Item**

## SHOW CLIENT\_OS

## **Purpose**

This command displays a list of currently configured client operating systems.

## **Command Support**

This command runs under the supported transport.

# **Privileges**

You do not need privileges to use this command.

#### **Format**

SHOW CLIENT\_OS [/CLIENT\_VERSION=nm]

#### **Parameters**

None

## Qualifiers

/CLIENT\_VERSION=nm

You can list the client operating systems by client version. To list Version 4.0, specify 40 for client version. If you omit the client version, the most recent version is displayed.

You want to display client operating systems. Enter the following command:

```
PCSA_MANAGER> SHOW CLIENT_OS/CLIENT_VERSION=40
Client Operating Systems:
```

| System   | VAXmate | Version | Comment      |
|----------|---------|---------|--------------|
|          |         |         |              |
| ISSYSD33 | No      | 33      | IBM DOS V3.3 |

#### NOTE

What is displayed on the screen varies with different client operating system versions.

## **Related Commands**

None

## **Related Menu Item**

Workstation Options
Remote Boot Workstation Options
List Client Operating Systems

## SHOW DISK SERVER CHARACTERISTICS

## Purpose

This command displays the current characteristics of the disk server. The display includes the current disk server timeout value (in seconds) and whether non-privileged users can create, delete, dismount, modify, mount, or set virtual disks.

# Command Support

This command runs under the supported transport.

#### Guidelines

To change the disk server characteristics, use the SET DISK\_SERVER CHARACTERISTICS command.

# **Privileges**

You do not need privileges to use this command.

#### **Format**

SHOW DISK SERVER CHARACTERISTICS

### **Parameters**

None

## Qualifiers

You want to know whether non-privileged users can create, delete, dismount, modify, mount, or set virtual disks. Enter the following command:

PCSA\_MANAGER> SHOW DISK\_SERVER CHARACTERISTICS
Disk Server characteristics:
Disk Server request timeout: 30
All users may perform virtual disk functions.

## **Related Commands**

None

## **Related Menu Item**

## SHOW DISK SERVER CONNECTIONS

## **Purpose**

This command displays the current connection information for the disk server.

## **Command Support**

This command runs under the supported transport.

#### Guidelines

The information displayed includes:

- The workstation name.
- The service name.
- The access that the workstation has to the services. Access can be read-only (RO) or read-write (RW).
- The virtual disk name, which is also known as a container file name.

# **Privileges**

You do not need privileges to use this command.

#### **Format**

SHOW DISK\_SERVER CONNECTIONS [ /CLIENT=name /SERVICE=name ]

## **Parameters**

None

## Qualifiers

/CLIENT=name Restricts the display to the connections for the specified

workstation.

/SERVICE=name Restricts the display to the connections for the specified

service name.

You want to display the connection information for node FLUX to the service PCSA\$DOS\_SYSTEM\_V30. Enter the following command:

## Example 2

You want to display connection information for all workstations to the service VXSYS. Enter the following command:

```
PCSA_MANAGER> SHOW DISK_SERVER CONNECTIONS/SERVICE=PCSASDOS_SYSTEM_V30

Disk server connections:

Client Service name Acc Container File

DANY PCSASDOS_SYSTEM_V30 R0 DUA0:[LADDIR]VXSYS.DSK

FLUX PCSASDOS_SYSTEM_V30 R0 DUA0:[LADDIR]VXSYS.DSK

SKYBLU PCSASDOS_SYSTEM_V30 R0 DUA0:[LADDIR]VXSYS.DSK

LAVERN PCSASDOS_SYSTEM_V30 R0 DUA0:[LADDIR]VXSYS.DSK
```

### **Related Commands**

None

#### Related Menu Item

## SHOW DISK SERVER COUNTERS

## **Purpose**

This command displays the current disk server counters. The disk server maintains counters for the disk server cache, services, and workstations.

# **Command Support**

This command runs under the supported transport.

#### Guidelines

If you specify the SHOW DISK\_SERVER COUNTERS command with no qualifiers, the disk server displays all counters.

# **Privileges**

You do not need privileges to use this command.

#### **Format**

SHOW DISK SERVER COUNTERS

## **Parameters**

None

/CACHE

## Qualifiers

Displays the current cache counters, which include:

The current cache size

The number of cache hits (the number of blocks not read due to the cache) and the cache hit rate. If the disk server performance decreases and the cache hit rate is low (less than 50%), you can increase the cache size until you see an increase in the cache hit rate. See the START DISK\_SERVER CONNECTIONS command.

The number of read requests and blocks written

The number of write requests and blocks written

/CLIENT[=name] Displays the client counters for all workstations or the specified workstation. The counters include:

The service name

The client name

The number of read requests and blocks read

The number of write requests and blocks written

/SERVICE[=name] Displays the service counters for all services or the specified

service. Use this qualifier and the /CLIENT qualifier to restrict the display to client counters for a specified service.

The counters include:

The service name

The current number of users of the service

The number of read requests and blocks read

The number of write requests and blocks written

## Example 1

You want to display the client counters for the workstation LAVERN using the service PCSA\$DOS\_SYSTEM\_V30. Enter the following command:

PCSA\_MANAGER> SHOW DISK\_SERVER COUNTERS PCSA\_MANAGER> /CLIENT=LAVERN /SERVICE=PCSASDOS SYSTEM V30

Disk server client counters:

You want to display the cache counters for the disk server. Enter the following command:

```
PCSA_MANAGER> SHOW DISK_SERVER COUNTERS /CACHE

Disk server cache counters:

Cache size Cache hits/Rate % Read Reqs/Blocks Write Reqs/Blocks
512 1005799/73 221021/1372703 303363/353698
```

# Example 3

You want to display the service counters for the service VXSYS. Enter the following command:

#### **Related Commands**

None

## Related Menu Item

# SHOW DISK\_SERVER SERVICES

## **Purpose**

This command displays information about a disk service. If you type this command with no qualifiers, the PCSA Manager displays all services available on the current node.

# **Command Support**

This command runs under the supported transport.

#### **Guidelines**

The PCSA Manager displays the following information about each service:

- The service name. If the service is boot service, the PCSA Manager displays the service name, which is the workstation's Ethernet address, and the workstation's DECnet node name (in parentheses).
- The type of service. See the /TYPE qualifier described below for more information on the types of services.
- The node name of the server offering the service.
- The number of connections that can be established to the service. You can change the number of connections with the SET DISK\_SERVER SERVICES command.
- The current number of users of the service. In a VAXcluster, this value is only displayed for services mounted on the current node.
- The access the user has to the service. Access can be read-only (RO) or read-write (RW).
- The rating assigned to the service. You can change the rating with the SET DISK SERVER SERVICE command.
- The mount status of the service. The status can be:
  - MNT (mounted)
  - MNT PERM (mounted permanent)
  - DISMNT PERM (dismounted permanent)

- PEND (pending), which means that the request to mount the disk is pending because the disk is already mounted on another node in the cluster with conflicting access. For example, the status is PEND if a disk is mounted read-write and you attempt to mount it read-only or read-write on another node in the cluster.
- PEND PERM (pending permanent), which means the same as PEND, except that the virtual disk is a permanent entry in the service database.
- The virtual disk (container file) name, if you specify the /FULL qualifier.

# **Privileges**

You do not need privileges to use this command.

#### **Format**

```
SHOW DISK_SERVER SERVICES //[NO]FULL /SERVICE=name /TYPE=(class[,..])
```

#### **Parameters**

None

#### Qualifiers

| /CLUSTER=[(node,)] | Displays | service | information | for all | nodes or the |
|--------------------|----------|---------|-------------|---------|--------------|
|                    |          | 1 / \   |             | TO      | ** .1 *      |

specified node(s) in a cluster. If you omit this qualifier, the PCSA Manager displays information

for services available on the current node.

/[NO]FULL Includes the virtual disk file specification in the

information display. If you specify /NOFULL, which is the default, the file specification is not included.

/SERVICE=name Is the service for which information is displayed.

#### 1–116 PCSA Manager SHOW DISK SERVER SERVICES

/TYPE=class[,..]

Specifies whether or not to display information for the specified service class. If you omit this qualifier, the PCSA Manager displays information for all services. The classes are:

| [NO]ALL           | Information for all services                              |
|-------------------|-----------------------------------------------------------|
| [NO]APPLICATION   | Information for application services                      |
| [NO]BOOT[:client] | Information all boot services or a specified boot service |
| [NO]SYSTEM        | Information for system services                           |
| [NO]USER          | Information for user services                             |

# **Example 1**

You want to display information about all services offered on a cluster. Enter the following command:

PCSA MANAGER> SHOW DISK\_SERVER SERVICES /CLUSTER

Disk server services:

| Service name   | Type | Server   | Limit | Users | Acc | Rating | Stat | tus  |
|----------------|------|----------|-------|-------|-----|--------|------|------|
|                |      |          |       |       |     |        |      |      |
| 08-00-2B-02-78 | 3-78 | (GREEN)  |       |       |     |        |      |      |
|                | BOOT | NODE1    | 1     |       | RW  | 1      | MNT  | PERM |
| 08-00-2B-03-02 | 2-E4 | (YELLOW) |       |       |     |        |      |      |
|                | BOOT | NODE2    | 1     | 0     | RW  | 1      | MNT  | PERM |
| JOHN           | USER | NODE1    | 1     |       | RW  | 1      | TNM  | PERM |
| MARY           | USER | NODE1    | 1     |       | RW  | 1      | TNM  | PERM |
| DENNIS         | USER | NODE 2   | 1     | 1     | RW  | 1      | MNT  | PERM |
| SANDY          | USER | NODE1    | 1     |       | RW  | 1      | MNT  | PERM |
| JAMES          | USER | NODE1    | 1     |       | RW  | 1      | MNT  | PERM |
| PATTY          | USER | NODE1    | 1     |       | RW  | 1      | MNT  | PERM |
| ISSYS          | SYST | NODE 2   | 100   | 0     | RO  | 1      | TИM  | PERM |
| TONY           | USER | NODE1    | 1     |       | RW  | 1      | TИM  | PERM |
| MARK           | USER | NODE1    | 1     |       | RW  | 1      | TNM  | PERM |
| JOAN           | USER | NODE1    | 1     |       | RW  | 1      | MNT  | PERM |
| PAUL           | USER | NODE1    | 1     |       | RW  | 1      | MNT  | PERM |
| TERESA         | USER | NODE1    | 1     |       | RW  | 1      | TNM  | PERM |
| SUSAN          | USER | NODE2    | 1     | 0     | RW  | 44     | MNT  | PERM |
| VXSYS          | SYST | NODE2    | 100   | 4     | RO  | 1      | MNT  | PERM |
|                |      |          |       |       |     |        |      |      |

You want to display information about boot services (network key disks). Enter the following command:

PCSA MANAGER> SHOW DISK SERVER SERVICES/TYPE=BOOT

Disk server services:

| Service name  | Туре   | Server  | Limit | Users | Acc | Rating | Sta | tus  |
|---------------|--------|---------|-------|-------|-----|--------|-----|------|
|               |        |         |       |       |     |        |     |      |
| 08-00-2B-02-7 | 8-78 ( | GREEN)  |       |       |     |        |     |      |
|               | BOOT   | NODE1   | 1     |       | RW  | 1      | MNT | PERM |
| 08-00-2B-03-0 | 2-E4 ( | YELLOW) |       |       |     |        |     |      |
|               | BOOT   | NODE2   | 1     |       | RW  | 1      | MNT | PERM |

# Example 3

You want to display information about all services except boot services. Enter the following command:

PCSA MANAGER> SHOW DISK SERVER SERVICES/TYPE=NOBOOT

Disk server services:

| Service name | Type | Server | Limit | Users | Acc | Rating | Stat | tus  |
|--------------|------|--------|-------|-------|-----|--------|------|------|
|              |      |        |       |       |     |        |      |      |
| JOHN         | USER | NODE1  | 1     |       | RW  | 1      | MNT  | PERM |
| MARY         | USER | NODE1  | 1     |       | RW  | 1      | TNM  | PERM |
| DENNIS       | USER | NODE2  | 1     | 1     | RW  | 1      | TNM  | PERM |
| SANDY        | USER | NODE1  | 1     |       | RW  | 1      | TNM  | PERM |
| JAMES        | USER | NODE1  | 1     |       | RW  | 1      | MNT  | PERM |
| PATTY        | USER | NODE1  | 1     |       | RW  | 1      | MNT  | PERM |
| ISSYS        | SYST | NODE2  | 100   | 0     | RO  | 1      | MNT  | PERM |
| TONY         | USER | NODE1  | 1     |       | RW  | 1      | MNT  | PERM |
| MARK         | USER | NODE1  | 1     |       | RW  | 1      | MNT  | PERM |
| JOAN         | USER | NODE1  | 1     |       | RW  | 1      | MNT  | PERM |
| PAUL         | USER | NODE1  | 1     |       | RW  | 1      | MNT  | PERM |
| TERESA       | USER | NODE1  | 1     |       | RW  | 1      | MNT  | PERM |
| SUSAN        | USER | NODE2  | 1     | 0     | RW  | 44     | MNT  | PERM |
| VXSYS        | SYST | NODE2  | 100   | 4     | RO  | 1      | MNT  | PERM |

1–118 PCSA Manager SHOW DISK\_SERVER SERVICES

# **Related Commands**

None

# **Related Menu Item**

# SHOW FILE\_SERVER CHARACTERISTICS

## **Purpose**

This command displays the current characteristics of the file server.

# **Command Support**

This command runs under the supported transport.

#### Guidelines

To change a file server characteristic, use the SET FILE\_SERVER CHARACTERISTICS command.

# **Privileges**

You do not need privileges to use this command.

#### **Format**

SHOW FILE\_SERVER CHARACTERISTICS

## **Parameters**

None

#### Qualifiers

You want to display the current file server characteristics. Enter the following command:

PCSA MANAGER> SHOW FILE SERVER CHARACTERISTICS

File Server characteristics:

Total server wide sessions : NO LIMIT
Total server wide connections : NO LIMIT
Total connections per session : NO LIMIT
Total server wide open files : NO LIMIT
Total open files per session : NO LIMIT
Total open files per session : NO LIMIT
File server buffer size in Kbyte : 8
Open file buffer cache enabled : TRUE
File cache size in pages : 1024
Server default account : PCFS\$ACCOUNT

#### **Related Commands**

None

#### Related Menu Item

## SHOW FILE SERVER CONNECTIONS

## **Purpose**

This command displays a list of active connections to the file server. You can display the list of connections for:

- All connections
- A particular client
- A particular service

# **Command Support**

This command runs under the supported transport.

#### Guidelines

The PCSA Manager displays the following information for each connection:

- The connection ID, which is the unique identifier the file server assigns to each connection
- The workstation's DECnet node name
- The user name specified to make the connection
- The alias name for the service
- The service name
- The access allowed to the service
- The service's root directory specification, if you specify the /FULL qualifier

# **Privileges**

You do not need privileges to use this command.

### **Format**

SHOW FILE\_SERVER CONNECTIONS / (NO)FULL /SERVICE=name

#### **Parameters**

None

## Qualifiers

/CLIENT=name Restricts the display to the specified client.

/[NO]FULL Includes the service's root directory in the information

displayed. /NOFULL is the default.

/SERVICE=name Restricts the display to the specified service.

# **Example 1**

You want to display all connections to the file server. Enter the following command:

PCSA\_MANAGER> SHOW FILE\_SERVER CONNECTIONS

File Server connections:

| Connect ID | Client | User name     | Alias name | Service name | Acc |
|------------|--------|---------------|------------|--------------|-----|
|            |        |               |            |              |     |
| 0          | ERICA  | SMITH         | SMITH      | SMITH        | RWC |
| 2          | ERICA  | PCFS\$ACCOUNT | LN03_DPORT | LN03_DPORT   | RWC |
| 3          | ERICA  | PCFS\$ACCOUNT | LN03_DLAND | LN03_DLAND   | RWC |
| 65536      | GREEN  | PCFS\$ACCOUNT | LN03_DPORT | LN03_DPORT   | RWC |
| 131072     | YELLOW | PCFS\$ACCOUNT | LN03_DPORT | LN03_DPORT   | RWC |
| 262144     | MITCH  | JONES         | JONES      | JONES        | RWC |
| 262145     | MITCH  | PCFS\$ACCOUNT | PCCOMMON   | PCCOMMON     | RWC |
| 262146     | MITCH  | PCFS\$ACCOUNT | LN03 DPORT | LN03 DPORT   | RWC |
| 262147     | MITCH  | PCFS\$ACCOUNT | LN03_DLAND | LN03_DLAND   | RWC |
|            |        |               |            |              |     |

You want to display the connections to the service LN03\_DPORT. Enter the following command:

PCSA\_MANAGER> SHOW FILE\_SERVER CONNECTIONS /SERVICE=LN03\_DPORT

File Server connections:

| Connect ID | Client | User name     | Alias name | Service name | Acc |
|------------|--------|---------------|------------|--------------|-----|
|            |        |               |            |              |     |
| 2          | ERICA  | PCFS\$ACCOUNT | LN03_DPORT | LN03_DPORT   | RWC |
| 65536      | GREEN  | PCFS\$ACCOUNT | LN03_DPORT | LN03_DPORT   | RWC |
| 131072     | YELLOW | PCFS\$ACCOUNT | LN03_DPORT | LN03_DPORT   | RWC |
| 262146     | MITCH  | PCFS\$ACCOUNT | LN03_DPORT | LN03 DPORT   | RWC |

## **Related Commands**

None

## **Related Menu Item**

# SHOW FILE\_SERVER COUNTERS

## **Purpose**

This command monitors performance on the file server and displays statistics for:

- Open file caching
- Network efficiency
- Data caching

## **Command Support**

This command runs under the supported transport.

#### Guidelines

If you specify the SHOW FILE\_SERVER COUNTERS with no qualifiers, all the counters are displayed.

# **Privileges**

You do not need privileges to use this command.

### **Format**

SHOW FILE\_SERVER COUNTERS

/BUFFER\_CACHE /FILE=[name] /GLOBAL /NETWORK /OPEN\_FILE\_CACHE

# **Parameters**

#### Qualifiers

/BUFFER\_CACHE Displays information about data caching, including:

Disk reads, the number of times the disk is read

Disk writes, the number of times the disk is written to

Buffer waits, the number of times the buffers are busy

Serial waits, the number of times a read or write request cannot complete because the operation is waiting for

another event to complete

Not-in-cache, the number of times a buffer is not in cache

when requested

Read waits, the number of times a read is requested, but the data is not completely transferred from disk to cache

Read tries, the total number of times the server tried to

read data in cache

File extended, the number of times the file to be written from the cache onto disk is larger than the file written

from disk into cache

/FILE[=name] Displays statistics for individual files that are currently

open. Use a filename that conforms to the VMS file

specification.

/GLOBAL Displays information for the file server.

/NETWORK Displays the number of:

Requests to read Requests to write

Bytes read from disk or cache Bytes written to disk or cache

/OPEN\_FILE\_ CACHE Displays statistics of open file caching, such as:

Cache hit, the number of times a user requests a file to be opened and that file is already in the open file cache

Cache miss, the number of times a user requests a file to be opened and that file is not in the open file cache

Hit rate, the number of cache hits divided by the total of cache hits plus cache misses

You want to display the read and write requests and bytes read and written. Enter the following command:

```
PCSA_MANAGER> SHOW FILE_SERVER COUNTERS /NETWORK /GLOBAL

File server global statistic :

SMB Read Requests SMB Write Requests Bytes Read Byte Written

183 6 15764 88
```

# Example 2

You want to display statistics for data caching. Enter the following command:

```
PCSA_MANAGER> SHOW FILE_SERVER COUNTERS /BUFFER_CACHE /GLOBAL

File server Global buffer cache counters:

Disk Reads Disk Writes Buffer Waits Serial Waits

12 0 1 0

Not-in-Cache Read Waits Reads Tries File Extended

1 2 10 0
```

### **Related Commands**

None

## Related Menu Item

## SHOW FILE SERVER OPEN FILES

## **Purpose**

This command displays a list of files currently opened by the file server. You can display a list of open files for all clients or for a particular client. The list of open files includes:

- File ID
- The workstation connected to the file
- The file specification
- The file size
- The number of locks currently on the file

## **Command Support**

This command runs under the supported transport.

# **Privileges**

You do not need privileges to use this command.

## **Format**

SHOW FILE\_SERVER OPEN\_FILES [/CLIENT=name]

## **Parameters**

None

#### Qualifiers

/CLIENT=name Is the client for whom a list of open files is displayed.

You want to display all files opened by client YELLOW. Enter the following command:

PCSA MANAGER> SHOW FILE SERVER OPEN FILES/CLIENT=YELLOW

File Server Open Files:

| File ID | Client | File name                | File size | Locks |
|---------|--------|--------------------------|-----------|-------|
|         |        |                          |           |       |
| 0       | YELLOW | DUA0: [BIGMAX] TEST1.DAT | 200       | 0     |
| 1       | YELLOW | DUA0:[BIGMAX]TEST2.DAT   | 1543      | 1     |

## **Related Commands**

None

## Related Menu Item

## SHOW FILE SERVER SERVICES/ACTIVE

## **Purpose**

This command displays information about active file or print services. Active file or print services are services to which clients are connected.

## Command Support

This command runs under the supported transport.

#### Guidelines

The information displayed about active services includes:

- The service name
- The service type (USER, SYSTEM, APPLICATION, COMMON, or PRINTER)
- The file attribute (STR for stream and SEQ for sequential fixed) and the file length (EST for estimated and ACT for actual)
- The connections limit for the service
- The number of users connected to the service

This command also displays a service with no users if the service was modified with the SET FILE\_SERVER SERVICES/ACTIVE command.

The ACTIVE qualifier is the default for the SHOW FILE SERVER SERVICES command.

## **Privileges**

You do not need privileges to use this command.

## **Format**

SHOW FILE\_SERVER SERVICES /ACTIVE [ /SERVICE=name | /TYPE=class ]

#### **Parameters**

None

## Qualifiers

/SERVICE=name Is the service for which you want information. If you omit

this qualifier, the PCSA Manager displays information for all

active services.

/TYPE=(class[,..]) Specifies whether to display information for the specified

service class. If you omit this qualifier, the PCSA Manager displays information for all service types. The classes are:

[NO]ALL

[NO]APPLICATION

[NO]SYSTEM

[NO]COMMON

[NO]USER

[NO]PRINTER

# **Example 1**

You want to display all services that workstations are currently using. Enter the following command:

PCSA MANAGER> SHOW FILE SERVER SERVICES

File Server active services:

| Service name | Service type | Att/Len | Limit | Users |
|--------------|--------------|---------|-------|-------|
|              |              |         |       |       |
| SMITH        | USER         | STR/EST | NONE  | 1     |
| LN03_DLAND   | PRINTER      | STR/EST | NONE  | 2     |
| LN03_DPORT   | PRINTER      | STR/EST | NONE  | 4     |
| PCCOMMON     | APPLICATION  | STR/EST | NONE  | 1     |
| VXSYS        | SYSTEM       | STR/EST | NONE  | 5     |
| ZACHARY      | USER         | STR/EST | NONE  | 1     |
| JONES        | USER         | STR/EST | NONE  | 1     |
|              |              |         |       |       |

#### SHOW FILE SERVER SERVICES/ACTIVE

## Example 2

You want to display information about the active print service LN03\_ DPORT. Enter the following command:

PCSA MANAGER> SHOW FILE SERVER SERVICES/SERVICE=LN03 DPORT

File Server active services:

| Service name | Service type | Att/Len | Limit | Users |
|--------------|--------------|---------|-------|-------|
|              |              |         |       |       |
| LN03 DPORT   | PRINTER      | STR/EST | NONE  | 4     |

## **Related Commands**

None

## **Related Menu Item**

# SHOW FILE SERVER SERVICES/AUTHORIZED

## **Purpose**

This command displays information about granted file or print services.

# **Command Support**

This command runs under the supported transport.

#### Guidelines

The information is displayed from the entries in the service database. You can display information by alias, user name, service, or group. The information displayed includes:

- The user name or group name (enclosed in angle brackets)
- The alias for the service
- The service name
- The access that the user or group has to the service (R for read access, W for write access, and C for create access)
- The RMS protection for the files that the specified user creates in the service

## **Privileges**

You do not need privileges to use this command.

#### **Format**

SHOW FILE SERVER SERVICES /AUTHORIZED

/ALIAS=name /GROUP=PUBLIC /SERVICE=name /USERNAME=name

#### **Parameters**

None

#### Qualifiers

/ALIAS=name

Is an alias for which you want to display services.

/GROUP=PUBLIC

Is the group name for which you want to display services. PUBLIC is the only currently supported group name. Do not use this qualifier with the

/USERNAME qualifier.

/SERVICE=name

Is the service about which you want to display

information.

/USERNAME=name

Is the user name for which you want to display services. Do not use this qualifier with the /GROUP

qualifier.

## Example 1

You want to know what users and groups have access to file and printer services. Enter the following command:

PCSA MANAGER> SHOW FILE SERVER SERVICES/AUTHORIZED

File Server Authorized Services:

| User name         | Alias name | Service name | Access | RMS protection      |
|-------------------|------------|--------------|--------|---------------------|
|                   |            |              |        |                     |
| <public></public> | ISSYS      | ISSYS        | R      | S:RWED,O:RWED,G:,W: |
| <public></public> | LA75_D132  | LA75_D132    | RWC    | S:RWED,O:RWED,G:,W: |
| <public></public> | LA75_D80   | LA75_D80     | RWC    | S:RWED,O:RWED,G:,W: |
| <public></public> | LA75_S132  | LA75_S132    | RWC    | S:RWED,O:RWED,G:,W: |
| <public></public> | LA75_S80   | LA75_S80     | RWC    | S:RWED,O:RWED,G:,W: |
| <public></public> | LN03_DLAND | LN03_DLAND   | RWC    | S:RWED,O:RWED,G:,W: |
| <public></public> | LN03_DPORT | LN03_DPORT   | RWC    | S:RWED,O:RWED,G:,W: |
| <public></public> | LN03_JASON | LN03_JASON   | RWC    | S:RWED,O:RWED,G:,W: |
| <public></public> | LN03_SLAND | LN03_SLAND   | RWC    | S:RWED,O:RWED,G:,W: |
| <public></public> | LN03_SPORT | LN03_SPORT   | RWC    | S:RWED,O:RWED,G:,W: |
| <public></public> | PCCOMMON   | PCCOMMON     | RWC    | S:RWED,O:RWED,G:,W: |
| <public></public> | SYSSPRINT  | SYSSPRINT    | RWC    | S:RWED,O:RWED,G:,W: |
| <public></public> | VXSYS      | VXSYS        | R      | S:RWED,O:RWED,G:,W: |
| SMITH             | MULTIPLAN  | MULTIPLAN    | RWC    | S:RWED,O:RWED,G:,W: |
| ZACHARY           | MULTIPLAN  | MULTIPLAN    | R      | S:RWED,O:RWED,G:,W: |

You want to know the services authorized for alias PCCOMMON. Enter the following command:

```
PCSA_MANAGER> SHOW FILE_SERVER SERVICES/AUTHORIZED/ALIAS=PCCOMMON

File Server Authorized Services:

User name Alias name Service name Access RMS Protection

<PUBLIC> PCCOMMON PCCOMMON RWC S:RWED,O:RWED,G:,W:
```

# Example 3

You want to display all file and print services authorized for user RIES. Enter the following command:

## **Example 4**

You want to know all the authorized users of file service WPS. Enter the following command:

You want to display all file and print services that have public access. Enter the following command:

PCSA\_MANAGER> SHOW FILE SERVER SERVICES/AUTHORIZED/GROUP=PUBLIC

File Server Authorized Services:

| User name         | Alias name | Service name | Access | RMS Protection      |
|-------------------|------------|--------------|--------|---------------------|
|                   |            |              |        |                     |
| <public></public> | ISSYS      | ISSYS        | R      | S:RWED,O:RWED,G:,W: |
| <public></public> | LA75_D132  | LA75_D132    | RWC    | S:RWED,O:RWED,G:,W: |
| <public></public> | LA75_D80   | LA75_D80     | RWC    | S:RWED,O:RWED,G:,W: |
| <public></public> | LA75_S132  | LA75_S132    | RWC    | S:RWED,O:RWED,G:,W: |
| <public></public> | LA75_S80   | LA75_S80     | RWC    | S:RWED,O:RWED,G:,W: |
| <public></public> | LN03_DLAND | LN03 DLAND   | RWC    | S:RWED,O:RWED,G:,W: |
| <public></public> | LN03_DPORT | LN03_DPORT   | RWC    | S:RWED,O:RWED,G:,W: |
| <public></public> | LN03_JASON | LN03_JASON   | RWC    | S:RWED,O:RWED,G:,W: |
| <public></public> | LN03_SLAND | LN03_SLAND   | RWC    | S:RWED,O:RWED,G:,W: |
| <public></public> | LN03_SPORT | LN03_SPORT   | RWC    | S:RWED,O:RWED,G:,W: |
| <public></public> | PCAPP      | PCAPP        | R      | S:RWED,O:RWED,G:,W: |
| <public></public> | PCCOMMON   | PCCOMMON     | RWC    | S:RWED,O:RWED,G:,W: |
| <public></public> | SYS\$PRINT | SYSSPRINT    | RWC    | S:RWED,O:RWED,G:,W: |
| <public></public> | VXSYS      | VXSYS        | R      | S:RWED,O:RWED,G:,W: |
| <public></public> | WPS        | WPS          | RWC    | S:RWED,O:RWED,G:,W: |

## **Related Commands**

None

## **Related Menu Item**

# SHOW FILE\_SERVER SERVICES/REGISTERED

## **Purpose**

This command displays information about registered file and print services.

# **Command Support**

This command runs under the supported transport.

#### Guidelines

A registered file or print service is one defined with the ADD SERVICE/DIRECTORY or ADD SERVICE/PRINTER command. The information is displayed from the entries in the service database. For file services, the display includes:

- The service name
- The service's root directory
- The service type (SYSTEM, APPLICATION, COMMON, or USER)
- The file attribute (STR for stream and SEQ for sequential fixed) and the file length (EST for estimated and ACT for actual)
- The connections limit for the service
- The RMS protection used for the service, if you specify the /FULL qualifier

For print service, the display includes:

- The service name
- The service's spool directory
- The service's queue name
- The service's form name
- The connections limit for the service
- The RMS protection used for the service, if you specify the /FULL qualifier

## **Privileges**

You do not need privileges to use this command.

#### **Format**

SHOW FILE\_SERVER SERVICES /REGISTERED /DIRECTORY | /PRINTER /[NO]FULL /SERVICE=name

#### **Parameters**

None

#### Qualifiers

/DIRECTORY | /PRINTER Displays either file services or print services.

If you omit both qualifiers, the PCSA Manager

displays both file and print services.

/[NO]FULL Includes the default protection mask in the

information displayed. /NOFULL is the default.

/SERVICE=name Is the service for which information is displayed.

If you omit this parameter, the PCSA Manager displays information for all registered services.

You want to display all services currently registered with the file server. Enter the following command:

PCSA MANAGER> SHOW FILE SERVER SERVICES/REGISTERED

File Server Registered Directory Services:

| Service name | Root directory            | Service type | Att/Len | Limit |
|--------------|---------------------------|--------------|---------|-------|
|              |                           |              |         |       |
| ISSYS        | DUB1:[ISSYS]              | SYSTEM       | STR/EST | NONE  |
| PCCOMMON     | DUB0: [PCCOMMON.PCCOMMON] | COMMON       | STR/EST | NONE  |
| VXSYS        | DUB1:[VXSYS]              | SYSTEM       | STR/EST | NONE  |

File Server Registered Printer Services:

| Service name | Spool directory       | Queue Name F   | orm Name   | Limit |
|--------------|-----------------------|----------------|------------|-------|
|              |                       |                |            |       |
| LN03_DLAND   | SYSSSYSDEVICE: [PCFS  | SPOOL.LN03_DLA | ND]        |       |
|              |                       | PCFS\$LN03 L   | NO3 DLAND  | NONE  |
| LN03_DPORT   | SYS\$SYSDEVICE: [PCFS | SPOOL.LN03_DPC | RT]        |       |
|              |                       |                | LN03 DPORT | NONE  |

## **Related Commands**

None

# **Related Menu Item**

# SHOW FILE SERVER SESSIONS

## Purpose

This command displays a list of DECnet sessions currently active with the file server. You can display a list of sessions for all clients or one particular client. The display includes:

- The session ID, which is a unique identifier the file server assigns for each connected workstation
- The name of the workstation that has an active session
- The number of connections the workstation has for the session
- The number of open files the workstation has for the session

# **Command Support**

This command runs under the supported transport.

## **Privileges**

You do not need privileges to use this command.

## **Format**

SHOW FILE SERVER SESSIONS [/CLIENT=name]

## **Parameters**

None

#### Qualifiers

/CLIENT=name Is the client for which you want to display information.

You want to display all clients that are connected to the file server. Enter the following command:

PCSA MANAGER> SHOW FILE\_SERVER SESSIONS

File Server sessions:

| Session | ID | Client | Connections | Open files |
|---------|----|--------|-------------|------------|
|         |    |        |             |            |
|         | 0  | FRED   | 2           | 3          |
|         | 1  | BARNEY | 5           | 10         |

Total of 2 sessions, 7 connections and 13 open files

## **Related Commands**

None

## **Related Menu Item**

## SHOW FILE SERVER STATUS

## **Purpose**

This command displays status information about the file server. The information this command displays includes:

- Whether the server is accepting or rejecting connection requests
- Whether the server is accepting or rejecting connection requests from nodes that are not registered
- · The name of the current server log file
- Events currently being logged

# **Command Support**

This command runs under the supported transport.

# **Privileges**

You do not need privileges to use this command.

## **Format**

SHOW FILE\_SERVER STATUS

#### **Parameters**

None

#### Qualifiers

You want to display the current file server status. Enter the following command:

```
PCSA_MANAGER> SHOW FILE_SERVER STATUS

File Server status:

Server is accepting connection requests.

Server will refuse users that are not registered.

File Server logging status:
```

Logging events: CONNECTIONS, ERRORS, FATAL, PROTOCOL, SECURITY

Logfile : PCFS SERVER.LOG

**Related Commands** 

None

#### **Related Menu Item**

#### **SHOW GROUP**

## **Purpose**

This command displays information about a user, group, or all groups.

# **Command Support**

This command runs under the supported transport.

#### Guidelines

You cannot displays information about the group PUBLIC.

# **Privileges**

You do not need privileges to use this command.

#### **Format**

```
SHOW GROUP //MEMBERS
// ISERNAME-username
```

## **Parameters**

None

#### Qualifiers

/GROUP= Is the name of the group about which you want to display

information.

If you specify /GROUP, you cannot specify /USERNAME.

/MEMBER Displays the members of the specified group.

If you specify /MEMBERS, you cannot specify /USERNAME.

```
1–144 PCSA Manager
SHOW GROUP
```

/USERNAME= Is the user name of the member about whom you want to display information.

If you specify /USERNAME, you cannot specify /GROUP or /MEMBERS.

# Example 1

You want to displays the names of all the groups. Enter the following command:

```
PCSA_MANAGER> SHOW GROUP

Registered groups:

Group name
------
GROUP1
GROUP2
GROUP3
GROUP4
GROUP5

Total of 5 registered groups
```

# Example 2

You want to display the names of all the members in GROUP1. Enter the following command:

You want to display all group information about the user USER1. Enter the following command:

PCSA\_MANAGER> SHOW GROUP /USERNAME=USER1

Registered groups

| Group name | User name |
|------------|-----------|
|            |           |
| GROUP1     | USER1     |
| GROUP3     | USER1     |
| GROUP5     | USER1     |

Total of 3 registered group

# **Related Commands**

None

## Related Menu Item

User Options
Group Options
List Registered Groups

.

## **SHOW TEMPLATES**

## **Purpose**

This command displays the templates defined for remote boot workstations.

# **Command Support**

This command runs under the supported transport.

# **Privileges**

You do not need privileges to use this command.

#### **Format**

SHOW TEMPLATES

#### **Parameters**

None

## Qualifiers

None

# Example

You want to display the template for remote boot workstations. Enter the following command:

PCSA\_MANAGER> SHOW TEMPLATES

Workstation Templates:

Template Name Commer

TESTLAB Standard test environment PROTO Prototype

# **Related Commands**

None

## **Related Menu Item**

## **SHOW USERS**

# **Purpose**

This command displays a list of currently registered PCSA users.

# **Command Support**

This command runs under the supported transport.

# **Privileges**

You need OPER and SYSPRV privileges to use this command.

#### **Format**

SHOW USERS [/USERNAME=name]

#### **Parameters**

None

#### Qualifiers

/USERNAME=name

Restricts the display of information to that of the specified user. Enter a user name of 1 to 12 characters.

## Example

You want to display a list of currently-registered PCSA users. Enter the following command:

PCSA MANAGER> SHOW USERS

## **Related Commands**

None

## **Related Menu Item**

User Options List Registered Users

#### **SHOW VERSION**

## **Purpose**

This command displays the current version numbers for the VMS server software.

# **Command Support**

This command runs under the supported transport.

# **Privileges**

You do not need privileges to use this command.

#### **Format**

SHOW VERSION

#### **Parameters**

None

## Qualifiers

None

## Example

You want to display the version numbers for the VMS server software. Enter the following command:

```
PCSA MANAGER> SHOW VERSION
```

LADSKERNEL version : LADSKERNEL V1.2

LADDRIVER version : LADDRIVER V1.2

PCFS SERVER version : DEC LanWORKS for VMS V4.0

PCSA MANAGER version: PCSA MANAGER V4.0

# **Related Commands**

None

# **Related Menu Item**

## **SHOW WORKSTATIONS**

## **Purpose**

This command displays a list of workstations configured for remote boot.

# **Command Support**

This command runs under the supported transport.

# **Privileges**

You do not need privileges to use this command.

#### **Format**

SHOW WORKSTATIONS

#### **Parameters**

None

# **Qualifiers**

None

# **Example**

You want to see which workstations are configured for remote boot. Enter the following command:

```
PCSA MANAGER> SHOW WORKSTATIONS
```

Registered Remote Boot Workstations:

| Name  | Hardware Address  | Address | Load File | Size  | Comment       |
|-------|-------------------|---------|-----------|-------|---------------|
|       |                   |         |           |       |               |
| CHAIS | 08-00-3B-04-91-C6 |         | DEPCA.TSK | 1.2MB | NETSETUP_V3.0 |
| WENDY | 08-00-2B-07-21-46 | 3.021   | DEPCA.TSK | 1.2MB | NETSETUP_V3.0 |

Total of 2 registered remote boot workstations

# **Related Commands**

None

## **Related Menu Item**

# START DISK\_SERVER CONNECTIONS

# **Purpose**

This command starts the disk server after the driver is loaded.

# **Command Support**

This command runs under the supported transport.

## Guidelines

The disk server startup file, LAD\_STARTUP.COM contains the command to load the driver and the command to start the disk server automatically.

# **Privileges**

You need OPER and SYSPRV privileges to use this command.

#### **Format**

START DISK\_SERVER CONNECTIONS [/CACHE=size]

## **Parameters**

#### Qualifiers

/CACHE=size

Defines the size of the disk server cache. The cache size is the amount of non-paged dynamic memory in pages used for disk caching. The cache size is limited by the amount of non-paged dynamic memory, which is determined by the NPAGEDYN and NPAGEVIR SYSGEN parameters.

The START DISK SERVER CONNECTIONS command in the LAD STARTUP.COM file sets the cache to 512 pages by default. To change the cache size, dismount all disks and restart the disk server specifying the new cache size.

The /CACHE qualifier can affect disk server performance depending on the amount of access to disk server services. To determine if the cache size is adequate, use the SHOW DISK SERVER COUNTERS /CACHE command and check the cache hit rate. If it is low (less than 50%), increase the cache size until you see an increase in the cache hit rate.

## Example

You want to start the disk server and set the cache to 768. Enter the following command:

PCSA MANAGER> START DISK SERVER CONNECTIONS /CACHE=768 %PCSA-I-CACHESET, server cache size set to 768

## **Related Commands**

None

#### **Related Menu Item**

# START FILE\_SERVER CONNECTIONS

## **Purpose**

This command allows the file server to accept service connections.

# **Command Support**

This command runs under the supported transport.

# **Privileges**

You need OPER and SYSPRV privileges to use this command.

## **Format**

START FILE\_SERVER CONNECTIONS [/[UN]REGISTERED]

#### **Parameters**

None

#### Qualifiers

/[UN]REGISTERED

/UNREGISTERED allows workstations that are not registered in the DECnet node database to connect to the file server. This is the default.

/REGISTERED allows only registered workstations to

connect to the file server.

# Example 1

You want to enable the file server to accept connections from unregistered DECnet nodes. Enter the following command:

PCSA\_MANAGER>. START FILE\_SERVER CONNECTIONS /UNREGISTERED %PCSA-I-UNREGCON, File Server will accept unregistered connections

You want to enable the file server to accept connections from registered DECnet nodes only. Enter the following command:

PCSA\_MANAGER> START FILE SERVER CONNECTIONS
%PCSA-I-NOUNREGCON, File Server will refuse unregistered connections

## **Related Commands**

None

## **Related Menu Item**

# START FILE\_SERVER LOGGING

## **Purpose**

This command turns on logging of file server events. You can also open a new log file with this command.

# **Command Support**

This command runs under the supported transport.

# **Privileges**

You need OPER and SYSPRV privileges to use this command.

## **Format**

START FILE\_SERVER LOGGING [ /EVENTS=option[,...] /LOG\_FILE=name ]

#### **Parameters**

## Qualifiers

/EVENTS=(option[,...]) Starts logging one or more of the events in the following

| Event type  | Function                             |
|-------------|--------------------------------------|
| ALL         | All event types                      |
| CONNECTIONS | Connections to services              |
| DEFAULT     | Default events                       |
| ERRORS      | Nonfatal errors                      |
| FATAL       | Fatal errors                         |
| LOCKS       | MS-DOS file lock and unlock requests |
| OPENS       | File open and close requests         |
| OPERATOR    | Operator actions                     |
| PROTOCOL    | Protocol errors                      |
| READS       | File read and write requests         |
| SECURITY    | Security violations                  |
| SESSIONS    | DECnet connections                   |

By default, the server logs ERRORS, FATAL, OPERATOR, PROTOCOL, and SECURITY. If you omit this qualifier, the current log file is closed and a new log file is created. The new log file name is the default log file name unless overridden with the /LOG\_FILE qualifier.

/LOG\_FILE=name

Is a log file name. If logging is currently started, the old log file is closed and a new log file is opened.

You want to log the file server events CONNECTIONS and LOCKS. Enter the following command:

PCSA\_MANAGER> START FILE\_SERVER LOGGING/EVENTS=(CONNECTIONS, LOCKS)
%PCSA-I-LOGCHARSET, server logging characteristics set

# Example 2

You want to log the file server event SESSIONS and open a new log file. Enter the following command:

```
PCSA_MANAGER> START FILE_SERVER LOGGING/EVENTS=(SESSIONS) - PCSA_MANAGER> /LOG_FILE=NEWLOG.LIS %PCSA-I-LOGCHARSET, server logging characteristics set
```

#### **Related Commands**

None

#### **Related Menu Item**

STOP DISK SERVER CONNECTIONS

# **Purpose**

This command:

- Stops the disk server
- Breaks all connections to the disk server
- Dismounts all mounted virtual disks
- Stops the LAD\$KERNEL process

#### NOTE

Depending on the number of virtual disks mounted and the current load on the system, this could take a minute or so before the LAD\$KERNEL process actually stops.

To restart the disk server, use the disk server startup file, SYS\$STARTUP:LAD\_STARTUP.COM.

# **Command Support**

This command runs under the supported transport.

# **Privileges**

You need OPER and SYSPRV privileges to use this command.

## **Format**

STOP DISK\_SERVER CONNECTIONS

## **Parameters**

None

#### **Qualifiers**

You want to stop the disk server. Enter the following command:

PCSA\_MANAGER> STOP DISK SERVER CONNECTIONS %PCSA-I-DSVRSSTOPPED, all connections stopped, LADSKERNEL process terminated

## **Related Commands**

None

## **Related Menu Item**

## STOP FILE SERVER CONNECTIONS

## **Purpose**

This command stops file server connections, and can:

- Stop the file server process. To restart the file server process, use the PCFS\_STARTUP.COM file.
- Disconnect a specific connection.
- Disconnect all connections to a specified service.
- Stop the file server from accepting connections to unregistered nodes.

# **Command Support**

This command runs under the supported transport.

#### Guidelines

You must specify at least one qualifier with the STOP FILE\_SERVER CONNECTIONS command.

## **Privileges**

You need OPER and SYSPRV privileges to use this command.

## **Format**

STOP FILE\_SERVER CONNECTIONS

/ALL\_SERVICES
/ID=connection-id
/SERVICE=name
/INREGISTERED

## **Parameters**

#### Qualifiers

/ALL\_SERVICES Disconnects all connections, discontinues sessions for

all currently active services, and stops the file server

process PCFS\_SERVER.

/ID=connection-id Disconnects a specific connection. You can obtain

the connection-id from the SHOW FILE\_SERVER

CONNECTIONS command.

/SERVICE=name Disconnects all currently active connections for the

specified service.

/UNREGISTERED Stops the file server from accepting connections for

unregistered nodes.

# Example 1

You want to disconnect all current file server connections. Enter the following command:

PCSA\_MANAGER> STOP FILE SERVER CONNECTIONS/ALL SERVICES %PCSA-I-FSVRSTOPPED, all connections stopped, file server process terminated

## Example 2

You want to disconnect all connections to the service PCSAV40. Enter the following command:

PCSA\_MANAGER> STOP FILE\_SERVER CONNECTIONS/SERVICE=PCSAV40 %PCSA-I-CONSTOPPED, the specified connections have been stopped

## **Related Commands**

None

#### Related Menu Item

# STOP FILE SERVER LOGGING

## **Purpose**

This command stops the logging of events to the file server log file.

# **Command Support**

This command runs under the supported transport.

# **Privileges**

You need OPER and SYSPRV privileges to use this command.

## **Format**

STOP FILE\_SERVER LOGGING /EVENTS=(option,[,...])]

#### **Parameters**

#### Qualifiers

/EVENTS=(option[,...]) Stops logging one or more of the events in the following list:

| Event type  | Function                             |
|-------------|--------------------------------------|
| ALL         | All event types                      |
| CONNECTIONS | Connections to services              |
| DEFAULT     | Default events                       |
| ERRORS      | Nonfatal errors                      |
| FATAL       | Fatal errors                         |
| LOCKS       | MS-DOS file lock and unlock requests |
| OPENS       | File open and close requests         |
| OPERATOR    | Operator actions                     |
| PROTOCOL    | Protocol errors                      |
| READS       | File read and write requests         |
| SECURITY    | Security violations                  |
| SESSIONS    | DECnet connections                   |

# **Example**

You want to stop logging SESSIONS. Enter the following command:

PCSA\_MANAGER> STOP FILE\_SERVER LOGGING/EVENTS=(SESSIONS)
%PCSA-I-LOGCHARSET, server logging characteristics set

### **Related Commands**

None

# **Related Menu Item**

### STOP FILE\_SERVER SESSION

### **Purpose**

This command stops a workstation's session with the file server.

### **Command Support**

This command runs under the supported transport.

#### Guidelines

This command breaks the DECnet session between the file server and the workstation and disconnects the workstation from all services that it is currently using.

The workstation may reconnect to the file server if the user at the workstation attempts to use that drive.

### **Privileges**

You need OPER and SYSPRV privileges to use this command.

### **Format**

STOP FILE\_SERVER SESSION nodename

#### **Parameters**

nodename

Is the DECnet node name of the workstation being disconnected. The node name consists of one to six alphanumeric characters. At least one character must be alphabetic.

#### Qualifiers

### **Example**

You want to stop the session between the file server and workstation BIGMAX. Enter the following command:

PCSA\_MANAGER> STOP FILE\_SERVER SESSION BIGMAX
%PCSA-I-SESSSTOPPED, the specified session has been stopped

#### **Related Commands**

None

### **Related Menu Item**

# ZERO DISK\_SERVER COUNTERS

### **Purpose**

This command clears counters maintained by the disk server.

### **Command Support**

This command runs under the supported transport.

### **Privileges**

You need OPER and SYSPRV privileges to use this command.

#### **Format**

ZERO DISK\_SERVER COUNTERS //CACHE /CLIENT[=name] /SERVICE[=name]

#### **Parameters**

None

### Qualifiers

/CACHE Resets the current cache counters, which include:

The number of write requests
The number of blocks written
The number of read requests
The number of blocks read
The number of cache hits

The number of blocks not read due to the cache

/CLIENT[=name] Resets the client counters for all clients or the specified

client. The counters include the number of:

Blocks read Blocks written Read requests Write requests

/SERVICE[=name] Resets the service counters for all services or the specified

service. If you use this qualifier with the /CLIENT qualifier, the PCSA Manager restricts the client counters zeroed to those of the specified service. The counters

include the number of:

Blocks read Blocks written Read requests Write requests

### **Example 1**

You want to reset the cache counters. Enter the following command:

PCSA\_MANAGER> ZERO DISK\_SERVER COUNTERS/CACHE 
%PCSA-I-CACHEZEROED, server cache counters zeroed

### Example 2

You want to clear all disk server client counters for client YELLOW and service PCSA\$DOS\_SYSTEM\_V30. Enter the following command:

```
PCSA_MANAGER> ZERO DISK_SERVER COUNTERS -
PCSA_MANAGER> /CLIENT=YELLOW /SERVICE=PCSA$DOS_SYSTEM_V30
%PCSA-I-CLIENTZEROED, counters for client YELLOW service PCSA$DOS SYSTEM V30 zeroed
```

#### **Related Commands**

None

#### Related Menu Item

# **PCDISK Utility**

This chapter describes the *PCDISK utility*, which is a file management utility that runs on VMS. This file management utility is a program that provides a set of related general purpose functions, such as file copy, file transfer, and directory listing. With PCDISK, you can access or maintain the contents of a DOS device on the VMS operating system. Throughout this chapter, the term *DOS device* refers to any of the following:

- Virtual disk files that emulate a DOS diskette
- Virtual disk files that emulate a DOS partitioned hard disk
- PCSA supported disk services
- VMS accessible DOS-formatted devices, for example, an RX33 diskette

This chapter discusses:

- · Supported media
- How to run PCDISK
- Wildcards
- · VMS command line editing
- · Backup capability
- Command procedures
- PCDISK utility commands

### Supported Media

PCDISK supports the following DOS devices:

DOS virtual disks

VMS sequential files that PCSA supported workstations can access. The full specification for a virtual disk is:

node"username password"::device:[directory]filename.ext

You must specify the file name portion of the DOS device specification. It is not necessary to specify the file extension. The default file extension for virtual disk files is .DSK.

PCSA disk services

Disk services offered by a PCSA server. The full specification for a PCSA disk service is:

```
node"password"::service name
```

DOS-formatted devices

VMS accessible device in DOS format. The device name specification must **not** have a node, directory, or file specification, and must be followed by a colon (for example, DUA2:). Supported DOS-formatted devices include:

- RX23 diskettes (1.4 Mbyte only)
- RX33 diskettes (1.2 Mbyte only)

#### **How to Run PCDISK**

To run the PCDISK utility, at the \$ prompt, enter:

```
$ RUN SYS$SYSTEM:PCDISK
```

The following prompt is displayed:

```
PCDISK>
```

After the PCDISK prompt is displayed, you need to connect the DOS devices that contain the files you want to reference. You connect a DOS device with the USE command. For example, to connect a virtual disk file, physical diskette, and a PCSA disk service, enter the following:

```
PCDISK> USE A: MY_FILES.DSK
A:\> USE B: DUA1:
A:\> USE C: BRONTE::MY_SERVICE /LAD_SERVICE
A:\>
A:\> SHOW CONNECTIONS

Drive Type Access Sectors Name
A: Floppy R/W 2400 DUA0:[USER]MY_FILES.DSK;
B: Device R/W 2400 DUA1:
C: LAD Floppy R/W 65528 BRONTE::MY_SERVICE
```

Once you make your connections, you can manage your files within the DOS devices or you can copy files between VMS and the DOS devices using the PCDISK commands. For information on the PCDISK commands, see PCDISK Utility Commands in this chapter. The following sections describe:

- Information common to all commands
- The PCDISK commands.

#### Information Common to All PCDISK Commands

The following information applies to all PCDISK commands:

 Many commands are followed by qualifiers. These qualifiers supply additional information for specific command execution. Qualifiers are preceded by a forward slash (/). For example:

```
A: \> DEL E: DATA.TXT/LOG
```

The /LOG qualifier indicates that you want a printed message on the screen stating which file you deleted.

- Separate commands and parameters with delimiters. Valid delimiters are:
  - Space
  - Tab
- Commands execute when you press the Return key.
- The prompt is the default drive/directory designation followed by a right angle bracket (>). For example, in the following, the prompt for drive A selected to the root directory, is:

```
A:\>
```

Some command explanations refer to disk drives or files as the source and destination.

- The *source* is the drive or file from which you transfer information.
- The destination is the drive or file to which you transfer information.

In all cases, enter the source before the destination. In the following example, SOURCE.TXT is the source (the file from which the COPY command transfers information) and DESTINAT.TXT is the destination (the file where the COPY command transfers information):

```
A:\> COPY A:SOURCE.TXT C:DESTINAT.TXT A:\>
```

### **Naming DOS Files**

The following rules apply to naming files:

- A file name has two parts:
  - The one- to eight-character file name.
  - The one- to three-character file extension.

#### NOTE

PCDISK produces an error for any file names that are greater than eight characters and any file extensions that are greater than three characters.

• You cannot use the following characters in a file name or fileextension:

```
, " / \ []: \ | <> + = ; period(.)
```

- Use a period (.) to separate a file name and a file extension.
- You can enter file names and file extensions that use the following characters:

| A-Z | a-z | 0-9 |
|-----|-----|-----|
| \$  | &   | #   |
| %   | ,   | -   |
| @   | {   | }   |
| ~   | •   |     |

• PCDISK returns an error when the following special characters are used without quotation marks within a DOS file specification.

| Character | Situation                                                                                                |
|-----------|----------------------------------------------------------------------------------------------------|
| ?         | Is the first character.                                                                                  |
| ۸         | Is the first character.                                                                                  |
| ()        | Are anywhere in the file specification.                                                                  |
| !         | Is anywhere in the file specification. All characters to the right of the exclamation point are ignored. |

To avoid this problem, enclose the DOS file specification in quotation marks. For example:

```
A:\>dir "???.bat"
A:\>attrib "^abc.dat" /read-only
A:\>copy hoolay.dat "tim.(m)"
A:\>rename qwan.dat "ab!cd!e.x!v"
```

Because the DOS operating system reserves certain words for special purposes, you cannot use the following words as file names:

| AUX     | CON  |
|---------|------|
| PRN     | NUL  |
| CLOCK\$ | LPT  |
| LPT1    | LPT2 |
| LPT3    | LPT4 |
| COM1    | COM2 |
| COM3    | COM4 |

In addition to naming files, you must also be familiar with DOS directory structures and path names. For information on directories and paths, see your DOS reference manual.

#### Wildcards

A wildcard is a character that is used alone or replaces characters in a file name or file extension. Wildcards can give many commands greater flexibility. You can use wildcards with the following PCDISK commands:

- ATTRIBUTE
- COPY
- DELETE
- DIRECTORY
- EXPORT
- IMPORT
- RENAME
- SET FILE
- XCOPY

The wildcards, which are discussed in the following sections, are:

- The asterisk (\*)
- The question mark (?)
- The percent sign (%)

#### **Asterisk**

An asterisk (\*) in a file name or file extension indicates that any number of characters (zero or more) can occupy that position. For example, if you type the following command:

```
E: \> DEL M*.TXT/LOG
```

#### PCDISK displays the following information:

```
%PCDISK-I-DELETED, File E:\MEMO1.TXT deleted
%PCDISK-I-DELETED, File E:\MEMO2.TXT deleted
%PCDISK-I-DELETED, File E:\MEMO.TXT deleted
%PCDISK-I-DELETED, File E:\MILLER.TXT deleted
E:\>
```

#### **Question Mark**

A question mark (?) is the single character wildcard for DOS file specifications. A question mark in a file name or file extension indicates that any single character, or no character, can occupy that position. For example if you enter the following command:

```
E: \> DEL MEMO?.TXT/LOG
```

#### PCDISK displays the following information:

```
%PCDISK-I-DELETED, File E:\MEMO1.TXT deleted
%PCDISK-I-DELETED, File E:\MEMO2.TXT deleted
%PCDISK-I-DELETED, File E:\MEMO.TXT deleted
E:\>
```

#### Percent Sign

The percent sign (%) is the single character wildcard for VMS file specifications. It is used to allow any single character to occupy its position. Unlike the "?", it requires that a character must exist in its position.

```
E:\> IMPORT MEMO%.TXT/LOG
%PCDISK-I-IPD, WORK:[SARRO]MEMO1.TXT;1 imported to E:\MEMO1.TXT
%PCDISK-I-IPD, WORK:[SARRO]MEMO2.TXT;1 imported to E:\MEMO2.TXT
%PCDISK-I-NIPD, 2 Files imported
E:\>
```

#### NOTE

The % is a valid character within a DOS file specification.

### VMS Command Line Editing

PCDISK supports VMS command line editing using control keys. Table 2–1 lists some of the most useful control key combinations.

Table 2-1 Control Keys

| Key    | Function                                                                                             |
|--------|----------------------------------------------------------------------------------------------------|
| ->     | Moves the cursor to the right.                                                                       |
| <-     | Moves the cursor to the left.                                                                        |
| Ctrl/A | Toggles between overstrike and insert mode.                                                          |
| Ctrl/C | Cancels command processing and returns you to the VMS prompt. Ctrl/C is displayed as "Cancel."       |
| Ctrl/E | Moves the cursor to the end of the command line.                                                     |
| Ctrl/H | Moves the cursor to the beginning of the command line.                                               |
| Ctrl/J | Deletes the word to the left of the cursor.                                                          |
| Ctrl/U | Deletes from the cursor to the beginning of the line.                                                |
| Ctrl/Y | Interrupts command processing and returns you to the VMS prompt. Ctrl/Y is displayed as "Interrupt." |
| Ctrl/Z | Interrupts command processing and returns you to the VMS prompt. Ctrl/Z is displayed as "Exit."      |

In addition, PCDISK also supports parameter prompting. If you omit part of a command, your system prompts you for the missing information. A line beginning with an underscore (\_) means the system is waiting for your response. For example, if you want to rename the file STANDARD.EXE on the default drive to SYSTEM.EXE, and you enter the command RENAME only, PCDISK displays the following:

A:\> RENAME

\_From: STANDARD.EXE
\_To: SYSTEM.EXE

A:\>

### **Backup Capability**

Using a series of PCDISK commands, you can create a backup virtual disk for your DOS device without using excess disk space. To do this:

- Use the CREATE command to create a virtual disk file. Use the /ALLOCATION qualifier to minimize disk usage.
- With the USE command, connect to the DOS device you want to back up and the newly created virtual disk file.
- Use the XCOPY command and specify the /SUBDIRECTORIES and the /MODIFIED qualifiers to copy only modified files from the source to the destination.

#### For example,

```
PCDISK>CREATE BACKUP.DSK /SIZE=5MB /ALLOC=100 /VOL=BACKUP
PCDISK>USE A: ACTIVE.DSK
A:\>USE B: BACKUP.DSK
A:\>XCOPY A:\ B:\ /SUBDIRECTORIES /MODIFIED /LOG
...
A:\>EXIT
```

The above commands back up the virtual disk file ACTIVE.DSK to BACKUP.DSK. They scan the directory tree structure of the source device, and create an identical tree structure on the destination device. Only those files that have the "Archive" file attribute are copied. Upon completion of each copy operation, the source file's "Archive" attribute is cleared.

Disk space is dynamically allocated as needed during the backup operation.

The PCDISK Utility Commands section explains the CREATE and XCOPY commands used in the backup operation.

#### Command Procedures

PCDISK supports PCDISK and DCL command procedures. A PCDISK **command procedure** is a file that contains PCDISK commands. You can write PCDISK command procedures to execute a few commonly used commands from within PCDISK. You can also invoke command procedures from the DCL level. You can use a DCL command procedure to invoke PCDISK and execute commands to do DOS file management functions.

Use a text editor to create and format a command procedure. When you name the command procedure, use the file type COM. The @ command appends the default file type COM to the file name you specify. If you use another file type you must specify the file type when you execute the command procedure.

When you execute a command procedure, the file is read and the commands it contains are run. For example, suppose you have two files in your directory that you connect every time you run the PCDISK utility. You can use the following PCDISK command procedure, called CONNECT.COM to connect the files and display a completion message.

```
USE A: DOSA.FPY/LOG
USE B: DOSB.FPY/LOG
```

The following example shows how to start the PCDISK utility and run CONNECT.COM from within PCDISK:

```
$ RUN SYSSSYSTEM: PCDISK
PCDISK V1.1 BL3
PCDISK> @CONNECT
%PCDISK-I-VFCON, Diskette DUAO:[MYDIR]DOSA.FPY; connected as drive A:
%PCDISK-I-VFCON, Diskette DUA0: [MYDIR] DOSB.FPY: connected as drive B:
```

You can also use a command procedure to start PCDISK from DCL, run commands within the PCDISK utility, and exit. For example, if you have a virtual disk (WORK.DSK) that you want to back up daily, you can use a DCL command procedure to do this. Use the procedure explained in Backup Capability, to create a backup disk (BACKUP.DSK). To back up daily modifications of the virtual disk WORK.DSK, your command procedure might look like the following—BACKUP.COM:

```
$ RUN SYS$SYSTEM:PCDISK
USE A: WORK.DSK
USE B: BACKUP.DSK
XCOPY A:\ B:\ /SUBDIRECTORIES /MODIFIED /LOG
EXIT
$ EXIT
```

# **PCDISK Utility Commands**

Table 2-2 lists the PCDISK commands and briefly describes their functions.

Table 2-2 PCDISK Commands

| Command                                                     | Description         | Function                                                                                                    |
|-------------------------------------------------------------|---------------------|----------------------------------------------------------------------------------------------------|
| ATTRIBUTE                                                   | Attribute           | Sets, clears, or displays DOS file attributes.                                                                 |
| CHDIR or CD                                                 | Change<br>Directory | Displays or sets the default directory.                                                                        |
| COPY                                                        | Сору                | Copies DOS files between and within DOS devices.                                                               |
| CREATE                                                      | Create              | Creates and formats a DOS virtual disk file.                                                                   |
| DELETE                                                      | Delete              | Removes one or more files from a DOS device.                                                                   |
| DIRECTORY                                                   | Directory List      | Displays information about the file entries contained in a specified directory.                                |
| EXIT                                                        | Exit                | Disconnects any assigned DOS devices, and then exits the PCDISK utility.                                       |
| EXPORT                                                      | Export File         | Copies (exports) a DOS file from a DOS device to the VMS file system.                                          |
| FORMAT                                                      | Format              | Formats a DOS device.                                                                                          |
| HELP                                                        | Help                | Displays help about PCDISK commands.                                                                           |
| IMPORT                                                      | Import File         | Copies (imports) a file from the VMS file system to a DOS device.                                              |
| LABEL                                                       | Label               | Creates, changes, or deletes a disk volume label on a specified drive.                                         |
| $\begin{array}{c} \text{MKDIR or} \\ \text{MD} \end{array}$ | Make<br>Directory   | Creates a directory on a DOS device.                                                                           |
| RENAME                                                      | Rename File         | Renames a specified file.                                                                                      |
| RMDIR or RD                                                 | Remove<br>Directory | Removes a directory from a DOS device.                                                                         |
| SET                                                         | Set                 | Sets disk and file information within a connected DOS device.                                                  |
| SHOW                                                        | Show                | Displays information about active connections, services on available servers, and the PCDISK software version. |

Table 2–2 (Cont.) PCDISK Commands

| Command | Description | Function                                                                     |
|---------|-------------|------------------------------------------------------------------------------|
| SPAWN   | Spawn       | Creates a subprocess, suspending but not ending, the current PCDISK session. |
| TYPE    | Type        | Displays the contents of a file.                                             |
| USE     | Use         | Connects and disconnects a DOS device.                                       |
| VOLUME  | Volume      | Displays the disk volume of a specified drive.                               |
| XCOPY   | Xcopy       | Copies files from more than one directory                                    |

The vocabulary in the following command section consists of commands, parameters, and qualifiers. Items in brackets ([]) are optional. If all the parameters are optional, at least one parameter must be used with the command.

When specifying a command or qualifier, use enough letters to uniquely identify the command or qualifier. For example, you can shorten the DIRECTORY command to DIR, and the /LAD\_SERVICE qualifier to /LAD. If you do not use enough letters, you will get an error message.

#### **ATTRIBUTE**

### **Purpose**

This command sets, clears, or displays DOS file attributes.

#### Guidelines

DOS file *attributes* are the file's characteristics. The attributes indicate that the files have special protections. Table 2–3 describes the attributes.

Table 2-3 Directory File Attributes

| Attribute | Meaning                                                                |
|-----------|------------------------------------------------------------------------|
| ARCHIVE   | A file that has not been backed up.                                    |
| HIDDEN    | A file that is not visible during normal operations.                   |
| READ_ONLY | A file you cannot change or delete.                                    |
| SYSTEM    | A file used by the operating system; system files are normally hidden. |

# **Privileges**

None

#### **Format**

#### **Parameters**

file-spec Is the DOS file specification.

#### Qualifiers

/[NO]ARCHIVE Sets or clears the archive file attribute.
/[NO]HIDDEN Sets or clears the hidden file attribute.

/[NO]LOG Controls whether the ATTRIBUTE command displays the

file specification and attributes of each file. The default is

/NOLOG.

/[NO]READ\_ONLY Sets or clears the read-only file attribute. /[NO]SYSTEM Sets or clears the system file attribute.

### Example 1

This example shows how to set the file attribute to hidden on file USE.DIA.

### Example 2

This example shows how to clear the hidden file attribute on file USE.DIA.

```
E:\> ATTRIBUTE USE.DIA/NOHIDDEN/LOG  
%PCDISK-I-ATT, E:\USE.DIA file attributes set to " '
```

### Example 3

This example shows how to set the file attribute to system on file MEMO.DIA.

```
E:\> ATTRIBUTE MEMO.DIA/SYSTEM/LOG %PCDISK-I-ATT, E:\MEMO.DIA file attributes set to " S "
```

# 2–14 PCDISK Utility ATTRIBUTE

### **Related Commands**

SET FILE

### **Related Menu Item**

#### **CHDIR**

### **Purpose**

This command changes or displays the current default directory.

#### **Guidelines**

None

## **Privileges**

None

#### **Format**

CHDIR | CD [\path\]

#### **Parameters**

Is the path to which you want to change.

You can display the default directory path for the current drive by omitting this parameter or for another drive by specifying the drive letter only.

#### Qualifiers

None

### **Example 1**

This example changes from the root directory to the subdirectory \PERSONAL.

E: \> CHDIR PERSONAL E:\PERSONAL>

### **Example 2**

This example changes \PERSONAL\USER to the subdirectory \PERSONAL\USER\FILES.

```
E:\>CD \PERSONAL\USER\FILES
E:\PERSONAL\USER\FILES>
```

### Example 3

This example changes to the directory above your current directory.

```
E:\PERSONAL\USER\FILES> CHDIR..
E:\PERSONAL\USER>
```

### Example 4

This example changes from the subdirectory \PERSONAL\USER to the root directory.

```
E:\PERSONAL\FILES>CD \
E:\>
```

### **Related Commands**

MKDIR RMDIR

### Related Menu Item

#### **COPY**

### **Purpose**

This command copies DOS files between and within DOS devices.

#### **Guidelines**

None

### **Privileges**

None

#### **Format**

COPY [drv1:][\path1\][filename1.ext] - [drv2:][\path2\][filename2.ext] - [/FORCE\_WRITE] |

#### **Parameters**

drv1: Is the DOS drive containing the file you want to copy. If

you omit this drive, the COPY command uses the default

drive.

\path1\ Is the DOS path name containing the file you want to

copy. If you omit this path, the COPY command uses the

default path.

copy. If you omit this, it implies that you want to copy all

files within the specified directory.

drv2: Is the destination DOS drive for the COPY operation. If

you omit this drive, the COPY command uses the default

drive.

# 2–18 PCDISK Utility COPY

\path2\ Is the destination DOS path name for the COPY

operation. If you omit this path, the COPY command

uses the default path.

filename2.ext Is the file name and file extension of the destination file.

If you omit the destination file name and file extension,

the COPY command uses the source file name.

#### Qualifiers

/FORCE\_WRITE Forces the COPY operation to occur even if the

destination file has the read-only attribute.

/LOG Controls whether the COPY command displays the file

specifications of each file copied.

### Example 1

This example copies SAMPLE.DAT in the default directory on drive A to drive E.

```
E:\> COPY A:SAMPLE.DAT
E:\>
```

### Example 2

This example copies USER.BAT from the default drive to drive A.

```
E:\> COPY USER.BAT A:
E:\>
```

### Example 3

This example makes a copy of MYFILE.TXT with the name YOURFILE.TXT, and displays a message stating which file you copied.

```
E:\> COPY MYFILE.TXT YOURFILE.TXT/LOG %PCDISK-I-CPD, E:\MYFILE.TXT to E:\YOURFILE.TXT E:\>
```

### Example 4

This example copies MYFILE.TXT to drive A and names it AFILE.TXT.

```
E: \> COPY MYFILE.TXT A: AFILE.TXT
```

### **Example 5**

This example copies all the files in the root directory on drive E to drive H and displays a listing of all the files you copied.

```
E:\> COPY *.* H:/LOG
%PCDISK-I-CPD, E:\RULES.MMS copied to H:\RULES.MMS
%PCDISK-I-CPD, E:\SYMBOL.TXT copied to H:\SYMBOL.TXT
%PCDISK-I-CPD, E:\USER.TXT copied to H:\USER.TXT
%PCDISK-I-NCPD, 3 File(s) copied
```

#### **Related Commands**

RENAME XCOPY

#### **Related Menu Item**

#### **CREATE**

### **Purpose**

This command creates and formats a DOS virtual disk file.

#### Guidelines

If there is a file by the same name in the target directory, the virtual disk file is not created.

#### NOTE

You must use DOS V4.0 or later to access virtual disks larger than 32 Mbytes.

# **Privileges**

None

#### **Format**

```
 \begin{array}{c} \text{CREATE file-spec} \\ \begin{bmatrix} \text{/ALLOCATION} = n \\ \text{/CONTIGUOUS} \\ \text{/LOG} \\ \text{/SIZE} = n \\ \text{/VOLUME\_LABEL} = \text{text} \\ \end{bmatrix}
```

### **Parameters**

#### Qualifiers

/ALLOCATION=n Forces the allocation of the virtual disk file

to the number of 512-byte blocks specified by n. The allocation size overrides the implicit size given by the /SIZE qualifier, but may not exceed it. The /ALLOCATION quantity must be between the limits specified in Table 2–4. Use the /ALLOCATION qualifier to create a virtual disk that is physically smaller than its formatted size.

/CONTIGUOUS Specifies that the virtual disk file must be

contiguous, that is, the file must occupy consecutive physical disk blocks. An error occurs if there is insufficient contiguous space to create the file. By default, a virtual disk file is allocated

"contiguous best try".

/LOG Controls whether the CREATE command displays

a completion message stating the name of the new

virtual disk file.

/SIZE=n

Defines the formatted size of the virtual disk file. When the virtual disk file is created, it is given the space implicitly allocated by the /SIZE qualifier, unless the /SIZE qualifier is overridden by the /ALLOCATION qualifier. The virtual disk is formatted according to the specified capacity. Table 2–4 contains the values for this qualifier and the default resultant VMS file sizes (in blocks), and the minimum allocation quantity allowed.

| Qualifier Value | Default<br>Allocation<br>in Blocks | Minimum<br>Allocation<br>Size<br>in Blocks |
|-----------------|------------------------------------|--------------------------------------------|
| 360KB           | 720                                | 12                                         |
| 720KB           | 1440                               | 14                                         |
| 1.2MB (default) | 2400                               | 29                                         |
| 1.44MB          | 2880                               | 33                                         |
| 5MB             | 10240                              | 66                                         |
| 10MB            | 20480                              | 16417                                      |
| 20MB            | 40960                              | 16457                                      |
| 32MB            | 65535                              | 16505                                      |
| 64MB            | 131072                             | 16633                                      |
| 128MB           | 262144                             | 32977                                      |
| 256MB           | 524288                             | 65665                                      |
| 512MB           | 1048576                            | 65921                                      |

/VOLUME\_LABEL=text

Indicates that you want a volume name affixed to your virtual disk file. The volume name can contain 1 to 11 characters. For examples of legal characters in volume labels, follow the PCDISK file naming conventions in Naming DOS Files. In addition to the legal characters, you can use the space and the period (.). If you use a space in the volume label, make sure you enclose the text string in quotes.

# **Example 1**

This example shows how to create a 600-block virtual disk with the volume label DOS Files. Because the virtual disk size falls within the correct ranges in Table 2–4, the volume label is created. A completion message is displayed stating the name of the disk.

```
E:\>Create USER.DSK/SIZE=360kb/ALLOC=600 -
_E:\>/VOLUME_LABEL="DOS Files"/LOG
%PCDISK-I-CREATE, WORK:[PCDISK]USER.DSK; Created
E:\>
```

### **Example 2**

This example shows the error message you receive when you try to create a virtual disk file that is less than the minimum allocation size.

```
E:\> Create USER.DSK/SIZE=360kb/ALLOC=3
%PCDISK-E-ECREATE, Error creating WORK:[PCDISK]USER.DSK;
-PCDISK-E-ALOUTRANG, ALLOCATION quantity must be within 12 to 720 blocks
E:\>
```

#### **Related Commands**

**FORMAT** 

### **Related Menu Item**

#### DELETE

### **Purpose**

This command removes one or more files from a DOS device.

#### Guidelines

None

# **Privileges**

None

#### **Format**

#### **Parameters**

dry: Is the DOS drive containing the file you want to delete. If

you omit this drive, the DEL command uses the default

drive.

\path\ Is the DOS path name containing the file you want to

delete. If you omit this path, the DEL command uses the

current directory.

delete.

#### Qualifiers

/FORCE\_WRITE Forces the DELETE operation to occur even if the file you

want to delete has the read-only attribute.

/LOG Controls whether the DELETE command displays the file

specification of each file after its deletion.

/QUERY Controls whether the "Are you sure (Y/N)?" query

is issued when all files in a directory are specified.

/NOQUERY would commonly be used within a command

procedure. The default is /QUERY.

# **Example 1**

This example shows how to delete the file MEMO.DAT on drive E.

E: > DEL MEMO.DAT

### Example 2

This example shows how to delete the file MEMO.DAT on drive E, and display a message stating which file you deleted.

```
E:\> DEL MEMO.DAT/LOG %PCDISK-I-DLD, File MEMO.DAT deleted
```

### Example 3

This example shows how to delete the file TEST.DAT in the default directory on drive A when selected to drive E, enter:

```
E: > DEL A: TEST. DAT
```

### **Example 4**

This example shows how to delete the file MEMO.TXT in the subdirectory WORK on drive E, enter:

```
E: > DEL \WORK\MEMO.TXT
```

### Example 5

This example shows how to delete all the files that end with the file extension .COM in the root directory on drive E.

```
E:\>DEL *.COM/LOG
%PCDISK-I-DLD, File E:\TEST.COM deleted
%PCDISK-I-DLD, File E:\LINK.COM deleted
%PCDISK-I-DLD, File E:\BOOK.COM deleted
%PCDISK-I-DLD, File E:\TEXT.COM deleted
%PCDISK-I-NDLD, 4 Files deleted
```

#### **Related Commands**

RMDIR

### Related Menu Item

#### **DIRECTORY**

### **Purpose**

This command displays information about the file entries contained in a directory.

#### Guidelines

When you use the DIRECTORY command, files are listed with the size (in bytes), the time, and the date of their last modification. The last column of the listing displays the file attributes. The file attributes are:

- A archive
- S system file
- H hidden file (hidden files are listed in a directory search)
- R read-only file

Also listed is the volume name, number of bytes used, and the number of files in the directory listing.

#### **Format**

DIRECTORY [drv:][\path\][filename.ext] /ARCHIVE\_ONLY /[NO]ATTRIBUTES /[NO]HIDDEN

#### **Parameters**

drv: Is the DOS drive containing the files for which you want a

directory listing. If you omit this drive, the DIR command

uses the default drive.

\path\ Is the DOS path name for which you want a directory

listing. If you omit this path, the DIR command uses the

current directory.

displayed. If this is omitted, all the files with the specified

or defaulted directory will be displayed.

#### Qualifiers

/ARCHIVE\_ONLY Specifies that the directory is to include only those files

that have the archive bit set.

/[NO]ATTRIBUTES Displays or suppresses the file attributes. The default is

/ATTRIBUTES.

/[NO]HIDDEN Displays or suppresses hidden files. /NOHIDDEN takes

precedence when specified with the /ARCHIVE\_ONLY

qualifier. The default is /HIDDEN.

### Example

This example lists all the files for the current directory on drive E.

E:\> DIR

Volume in Drive E is HARD\_LOG1 Directory of E:\

| USER     | <d< th=""><th>IR&gt;</th><th>9-27-88</th><th>11:26a</th><th></th></d<> | IR>    | 9-27-88  | 11:26a |   |
|----------|------------------------------------------------------------------------|--------|----------|--------|---|
| SAMPLE   | WK1                                                                    | 13758  | 8-15-88  | 9:30a  | Α |
| SAW      | EXE                                                                    | 38912  | 1-09-88  | 5:14p  |   |
| FALSE    | WK1                                                                    | 2332   | 4-30-88  | 4:31p  | Α |
| 456      | TMP                                                                    | 133485 | 9-12-88  | 1:23a  | Α |
| AUTOUSER | BAT                                                                    | 662    | 7-25-88  | 2:18p  |   |
| JUNK     | DAT                                                                    | 68     | 10-05-88 | 8:58a  |   |

Total of 189217 bytes in 7 files.

E:\>

### **Related Commands**

None

#### **Related Menu Item**

#### **EXIT**

### **Purpose**

This command releases any connected DOS devices and exits the PCDISK utility.

#### Guidelines

None

### **Privileges**

None

#### **Format**

EXIT [/LOG]

#### **Parameters**

None

#### Qualifiers

/LOG Controls whether the EXIT command displays a completion message for each drive as it is disconnected during the exit procedure.

### **Example**

This example shows how to display the disconnected drives when you exit, and to display a message stating which drives you disconnected.

```
A:\>EXIT/LOG
%PCDISK-I-VFDCON, Diskette WORK:[SARRO]MY_DOS_DISK.DSK; drive E:
disconnected
$
```

## **EXPORT**

## **Purpose**

This command copies (exports) one or more DOS files from a DOS device to the VMS file system.

## Guidelines

None

# **Privileges**

None

#### **Format**

```
EXPORT [drv:][\path\]filename1.ext - [disk][directory]filename2.ext - [/FORMAT=record_format | /LOG | /SIZE=record_size ]
```

## **Parameters**

dry: Is the DOS source drive containing the file you want to

copy. If you omit this drive, the EXPORT command uses

the default drive.

\path\ Is the DOS source path name containing the file you want

to copy. If you omit this path, the EXPORT command

uses the current directory.

copy.

disk Is the VMS destination device name. If you omit this

name, the EXPORT command uses the default VMS

device.

directory Is the VMS destination directory name. If you omit this

directory name, the EXPORT command defaults to the

current VMS default directory.

filename2.ext Is the file name and file extension of the destination file.

You can use any valid VMS file name and file extension as the destination file. If you omit the file name and extension, the file defaults to the source file name.

### Qualifiers

/FORMAT Lets you specify the record format of the destination

file(s). Use of the /SIZE=n qualifier overrides this qualifier and causes a fixed record format. Valid record formats

include:

STREAM (default)

FIXED

/LOG Controls whether the EXPORT command displays the file

specifications of each file exported.

/SIZE Lets you specify the record size of the destination file(s).

If you specify /FORMAT=FIXED, without the /SIZE qualifier, the record size defaults to 512 bytes. Valid record sizes are in the range of 2 bytes to 32766 bytes.

Record size numbers must be even.

## **Example 1**

This example shows how to export the file SETUP.BAT from the current drive E to the default VMS directory.

```
E:\> EXPORT SETUP.BAT
E:\>
```

## Example 2

This example shows how to export the file SAMPLE.TXT from the subdirectory \PERSONAL on drive D to the default VMS directory with the destination file name EXAMPLE.DAT.

```
E:\> EXPORT D:\PERSONAL\SAMPLE.TXT EXAMPLE.DAT
E:\>
```

This example shows how to export the file MYFILE.DAT from drive E to the VMS subdirectory JONES.TEMP. The destination file is named YOURFILE.DAT. A message stating which file you exported, and its destination is displayed.

E:\> EXPORT MYFILE.DAT [JONES.TEMP]YOURFILE.DAT/LOG %PCDISK-I-EPD, E:\MYFILE.DAT exported to DUAO:[JONES.TEMP]YOURFILE.DAT

E:\>

## **Related Commands**

**IMPORT** 

## **Related Menu Item**

## **FORMAT**

# **Purpose**

This command enables you to format a DOS device.

## Guidelines

#### CAUTION

FORMAT destroys all the information recorded on your DOS device. Do not use FORMAT on a DOS device that contains useful information.

# **Privileges**

You must have the PHY\_IO privilege to format a physical device.

#### **Format**

 $\begin{array}{c} FORMAT \; drv \colon \left[ \begin{array}{c} /DEVICE=device\_name \\ /LOG \\ /VOLUME\_LABEL=text \end{array} \right] \\ \end{array}$ 

## **Parameters**

dry: Is the DOS drive you want to format.

### Qualifiers

/DEVICE=device name

Specifies physical VMS devices that contain non-DOS media or media that has never been formatted. The VMS device name must not contain a node, directory, or file specification. The device name must be followed by a colon, for example, DUA2: You can use logicals that adhere to the above conventions. The FORMAT command with this qualifier connects the device to the specified DOS drive letter.

2–34 PCDISK Utility FORMAT

/LOG Controls whether the FORMAT command displays

a completion message stating the name of the

formatted device.

your DOS-formatted diskette. The volume name contains 1 to 11 characters. Follow the DOS file naming conventions in the section "Naming DOS Files" for examples of legal characters for volume

labels.

# **Example 1**

This example DOS-formats the VMS diskette DUA2, affixes the volume label CONFERENCES to it, and automatically connects it to drive A.

PCDISK> FORMAT A: /DEVICE=DUA2: /VOLUME\_LABEL=CONFERENCES
A:\>

# Example 2

This example DOS formats the virtual disk file, affixes the volume label CONFERENCES to it, and displays a completion message.

## **Related Commands**

None

### **Related Menu Item**

### **HELP**

# **Purpose**

This command displays online documentation for any PCDISK command.

## **Guidelines**

This information includes formats and explanations of commands, parameters, and qualifiers.

# **Privileges**

None

#### **Format**

```
HELP [topic] [ /OUTPUT=file_spec ]
```

#### **Parameters**

Is the PCDISK command about which you want information. topic

### Qualifiers

/OUTPUT[=file\_spec]

Controls where the output of the command is sent. If you do not enter the qualifier, or if you enter /OUTPUT without a file specification, the output is sent to the current process default output stream or device identified by the logical name SYS\$OUTPUT.

If you enter /OUTPUT with a partial file specification (for example, /OUTPUT=JONES), HELP is the default file name and .LIS is the default file extension. If you enter a

file specification, no wildcards are allowed.

/[NO]PAGE

Controls whether to stop the HELP display when the screen is full. If you specify /NOPAGE, output continues until the information display ends or until you manually

control the scrolling. The default is /PAGE.

You can obtain online documentation for any PCDISK command by invoking the HELP command. To use the HELP facility in its simplest form, enter the command HELP. HELP displays a list of topics and the Topic? prompt. To see information on one of the topics, enter the topic name after the prompt. The following example is a sample HELP display for the PCDISK command IMPORT:

```
E:\> HELP IMPORT

IMPORT

Import copies one or more VMS files into a DOS device.
   During wildcard search, any VMS files that do not conform
   to the DOS file naming conventions will be ignored. These
   files may be imported by specifying the full VMS file name,
   (no wildcards), and supplying a valid DOS output file name.
   Format:
   IMPORT VMS-input-spec [DOS-output-spec]

Additional information available:
   Parameters Command_Qualifiers
   /FORCE_WRITE /LOG
IMPORT Subtopic?
```

If the topic has subtopics, HELP lists the subtopics and displays the Subtopic? prompt. For information on one of the subtopics, enter the name after the prompt. For information on another topic, press the Return key. You can ask for information on another topic when HELP displays the Topic? prompt. To exit the HELP system, press Return again. At any time, press CTRL/Z to exit.

## **Related Commands**

None

### **Related Menu Item**

#### **IMPORT**

# **Purpose**

This command copies (imports) one or more files from your VMS file system to a DOS device.

#### Guidelines

None

# **Privileges**

None

#### **Format**

IMPORT [device][directory]filename1.ext - [drv:][\path\][filename2.ext] -/FORCE\_WRITE

/LOG L/TEXT

## **Parameters**

device Is the VMS source containing the file you want to import.

If you omit this name, the IMPORT command uses the

default VMS device.

directory Is the VMS directory name containing the file(s) you want

to copy. If you omit this directory name, the IMPORT

command uses the current default VMS directory.

filename1.ext Is the VMS file name and file extension of the file(s)

you want to copy. Make sure your VMS file meets the conventions for DOS file name and file extension. If your VMS file name and file extension do not adhere to the DOS file-naming conventions, you must import the file specifying a valid DOS file name as the destination file name. See the Naming DOS Files section of this chapter. 2–38 PCDISK Utility IMPORT

drv: Is the DOS destination drive for the IMPORT command.

If you omit this drive name, the IMPORT command uses

the default drive.

\path\ Is the DOS destination path name for the IMPORT

command. If you omit this path, the IMPORT command

uses the current directory.

filename2.ext Is the file name and file extension of the destination file.

If this is omitted the name of the source file is used.

### Qualifiers

/FORCE\_WRITE Forces the IMPORT operation to occur even if the

destination file has the read-only attribute.

/LOG Controls whether the IMPORT command displays the file

specifications of each file imported.

/TEXT Insures that each line of text in the DOS destination files

ends with a carriage-return, linefeed <CR><LF>.

# Example 1

This example shows how to import the file SETUP.BAT from the default VMS directory to the current drive E.

E: \> IMPORT SETUP.BAT

E:\>

## Example 2

This example shows how to import the file PROCEDURES\_FOR\_ COPYING\_FILES.TXT from the default VMS directory to the subdirectory \PERSONAL on drive D and name the destination file to EXAMPLE.DAT.

E:\> IMPORT PROCEDURES\_FOR\_COPYING\_FILES.TXT - D:\PERSONAL\EXAMPLE.DAT

E:\>

This example shows how to import the file MYFILE.DAT from the VMS subdirectory JONES.TEMP to drive E. The destination file is named YOURFILE.DAT. A screen message stating which file you imported and its destination is displayed.

E:\> IMPORT [JONES.TEMP]MYFILE.DAT YOURFILE.DAT/LOG %PCDISK-I-IPD, DUA0:[JONES.TEMP]MYFILE.DAT imported to E:\YOURFILE.DAT

E:\>

### **Related Commands**

**EXPORT** 

#### **Related Menu Item**

### LABEL

## **Purpose**

This command creates, changes, or deletes a disk volume label on the specified drive.

#### Guidelines

The LABEL command is similar to the SET DRIVE command. The SET DRIVE command uses VMS-like command syntax. The LABEL command performs the same function using DOS-like command syntax. Note that dry:label is one parameter. Specify this parameter without spaces.

# **Privileges**

None

#### **Format**

LABEL [drv:label]

### **Parameters**

dry: The drive is specified as an alpha character A to Z or a to z,

followed by a colon (:). If you omit this drive, the LABEL

command uses the current default drive.

label=text Specifies the text of the volume label, which can be a maximum

of 11 ASCII characters.

### Qualifiers

This example shows how to create a disk volume label for drive E by being prompted for the information.

```
E:\> VOLUME
Volume in drive E has no label
Volume label (11 characters, ENTER for none)? APPLICATION
E\> LABEL
Volume in drive E is APPLICATION
```

# Example 2

This example shows how to delete the disk volume label for drive E.

```
E:\> LABEL

Volume in drive E is TEST

Volume label (11 characters, ENTER for none)? Return

Delete current volume label (Y/N)? Y
```

# Example 3

This example shows how to create the volume label TASKS on drive E, and then change the volume label to PRACTICE on drive E.

```
E:\> LABEL E:TASKS
E:\> LABEL
Volume in drive E is TASKS
Volume label (11 characters, ENTER for none)? PRACTICE
E:\> VOLUME
Volume in drive E is PRACTICE
```

## **Related Commands**

SET DRIVE

## Related Menu Item

#### **MKDIR**

# **Purpose**

This creates a directory on a DOS device.

### Guidelines

None

# **Privileges**

None

## **Format**

MKDIR | MD [drv:][\path]\directory name [/LOG]

#### **Parameters**

dry: Is the DOS drive on which you want to make a subdirectory.

If you omit this drive, the MKDIR command uses the current

drive.

\path\ Is the DOS path name you want to make to the new

subdirectory.

directory name Is the name of the subdirectory you are creating.

## Qualifiers

/LOG Controls whether the MKDIR command displays a message stating which subdirectory you created.

## Example 1

This example shows how to create the subdirectory PERSONAL in your root directory.

E:\> MKDIR PERSONAL E:\>

This example shows how to create the subdirectory USER under the subdirectory PERSONAL and displays a message stating that it was created.

E:\> MD \PERSONAL\USER/LOG
%PCDISK-I-MKDIR, Directory \PERSONAL\USER created
E:\>

## **Related Commands**

RMDIR

## **Related Menu Items**

### **RMDIR**

# **Purpose**

This command removes a directory from a DOS device.

#### **Guidelines**

None

# **Privileges**

None

### **Format**

RMDIR | RD [drv:][\path]\directory name [/LOG]

#### **Parameters**

drv:

Is the DOS drive containing the subdirectory you want to

remove.

\path\

Is the DOS subdirectory you want to remove. You must

delete all files in a subdirectory before you use the RMDIR

command. You cannot remove root directories.

directory name

Is the name of the subdirectory you are removing.

## Qualifiers

/LOG

Controls whether the RMDIR command displays a message stating which subdirectory you removed.

# **Example 1**

This example shows how to remove the directory DOCUMENTS from drive E.

E: \> RMDIR \DOCUMENTS

E:\>

This example shows how to remove the subdirectory USER from the directory PERSONAL on drive E, and to display a screen message stating which directory you removed.

E:\> RD \PERSONAL\USER/LOG
%PCDISK-I-RMDIR, Directory \PERSONAL\USER removed
E:\>

## **Related Commands**

MKDIR.

## **Related Menu Item**

#### RENAME

## **Purpose**

This command renames one or more specified files. Unlike the DOS RENAME command, files can be renamed across directories.

#### Guidelines

None

# **Privileges**

None

#### **Format**

RENAME [drv:][\path1\]filename1.ext - [\path2\]filename2.ext - [/LOG]

## **Parameters**

drv: Is the DOS drive containing the file you want to rename.

If you omit this drive, the RENAME command uses the default drive. You cannot rename files across drives.

\path1\ Is the DOS path name to the directory containing the file

you want to rename. If you omit this path, the RENAME

command uses the current directory.

filename 1 ext. Is the file name and the file extension of the current file.

\path2\ Is the DOS path name to the directory that contains the

new file name.

filename2.ext. Is the new file name and file extension.

### Qualifiers

/LOG Controls whether the RENAME command displays the file specifications of each file renamed.

This example shows how to rename the file PAINTER.TXT on drive E to ARTIST.DAT.

```
E:\> RENAME PAINTER.TXT ARTIST.DAT
E:\>
```

# Example 2

This example shows how to rename BOOK.TMP to TOME.TMP, and to display a screen message stating which file you renamed and its new name.

```
E:\> RENAME BOOK.TMP TOME.TMP/LOG %PCDISK-I-RENAMED, BOOK.TMP renamed to TOME.TMP E:\>
```

# Example 3

This example shows how to use the asterisk as a wildcard to rename files in the current directory. The files with the extension .PSA are changed to have the extension .PSE.

```
A:\> RENAME/LOG *.PSA *.PSE

%PCDISK-I-RND, A:CH1.PSA renamed to CH1.PSE

%PCDISK-I-RND, A:CH2.PSA renamed to CH2.PSE

A:\>
```

### **Related Commands**

COPY

## **Related Menu Items**

#### **SET CONDITION**

# **Purpose**

This command sets the error severity level at which the active PCDISK session will terminate.

## Guidelines

This command would commonly be used within a command procedure to terminate the session when an error occurs, rather than attempt execution of subsequent commands.

# **Privileges**

None

#### **Format**

SET CONDITION [/SEVERITY=error\_level]

### **Parameters**

None

## Qualifiers

/SEVERITY=error\_level

Specifies the error severity level at which PCDISK will terminate the current active session. Valid

levels are:

WARNING ERROR

SEVERE ERROR (default)

# **Example 1**

This example sets the error severity level at ERROR. If the active PCDISK session encounters errors of this severity, it will terminate.

A:\> SET CONDITION /SEVERITY=ERROR A:\>

# **Related Commands**

None

# **Related Menu Item**

#### **SET DRIVE**

## Purpose

This command sets or displays volume information.

### Guidelines

This command is similar to the LABEL command. The LABEL command sets or displays volume information using DOS-like command syntax. The SET DRIVE command sets or displays information using VMS-like command syntax. To display the volume label, omit the /VOLUME\_LABEL qualifier.

# **Privileges**

None

#### **Format**

```
SET DRIVE [drv:] [/EXTEND=n /VOLUME_LABEL=text]
```

### **Parameters**

drv:

Specifies the drive on which you want to set or display volume information. If you do not specify a drive, the SET DRIVE command uses the current default drive.

## Qualifiers

/EXTEND=n

Specifies the number of blocks the drive should be extended.

If n=0, this command extends the drive to its formatted size.

If n equals a number that would result in a size greater than the formatted size, this command extends the drive only to its formatted size.

/VOLUME LABEL=text

Indicates that you want a volume name affixed to your virtual disk file. The volume name can be from 1 to 11 characters. Specifying quotation marks """ causes the volume label to be deleted.

# **Example 1**

This example displays that drive E has no volume label.

```
E:\> SET DRIVE E:
Volume in drive E has no label
```

# Example 2

This example shows how to delete the volume label FILES from drive A.

```
A:\> SET DRIVE A:
Volume in drive A is FILES
A:\> SET DRIVE A:/VOLUME LABEL=""
A:\>
```

## Example 3

This example shows how to set the volume label to TEST on drive E.

```
E:\> SET DRIVE E:/VOLUME LABEL=TEST
```

## **Related Commands**

LABEL

## **Related Menu Item**

### **SET FILE**

# **Purpose**

This command sets, clears, or displays DOS file attribute information.

### **Guidelines**

This command is similar to the ATTRIBUTE command. The ATTRIBUTE command sets or displays file attributes using DOS-like command syntax. The SET FILE command sets or displays attribute information using VMS-like command syntax. To display the file attributes, omit the /ATTRIBUTE qualifier.

# **Privileges**

None

## **Format**

SET FILE file-spec [/ATTRIBUTES] [/LOG]

### **Parameters**

file-spec

Specifies the DOS file(s) from which you want attribute information.

### Qualifiers

/ATTRIBUTES=[(keyword[,...])] Specifies one or more attributes to be set or

cleared. The following are valid keywords

for the /ATTRIBUTES qualifier:

[NO]ARCHIVE

[NO]HIDDEN

[NO]READ\_ONLY

[NO]SYSTEM

For an explanation of the above keywords,

see the ATTRIBUTE command.

/LOG Controls whether the SET FILE command

displays the file specification and attributes

of each file.

# **Example 1**

This example sets the file attribute to archive on file TEST.TXT.

```
E:\> SET FILE TEST.TXT/ATTRIBUTES=archive/LOG %PCDISK-I-ATT, E:\TEST.TXT file attributes set to " A " E:\>
```

## Example 2

This example clears the archive attribute from the file TEST.TXT.

```
E:\> SET FILE TEST.TXT/ATTRIBUTES=noarchive/LOG %PCDISK-I-ATT, E:\TEST.TXT file attributes set to " E:\>
```

## Example 3

This example clears the system file attribute from the file TMP.TXT, while setting the hidden file attribute.

```
E:\> SET FILE TMP.TXT/ATTRIBUTES=(NOSYSTEM, HIDDEN)/LOG %PCDISK-I-ATT, E:\TMP.TXT file attributes set to " H " C:\>
```

2–54 PCDISK Utility SET FILE

# **Related Commands**

ATTRIBUTE

# **Related Menu Item**

## **SHOW CONNECTIONS**

# **Purpose**

This command displays active PCDISK connections.

### Guidelines

The display includes the:

- DOS drive letter
- DOS device type
- Access mode (for example, Read or Write)
- Number of sectors in the DOS device
- DOS device object

For more information on supported DOS devices and their objects, see the Supported Media section at the beginning of this chapter.

#### NOTE

The SHOW CONNECTIONS command gives you the same output as the USE command.

# **Privileges**

None

## **Format**

SHOW CONNECTIONS

## **Parameters**

## Qualifiers

None

# **Example**

This example shows the active PCDISK connections and displays information about them.

| A:\> | <ul> <li>SHOW</li> </ul> | CONNECT: | IONS   |         |                                |
|------|--------------------------|----------|--------|---------|--------------------------------|
| Driv | re                       | Type     | Access | Sectors | Name                           |
| A:   |                          | Floppy   | R/W    | 2400    | DUAO:[SARRO.DISKS]MY_DISK.DSK; |
| B:   | LAD                      | Floppy   | R      | 65535   | EXCASSYSTEM V20                |
| C:   |                          | Hard     | R/W    | 20723   | DUAO: [SARRO.DISKS] DOSC.HRD   |
| D:   |                          | Device   | R/W    | 2400    | DUA1:                          |
| A:\> | >                        |          |        |         |                                |

## **Related Commands**

USE

## **Related Menu Items**

# SHOW DRIVE

# **Purpose**

This command displays the total number of bytes and number of bytes free in a connected drive. It also displays the drive letter and volume label of the drive.

#### Guidelines

If you omit the drive specification, the SHOW DRIVE command uses the current default drive.

# **Privileges**

None

#### **Format**

SHOW DRIVE [drv:]

## **Parameters**

drv:

Specifies the drive for which you want the byte number, drive letter, and volume label displayed.

## Qualifiers

None

# **Example 1**

This example displays the byte count and drive for the current default drive.

```
A:\> SHOW DRIVE

Volume in Drive A has no label

Total bytes :362496

Total bytes free :253952
A:\>
```

This example displays the drive, volume label, and byte count for the specified drive E.

A:\> SHOW DRIVE E:

Volume in drive E is VMS FILES

Total bytes :1213952

Total bytes free :32256

A:\>

## **Related Commands**

None

## **Related Menu Item**

## **SHOW SERVICE**

# **Purpose**

This command displays all the available servers that offer the specified service.

### Guidelines

The display includes:

- Server node name
- Service rating
- Access mode
- · Connection limit to the service
- Number of users of the service
- Password requirements
- Ethernet address of the server node

# **Privileges**

None

## **Format**

SHOW SERVICE name

## **Parameters**

name Is the service for which you want to display the servers offering it.

# Qualifiers

This example shows the servers that offer the service EXCA\$SYSTEM\_ V20 and displays information about it.

| A:\ | > | SHOW | SERVICE | EXCA\$SYSTEM | V20 |
|-----|---|------|---------|--------------|-----|
|-----|---|------|---------|--------------|-----|

| Server | Rating | Write | Limit | Users | Password | Ethernet address  |
|--------|--------|-------|-------|-------|----------|-------------------|
|        |        |       |       |       |          |                   |
| Bronte | 1      | No    | None  | 18    | No       | AA-34-56-78-91-01 |
| Woolfe | 1      | No    | 30    | 2     | No       | AA-13-14-15-16-17 |
| Milton | 65535  | No    | 64    | 0     | No       | AA-22-23-30-31-32 |

## **Related Commands**

USE

## Related Menu Item

# **SHOW VERSION**

# **Purpose**

This command displays the PCDISK software version.

## Guidelines

None

# **Privileges**

None

### **Format**

SHOW VERSION

### **Parameters**

None

# Qualifiers

None

# **Example**

This example shows the PCDISK software version as PCDISK Version 1.1.

E: \> SHOW VERSION PCDISK V1.1 E:\>

#### 2–62 PCDISK Utility SHOW VERSION

# **Related Commands**

None

# **Related Menu Item**

#### **SPAWN**

## **Purpose**

This command creates a subprocess, suspending but not ending, your current PCDISK session.

### **Guidelines**

You can use SPAWN to locate virtual disk file or run another utility without ending your PCDISK session. Use the LOGOUT command to terminate the subprocess and return to the PCDISK process.

# **Privileges**

None

### **Format**

SPAWN [command-string]

## **Parameters**

commandstring Specifies a command string to be executed in the context of the created subprocess. When the command completes, the subprocess terminates, and control is returned to the PCDISK process. The command string cannot exceed 132 characters.

### Qualifiers

This example shows how to spawn from your PCDISK session, locate files in a directory search, and return to your PCDISK session.

PCDISK> SPAWN
\$DIR

Directory WORK: [PCDISK]

DOSA.FPY;1 DOSC.HRD;1 LOGIN.COM;9
DISK.HLB;23 GAMES.ARC;3 MY\_DISK.DSK;1
NEW\_FILES.COM;3 INDEX.COM;1

Total of 10 files.
\$ LOGOUT
Process USER 1 logged out at 14-JUN-1989 10:55:55.70

# Example 2

PCDISK>

This example shows how to spawn from your PCDISK session into the mail utility, and return to your PCDISK session.

PCDISK> SPAWN MAIL
MAIL>...
MAIL> EXIT
PCDISK>

## **Related Commands**

None

### **Related Menu Item**

### **TYPE**

# **Purpose**

This command displays the contents of a file.

### Guidelines

None

# **Privileges**

None

#### **Format**

TYPE [drv:][\path\]filename.ext

### **Parameters**

9KEEP)

drv: Is the DOS drive containing the file you want to display. If

you omit this drive, the TYPE command uses the default

drive.

\path\ Is the DOS path name containing the file you want to display.

If you omit this path, the TYPE command uses the current

directory.

filename.ext Is the file name and file extension of the file you want to

display.

## Qualifiers

None

## **Example 1**

This example shows how to display the file XFILE.DAT in the current directory.

E:\> TYPE XFILE.DAT E:\>

# Example 2

This example shows how to display the file YFILE.DAT in the default directory on drive B.

E: \> TYPE B:YFILE.DAT

### **Related Commands**

None

### **Related Menu Item**

### USE

# **Purpose**

This command displays a DOS device.

### **Guidelines**

The USE command gives you the same output as the SHOW CONNECTIONS command.

The USE command options are described individually in this chapter. Table 2–5 describes the USE command options.

Table 2-5 USE Command Options

| Option              | Function                       |
|---------------------|--------------------------------|
| USE                 | Displays connected DOS devices |
| USE drv: DOS_device | Connects a DOS device          |
| USE drv: /DELETE    | Disconnects a DOS device       |

# **Privileges**

None

### **Format**

USE

### **Parameters**

None

### Qualifiers

# Example

This example shows the active PCDISK connections and displays information about them.

| A:\> | USE    |        |         |                                 |
|------|--------|--------|---------|---------------------------------|
| Unit | Type   | Access | Sectors | Name                            |
| A:   | Floppy | R/W    | 720     | DUAO: [SARRO.PCDISK] FLOPPY.DSK |
| E:   | Floppy | R/W    | 10319   | DUAO: [SARRO.PCDISK]DATA.DSK    |
| A:\> |        |        |         |                                 |

# **Related Commands**

SHOW CONNECTIONS SHOW SERVICE

### **Related Menu Item**

# USE drv: DOS device

# **Purpose**

This command connects a DOS device.

#### Guidelines

None

# **Privileges**

None

#### **Format**

/HARD\_DISK /LAD\_SERVICE USE drv: DOS device /LOG /VIRTUAL /[NO]WRITE

### **Parameters**

drv: Is the DOS drive identifier. The possible values are A to Z.

DOS\_device The VMS virtual disk file name, DOS-formatted device, or

PCSA disk service name that you want to connect as a DOS drive(s). For more information on supported DOS devices and their specification syntax, see the Supported Media section at the

beginning of this chapter.

USE drv: DOS device

#### Qualifiers

/HARD\_DISK

Specifies that the DOS device is in partitioned hard disk format. When connecting to a hard disk with multiple partitions, the drive letters are allocated in sequence beginning with the drive letter specified. If any of the drive letters in that sequence are in use, an error occurs and the hard disk is not connected.

#### NOTE

PCSA and NDU do not support partitioned hard disk format.

Virtual hard disks are commonly used by DOS emulators running on VMS.

/LAD\_SERVICE or /VIRTUAL Specifies that you want to connect a PCSA disk service.

/LOG

Controls whether the USE command displays the file specifications of each file connected. Indicates that you want a printed message on the screen stating which file you connected.

/WRITE or /RW (default)

(default) /NOWRITE or /RO Controls whether you can write to the DOS device. Specify /NOWRITE or /RO to provide read-only access

and protect files.

# **Example 1**

This example shows how to connect the virtual disk MY\_DISK.DSK as drive A.

```
PCDISK> USE A: MY_DISK.DSK
A:\>
```

### Example 2

This example shows how to connect the diskette drive DUA2 as drive A.

```
PCDISK> USE A: DUA2:
A:\>
```

Example 3

This example shows how to connect the PCSA disk service VXSYS.

PCDISK> USE A: BRONTE::VXSYS/LAD\_SERVICE
A:\>

### **Related Commands**

SHOW SERVICE

### **Related Menu Item**

2–72 PCDISK Utility
USE dry: /DELETE

### **USE drv: /DELETE**

# **Purpose**

This command disconnects a DOS device.

#### **Guidelines**

None

# **Privileges**

None

### **Format**

USE drv: /DELETE [/LOG]

#### **Parameters**

drv:

Is the DOS drive identifier. The possible values are A to Z.

### Qualifiers

/DELETE Indicates that you want to disconnect a selected drive. If you

disconnect any drive within a virtual hard disk, all drives on the virtual hard disk are disconnected. The disconnected drives are now

free.

/LOG Controls whether the USE command displays the file specifications

of each file disconnected.

# Example

This example shows how to disconnect the active drive and display a message stating which drive you disconnected.

A:\> USE A:/DELETE/LOG 
%PCDISK-I-VFDCON, Diskette WORK:[PCDISK]DOSA.FPY; Drive A: disconnected 
PCDISK>

PCDISK Utility 2-73
USE drv: /DELETE

# **Related Commands**

None

# **Related Menu Item**

### **VOLUME**

# **Purpose**

This command displays the disk volume label of the specified drive.

### Guidelines

None

# **Privileges**

None

#### **Format**

VOLUME [drv:]

#### **Parameters**

drv:

The drive is specified as an alpha character A to Z, or a to z, followed by a colon (:). If you omit the drive, the VOLUME command uses the current default drive.

### Qualifiers

None

# **Example**

This example shows how to use the VOLUME command to determine the volume label on drive E.

```
E:\> VOLUME E:
Volume in drive E is TEST
E:\>dir
```

# **Related Commands**

SET DRIVE

# **Related Menu Item**

#### **XCOPY**

### **Purpose**

This command copies groups of files.

#### Guidelines

Unlike the COPY command, XCOPY can copy an entire directory structure, including subdirectories.

# **Privileges**

None

#### **Format**

XCOPY [drv1:][\path1\][filename1.ext] [drv2:][\path2\][filename2.ext]

//ARCHIVE /FORCE\_WRITE /[NO]LOG /MODIFIED -/SUBDIRECTORIES

### **Parameters**

drv1: Is the DOS drive with which you want the XCOPY

command to start. If you omit this drive, XCOPY uses

the default drive.

\path1\ Is the source directory with which you want the XCOPY

command to start.

filename1.ext Is the source file with which you want the XCOPY

command to start.

dry2: Is the destination drive where the XCOPY command is to

copy files.

\path2\ Is the destination directory where the XCOPY command

is to copy files.

name if you want to rename the file.

#### Qualifiers

| /ARCHIVE | Copies | only files | that have | the archive | attribute. | The |
|----------|--------|------------|-----------|-------------|------------|-----|
|          |        |            |           |             |            |     |

archive attribute of the source file remains unchanged.

/FORCE WRITE Forces a copy operation to occur even if the output

specification is an existing file that has the read-only

file attribute.

/LOG Controls whether a completion message is displayed /NOLOG (default)

which identifies any subdirectories created and the source

and destination of any files copied.

Copies files with the archive attribute. Upon completion, /MODIFIED

the archive attribute of the source file is cleared.

/SUBDIRECTORIES Copies files from the source directory and its

> subdirectories, and creates them on the destination drive. Upon completion, the archive attribute of the source file is

cleared.

# **Example 1**

This example shows how to copy all the files and subdirectories from the source directory to the destination directory.

```
E:\> XCOPY A:\ E:\ /S
E:\>
```

# **Example 2**

This example shows how to copy every file that has the archive attribute from drive E to drive A, and retain the archive attribute on the source files.

```
E:\> XCOPY E:\ A:\ /A
E:\>
```

# Example 3

This example shows how to copy every file that has the archive attribute from drive E to drive A, and clear the archive attribute on the source files.

```
E:\> XCOPY E:\ A:\ /M
E:\>
```

2–78 PCDISK Utility XCOPY

# **Related Commands**

COPY

# **Related Menu Item**

# **LAST Control Program**

PCSA implements the Local Area System Transport (LAST) protocol in the VMS device driver ESS\$LASTDRIVER. The LAST control program (ESS\$LASTCP) is the management interface that allows you to control and diagnose ESS\$LASTDRIVER. Using ESS\$LASTCP, you can:

- Start and stop ESS\$LASTDRIVER
- Display counters for circuits, lines, nodes, and ESS\$LASTDRIVER
- Display node characteristics
- Display known clients and servers
- Display LAST status
- Reset counters

This chapter describes the ESS\$LASTCP commands in alphabetical order.

To start ESS\$LASTCP from DCL, set your default to SYS\$SYSTEM and enter:

```
$ RUN SYS$SYSTEM: ESS$LASTCP
```

%ESS\$LASTCP-I-VERSION, ESS\$LASTDRIVER V1.4 is running

You can define a ESS\$LASTCP foreign command, for example:

```
$ ESS$LASTCP :== $ESS$LASTCP
```

Then you can issue ESS\$LASTCP commands from the DCL prompt.

You need normal user privileges to run ESS\$LASTCP, except where noted.

To use the SHOW, STATUS, and ZERO commands, ESS\$LASTDRIVER must be started.

Table 3-1 lists the ESS\$LASTCP commands and their functions.

Table 3–1 ESS\$LASTCP Commands

| If you want to                      | See the command           |
|-------------------------------------|---------------------------|
| Leave ESS\$LASTCP and return to DCL | EXIT                      |
| Get help with ESS\$LASTCP           | HELP                      |
| Display known clients               | SHOW CLIENTS              |
| Display circuit counters            | SHOW CIRCUIT COUNTERS     |
| Display line counters               | SHOW LINE COUNTERS        |
| Display node characteristics        | SHOW NODE CHARACTERISTICS |
| Display node counters               | SHOW NODE COUNTERS        |
| Display known servers               | SHOW SERVERS              |
| Display local status                | SHOW STATUS               |
| Display transport counters          | SHOW TRANSPORT COUNTERS   |
| Start LASTDRIVER                    | START TRANSPORT           |
| Stop LASTDRIVER                     | STOP TRANSPORT            |
| Reset counters                      | ZERO COUNTERS             |

You can abbreviate ESS\$LASTCP commands to the first unique characters of the command verb. For example, you can abbreviate the command SHOW SERVERS to SH SE.

### **EXIT**

# **Purpose**

This command exits ESS\$LASTCP and returns to DCL.

### Guidelines

You can also press Ctrl/Z to exit ESS\$LASTCP.

# **Privileges**

None

### **Format**

**EXIT** 

### **Parameters**

None

### Qualifiers

None

# **Example**

The following example exits ESS\$LASTCP and returns to DCL:

```
ESS$LASTCP> EXIT
$
```

3-4 LAST Control Program EXIT

# **Related Commands**

None

# **Related Menu Item**

### **HELP**

### **Purpose**

This command provides help on the LAST control program and its commands.

### Guidelines

None

# **Privileges**

None

### **Format**

**HELP** topic

### **Parameters**

Is the ESS\$LASTCP topic or command for which you want help. topic

### Qualifiers

# **Example**

The following example displays help for the ESS\$LASTCP SHOW NODE command:

```
ESS$LASTCP> HELP SHOW NODE

SHOW

NODE

SHOW ACTIVE NODE CHARACTERISTICS
KNOWN NODE COUNTERS
NODE node-id

Display counters or characteristics for the node(s) selected.

Additional information available:
examples
```

#### **Related Commands**

None

## **Related Menu Item**

### **SHOW CIRCUIT COUNTERS**

### **Purpose**

This command displays the circuit counters, which the Ethernet data link driver maintains.

### **Guidelines**

None

# **Privileges**

To use the SHOW CIRCUIT COUNTERS command, you must have SYSPRV and SHARE privileges.

#### **Format**

SHOW CIRCUIT COUNTERS /ALL\_CONTROLLERS /CONTROLLERS=(letter[,...]

#### **Parameters**

None

### Qualifiers

Displays the circuit counters for all Ethernet /ALL CONTROLLERS

controllers in use.

/CONTROLLERS=(letter) Displays the circuit counters for the Ethernet

controllers specified. To specify an Ethernet controller, determine the device's unit name in

the form DDCU.

DD Is the device type
C Is the controller letter
U Is the unit number
For example, B is the controller for device XQB3.

If you omit both /ALL\_CONTROLLERS and /CONTROLLERS, ESS\$LASTCP displays the counters for the first Ethernet controller.

# Example

The following example shows the circuit counters for all Ethernet controllers in use:

```
ESS$LASTCP> SHOW CIRCUIT COUNTERS /ALL CONTROLLERS
Ethernet Circuit Counters on unit XQA3:
  48938482 Bytes received
  44263546 Bytes sent
    70647 Data blocks received
    66823 Data blocks sent
        0 Local buffer errors
            Multicast received but not enabled
Ethernet Circuit Counters on unit XOB3:
  43241769 Bytes received
            Bytes sent
  39768821
    68976 Data blocks received
     60375
            Data blocks sent
        0 Local buffer errors
            Multicast received but not enabled
```

#### **Related Commands**

None

#### **Related Menu Item**

#### **SHOW CLIENTS**

# **Purpose**

This command displays information for all known clients in the network.

#### **Guidelines**

The information includes:

- Nodename, which is the client's DECnet node name.
- Node id, which is the client's hardware address and incarnation value. The incarnation value is an identifier assigned to each client each time the client is restarted.
- Physical address, which is the Ethernet address.
- Active links, which is the number of links the client has created.
- Start time, which is the time the client connected to the server. If the client is not connected, ESS\$LASTCP displays a hyphen.

# **Privileges**

None

### **Format**

SHOW CLIENTS

### **Parameters**

None

# Qualifiers

# **Example**

The following example displays a list of all known clients:

ESS\$LASTCP> SHOW CLIENTS

| Node   | Node              | Physical          | Active | Start   |
|--------|-------------------|-------------------|--------|---------|
| Name   | Id                | Address           | Links  | Time    |
| MAG357 | 08002B05B19B-2122 | AA-00-04-00-59-25 | 5 1    | -       |
| THOLIN | 08002B082600-3C2A | AA-00-04-00-40-2  | 6 0    | -       |
| XOCHTL | 08002B080A5E-5D11 | AA-00-04-00-05-25 | 5 0    |         |
| BRONTE | 08002B082415-101F | AA-00-04-00-1D-2  | 5 2    | ***     |
| MILTON | 08002B045CD1-050F | AA-00-04-00-2A-2  | 6 0    | -       |
| WOOLFE | 08002B0308F5-4D19 | AA-00-04-00-4D-2  | 5 0    | -       |
| WRONG  | 08002B045C6D-4711 | AA-00-04-00-60-2  | 5 2    | ADDRESS |
| JIMF1  | 08002B045DDF-310F | AA-00-04-00-2A-2  | 7 1    | _       |
| SUMAC  | 08002B080645-0006 | AA-00-04-00-42-2  | 5 0    | -       |
| BOOT   | 08002B040EEC-D723 | 08-00-2B-04-0E-E  | 0      | _       |

# **Related Commands**

None

# Related Menu Item

#### **SHOW LINE COUNTERS**

### **Purpose**

This command displays the line counters, which the data link maintains.

#### Guidelines

The line counters reflect all users of the data link for this controller. See the DECnet-VMS Network Control Program Reference Manual for a complete description of this counter.

# **Privileges**

To use the SHOW LINE COUNTERS command, you must have SYSPRV and SHARE privileges.

#### **Format**

SHOW LINE COUNTERS /ALL\_CONTROLLERS /CONTROLLERS=(letter[,...])

### **Parameters**

None

#### Qualifiers

Displays the line counters for all Ethernet /ALL\_CONTROLLERS

controllers in use.

/CONTROLLERS=(letter) Displays the line counters for the Ethernet

controllers specified. To specify an Ethernet controller, determine the device's unit name in

the form DDCU.

# 3–12 LAST Control Program SHOW LINE COUNTERS

| DD | Is the device type                                |
|----|---------------------------------------------------|
| C  | Is the controller letter                          |
| U  | Is the unit number                                |
|    | For example, B is the controller for device XQB3. |

If you omit both /ALL\_CONTROLLERS and /CONTROLLERS, ESS\$LASTCP displays the counters for the first Ethernet controller.

# **Example**

This example displays the line counters for the first Ethernet controller.

ESS\$LASTCP> SHOW LINE COUNTERS

```
Ethernet Line Counters on unit XQA3:
    65535 Seconds since last zeroed
   521887 Receive frames
       12 Receive errors
   110796 Multicast frames received
  92535097 Receive bytes
   7018641 Multicast bytes received
    438736 Transmit frames
        0 Transmit errors
     32338 Multicast frames transmitted
  74717562 Transmit bytes
   2420463 Multicast bytes transmitted
       522 Frames sent, single collision
       606 Frames sent, multiple collisions
        0
            Frames sent, initially deferred
         0
           Transmit collision detect check failures
         0 Data overruns
           System buffer unavailable
         1
         0
            User buffers unavailable
            Unrecognized frame destination
```

# **Related Commands**

None

# **Related Menu Item**

#### SHOW NODE CHARACTERISTICS

# **Purpose**

This command can display node characteristics for a specific node, the list of active nodes, or the list of known nodes.

#### Guidelines

The node characteristics are:

- Nodename, which is the client's or server's DECnet node name.
- Node id, which is the node's hardware address and incarnation value. The incarnation value is an identifier assigned to each node each time it is restarted.
- Physical address, which is the Ethernet address.
- Active links, which are the number of links the client has created.
- Start time, which is the time the client connected to the server. If the client is not connected or if the node is a server, ESS\$LASTCP displays a hyphen.

# **Privileges**

None

#### **Format**

SHOW NODE nodename KNOWN NODE ACTIVE NODE

CHARACTERISTICS

## **Parameters**

nodename

Is the client's or server's DECnet node name.

### Qualifiers

None

# **Example**

The following example displays node characteristic information for node BRONTE:

ESS\$LASTCP> SHOW NODE BRONTE

| Node   | Node              | Physical          | Active | Start |
|--------|-------------------|-------------------|--------|-------|
| Name   | Id                | Address           | Links  | Time  |
| BRONTE | 08002B082415-101F | AA-00-04-00-1D-25 | 5 0    | _     |

### **Related Commands**

None

### **Related Menu Item**

# **SHOW NODE COUNTERS**

# **Purpose**

This command can display node counters, which ESS\$LASTDRIVER maintains for a specific node for all active nodes, or for all known nodes.

### Guidelines

The information displayed is:

- The number of bytes received and sent
- · The number of frames received and sent
- · The number of commands received and sent

# **Privileges**

None

#### **Format**

SHOW NODE nodename ACTIVE NODE KNOWN NODE

COUNTERS

#### **Parameters**

nodename Is the DECnet node name for the node whose counters

you want to display.

### Qualifiers

# Example

The following example shows counters for node BRONTE:

ESS\$LASTCP> SHOW NODE BRONTE COUNTERS

Node counters for node BRONTE

2415 Bytes received

33144 Bytes sent

45 Frames received

57 Frames sent

0 Commands issued

17 Commands received

### **Related Commands**

None

### **Related Menu Item**

#### **SHOW SERVERS**

### **Purpose**

This command displays information for all known servers in the network.

#### Guidelines

The information includes:

- Nodename, which is the server's DECnet node name.
- Node id, which is the server's hardware address and incarnation value. The incarnation value is an identifier assigned to each server each time ESS\$LASTDRIVER is started.
- Physical address, which is the Ethernet address. If a server has more than one Ethernet controller, all Ethernet addresses are displayed.
- Active links, which is the number of links the client has created. For the SHOW SERVERS command, active links are always 0.
- Start time, which is the time the client connected to the server. For the SHOW SERVERS command, start time is always a hyphen.

# **Privileges**

None

### **Format**

SHOW SERVERS

### **Parameters**

None

#### Qualifiers

# **Example**

The following example shows all known servers:

ESS\$LASTCP> SHOW SERVERS

| Node   | Node              | Physical          | Active | Start |
|--------|-------------------|-------------------|--------|-------|
| Name   | Id                | Address           | Links  | Time  |
| LETTER | 08002B028F25-87C0 | AA-00-04-00-12-26 | 0      | ***   |
| AUTHOR | AA0003013C27-FA60 | AA-00-04-00-83-2  | 7 0    | -     |
| WRITER | 08002B035577-0BA0 | AA-00-04-00-24-2  | 6 0    | -     |
| TYPIST | 08002B02F0CC-6300 | AA-00-04-00-5E-2  | 5 0    |       |
| EDITOR | 08002B039028-11A0 | AA-00-04-00-42-2  | 6 0    | -     |
| PENCIL | AA00030108C1-3420 | AA-00-04-00-08-2  | 4 0    | -     |
| CRAYON | 08002B032BD0-8680 | 08-00-2B-02-35-D  | D 0    | _     |
|        |                   | AA-00-04-00-5F-2  | 6      |       |
| MARKER | 08002B0210CC-87A0 | AA-00-04-00-D7-2  | 5 0    | -     |
| PASTEL | 08002B029814-44E0 | AA-00-04-00-63-2  | 5 0    | _     |
| PAINTS | 08002B06E9F1-E4E0 | AA-00-04-00-9A-2  | 5 0    | -     |
| PINK   | 08002B02F51B-B9E0 | AA-00-04-00-A1-2  | 7 0    | _     |
| BROWN  | 08002B0612B6-4980 | AA-00-04-00-DA-2  | 5 0    |       |

# **Related Commands**

None

### **Related Menu Item**

#### **SHOW STATUS**

# **Purpose**

This command displays the local status of ESS\$LASTDRIVER.

#### **Guidelines**

The value of the circuit service timeout is the value that was set with the START TRANSPORT/TIMEOUT command. If the /TIMEOUT qualifier is not used with the START TRANSPORT command, the value of the circuit service timeout is 0.

# **Privileges**

None

### **Format**

SHOW STATUS

#### **Parameters**

None

#### Qualifiers

None

### Example

The following example displays the status of ESS\$LASTDRIVER:

```
$ RUN SYS$SYSTEM:ESS$LASTCP

%ESS$LASTCP-I-VERSION, ESS$LASTDRIVER V1.4 is running

ESS$LASTCP> SHOW STATUS

Status of ESS$LASTDRIVER V1.4 on node TDOG at 1-JAN-1990 15:56:55

Protocol version 3.0, Uptime: 15 06:35:43.14, Checksum Off,

Slow mode Off
```

66549 Bytes pool

- 8 Ethernet buffers
- 16 I/O request packets
  - 9 Association control blocks
  - 1 Local session control blocks
  - 0 LSC In-Use blocks
  - 2 Transaction control blocks
  - 9 Circuit status blocks
- 182 Node data blocks
  - 5 Transmit quota
  - 80 Maximum circuits
  - 0 LAN group code
  - O Server circuit timeout

### **Related Commands**

None

#### **Related Menu Item**

#### SHOW TRANSPORT COUNTERS

# **Purpose**

This command displays the transport counters, which ESS\$LASTDRIVER maintains.

#### Guidelines

None

# **Privileges**

None

#### **Format**

SHOW TRANSPORT COUNTERS //ALL\_COUNTERS //CONTROLLERS=(letter[,...])

#### **Parameters**

None

### Qualifiers

/ALL\_CONTROLLERS

Displays the transport counters for all Ethernet

controllers in use.

/CONTROLLERS=(letter[,...])

Displays the transport counters for the Ethernet controllers specified. To specify an Ethernet controller, determine the device's unit name in the form DDCU.

DD Is the device type
C Is the controller letter

U Is the unit number

For example, B is the controller for

device XQB3.

If you omit both /ALL CONTROLLERS and /CONTROLLERS, ESS\$LASTCP displays the counters for the first Ethernet controller.

### **Example**

The following example displays the transport counters for controller A:

ESS\$LASTCP> SHOW TRANSPORT COUNTERS / CONTROLLERS= (A)

ESS\$LASTDRIVER Transport Counters for XQA3

```
251608 Seconds since last zeroed
  5549774 Receive frames
        O Receive multicasts
        0 Receive duplicates
        0 Receive errors
 00000000 Last receive failure code
  6204594 Transmit frames
        0 Transmit errors
 00000000 Last transmit failure code
        0 Retransmissions
        0 Datalink Restarts
        1 Protocol errors
 00000001 Protocol error bit mask
        O Checksum errors
        3 Client transaction aborts
        6 Server transaction aborts
        8 Missed segment request aborts
        0 No Transmit buffers
        0 Invalid transaction mode
        0 Illegal circuit ID
      211 Invalid multicast messages
       1 Congested circuit
Protocol errors include:
    Invalid run message
```

#### **Related Commands**

None

#### Related Menu Item

#### START TRANSPORT

#### **Purpose**

This command initializes an Ethernet controller with the LAST protocol.

#### Guidelines

By default, ESS\$LASTDRIVER is started on the first Ethernet controller (A) on the system.

The START TRANSPORT command is also in the LAD\_STARTUP.COM file, so the transport is started automatically.

To use the START TRANSPORT command, you must have CMKRNL and SYSPRV privileges. Start the transport *after* you start DECnet. DECnet does not start properly if you start the transport first.

## **Privileges**

None

#### **Format**

/ALL\_CONTROLLERS
/CHECKSUM
/CIRCUIT\_MAXIMUM=n
/CONTROLLERS=(letter[,...])
/GROUP=n
/NODENAME=name
SLOW\_MODE
/TIMEOUT=n
/TRANSMIT\_QUOTA=n

#### START TRANSPORT

#### **Parameters**

#### Qualifiers

/ALL\_CONTROLLERS Initializes all present Ethernet controllers with the

LAST protocol. Do not use this qualifier with the

/CONTROLLERS qualifier.

/CHECKSUM Allows ESS\$LASTDRIVER to checksum all

messages sent and received. By default,

/CHECKSUM is not enabled.

/CIRCUIT\_MAXIMUM=n Specifies the maximum number of clients that can

connect to the disk server. The number of clients can be in the range of 1 to 65535. By default, 80

clients can connect to the disk server.

/CONTROLLERS=(letter[,...]) Initializes the specified Ethernet controllers with

the LAST protocol. Do not use this qualifier with the /ALL\_CONTROLLERS qualifier. By default, ESS\$LASTCP initializes the first Ethernet controller. To specify an Ethernet controller, determine the device's unit name in the form

DDCU.

DD Is the device type

C Is the controller letter

U Is the unit number

For example, B is the controller for device XQB3.

/GROUP=n Is the group code to associate with the disk server.

By default, the group code is 0. If you assign a group code to a disk server, only workstations with the same group code can connect to services offered

by the server.

/NODENAME=name Initializes ESS\$LASTDRIVER with the specified

node name. By default, ESS\$LASTCP uses the

DECnet node name.

/SLOW\_MODE Forces remote transports to transmit only one

segment at a time. Use this qualifier *only* when a transmitter can transmit at a faster rate than the local node can receive. By default, /SLOW\_MODE

is not enabled.

TIMEOUT=n Specifies the minimum interval in seconds to

be used by the server transport to determine when inactive clients should be disconnected. An inactive client is one that has been turned off or

otherwise isolated from the server.

By default, the server's timer is specified by the client transport. This qualifier allows a minimum

value to be enforced on all connections.

The letter n represents an integer value in the

range of 60 to 65535 seconds.

/TRANSMIT\_QUOTA=n Limits the number of concurrent message buffers

that ESS\$LASTDRIVER can transmit for each transaction. The default transmit quota is five

message buffers.

## **Example 1**

The following example starts ESSLASTDRIVER and initializes controller A:

```
ESS$LASTCP> START TRANSPORT /CONTROLLERS=(A)
%ESS$LASTCP-I-STARTED, ESS$LASTDRIVER V1.4 started on node NODE2
%ESS$LASTCP-I-ADAPINIT, Initializing adapter XQA6: for ESS$LASTDRIVER
ESS$LASTCP>
```

#### Example 2

The following example starts ESS\$LASTDRIVER, initializes all controllers, and limits the number of client connections to 50:

ESS\$LASTCP- START TRANSPORT /ALL CONTROLLERS /CIRCUIT\_MAXIMUM=50 %ESS\$LASTCP-I-STARTED, ESS\$LASTDRĪVER V1.4 started on node NODE2 %ESS\$LASTCP-I-ADAPINIT, Initializing adapter XQA6: for ESS\$LASTDRIVER %ESS\$LASTCP-I-ADAPINIT, Initializing adapter XQB6: for ESS\$LASTDRIVER ESS\$LASTCP>

## **Related Commands**

None

## **Related Menu Item**

#### STOP TRANSPORT

## **Purpose**

This command stops ESS\$LASTDRIVER.

#### **Guidelines**

Any active sessions are aborted and all system dynamic memory is returned.

## **Privileges**

To use the STOP TRANSPORT command, you must have CMKRNL and SYSPRV privileges.

#### **Format**

STOP TRANSPORT

#### **Parameters**

None

#### **Qualifiers**

None

#### Example

The following example stops ESS\$LASTDRIVER:

ESS\$LASTCP> STOP TRANSPORT %ESS\$LASTCP-I-STOPPED, ESS\$LASTDRIVER stopped ESS\$LASTCP>

## **Related Commands**

None

## **Related Menu Item**

#### **ZERO COUNTERS**

## **Purpose**

This command can reset transport, circuit, or specific-node counters, which are maintained by the data link or LAST.

#### **Guidelines**

None

## **Privileges**

None

#### **Format**

```
ZERO TRANSPORT CIRCUIT NODE nodename
```

COUNTERS

#### **Parameters**

nodename

Is the DECnet node name for the client whose counters you want to reset.

## Qualifiers

None

## Example 1

The following example resets the transport counters on all Ethernet controllers initialized with LAST:

ESS\$LASTCP> ZERO TRANSPORT COUNTERS %ESS\$LASTCP-I-ZEROTRAN, Transport counters zeroed ESS\$LASTCP>

## Example 2

The following example resets the circuit counters on all Ethernet controllers initialized with LAST:

ESS\$LASTCP> ZERO CIRCUIT COUNTERS
%ESS\$LASTCP-I-ZEROCIRC, Circuit counters zeroed
ESS\$LASTCP>

## **Example 3**

The following example resets the counters for node FLUX.

ESS\$LASTCP> ZERO NODE FLUX COUNTERS %ESS\$LASTCP-I-ZERONODE, Node counters for FLUX zeroed ESS\$LASTCP>

#### **Related Commands**

None

#### **Related Menu Item**

# Index

| A                                                                                                    | С                                                                                                    |
|----------------------------------------------------------------------------------------------------|----------------------------------------------------------------------------------------------------|
| Add a Printer Queue option (PCSA<br>Manager Menu), 1–20                                                            | CHDIR command (PCDISK utility), 2–10, 2–15                                                                                                    |
| ADD GROUP command (PCSA<br>Manager), 1–8                                                                           | Clearing disk server counters, 1–170                                                                                                    |
| Adding groups, 1–8 members to group, 1–10 nodes, 1–12 printer services, 1–20                                       | CLOSE FILE_SERVER FILE command (PCSA Manager), 1-37 Closing open files, 1-37                                                                                                    |
| service to database, $1-14$ template, $1-23$ users, $1-25$                                                         | Commands (PCSA Manager), 1–1<br>CONFIG command (PCSA<br>Manager), 1–35                                                                                                    |
| workstations, 1–28 ADD MEMBER command PCSA Manager, 1–10                                                           | Connections allowing file server to accept, 1–156                                                                                                    |
| ADD NODE command (PCSA Manager), 1–12                                                                              | COPY command (PCDISK utility),<br>2–10, 2–17                                                                                                    |
| ADD SERVICE/DIRECTORY command (PCSA Manager), 1-14 ADD SERVICE/PRINTER command (PCSA Manager), 1-20                | CREATE command (PCDISK utility), 2–10, 2–20 CREATE DISK command (PCSA Manager), 1–39 Creating                                                                                     |
| ADD TEMPLATE command (PCSA Manager), 1–23                                                                          | virtual disks, 1–39                                                                                                    |
| ADD USER command (PCSA<br>Manager), 1–25                                                                           | D                                                                                                    |
| ADD WORKSTATION command (PCSA Manager), 1–28 Asterisk See Wildcards ATTRIBUTE command (PCDISK utility), 2–10, 2–12 | DECnet database, 1–12, 1–83 Defining disk server characteristics, 1–93 file server characteristics, 1–98 file service characteristics, 1–102 print service characteristics, 1–102 |
| В                                                                                                    | DELETE command (PCDISK utility), 2–10, 2–24                                                                                                    |
| BROADCAST command (PCSA Manager), 1-33                                                                             | DELETE DISK command (PCSA<br>Manager), 1–43                                                                                                    |

| Deleting                                       | Displaying (Cont.)                                 |
|------------------------------------------------|----------------------------------------------------|
| virtual disks, 1–43                            | information about active print                     |
| Delimiters                                     | services, 1–129                                    |
| valid for commands and                         | information about granted file services, 1–132     |
| parameters, 2–3 DENY/GROUP command (PCSA       | information about granted print                    |
| Manager), 1–48                                 | services, 1–132                                    |
| DENY command (PCSA Manager),<br>1–46           | information about registered file services, 1–136  |
| Denying                                        | information about registered print services, 1–136 |
| group access, 1–48<br>user access, 1–46        | open files on file server, $1-127$                 |
| Destination file for PCDISK utility            | performance information on the file server, 1–124  |
| term defined, 2–3                              | registered users, 1–148                            |
| Directory                                      | templated defined, 1–146                           |
| changing to another, $2–15$                    | user information, 1–143                            |
| DIRECTORY command (PCDISK utility), 2–10, 2–27 | version numbers for VMS server<br>software, 1–150  |
| Disk server commands (PCSA                     | workstations configure for remote                  |
| Manager)                                       | boot, 1–152                                        |
| command reference, $1-14$                      | DOS                                                |
| Disk types                                     | file names, 2–4                                    |
| supported by PCDISK, 2–1                       | virtual disk, 2–2                                  |
| DISMOUNT DISK command (PCSA                    | VII tual disk, 2–2                                 |
| Manager), 1–50                                 | E                                                  |
| Dismounting                                    |                                                    |
| disk, 1–50                                     | ESS\$LASTCP commands                               |
| Displaying                                     | EXIT, 3-2                                          |
| active connections to file server,             | HELP, 3-5                                          |
| 1-121                                          | SHOW CIRCUIT COUNTERS,                             |
| active DECnet sessions on file                 | 3–7                                                |
| server, 1–139                                  | SHOW CLIENTS, 3–9                                  |
| client operating systems, 1–105                | SHOW LINE COUNTERS, 3–11                           |
| disk server characteristics, 1–107             | SHOW NODE CHARACTERISTICS                          |
| disk server connection                         | 3–14                                               |
| information, $1–109$                           | SHOW NODE COUNTERS, 3–16                           |
| disk server counters, 1–111                    | SHOW SERVERS, 3–18                                 |
| disk service information, 1–114                | SHOW STATUS, 3-20                                  |
| file server characteristics, 1–119             | SHOW TRANSPORT                                     |
| file server status information,                | COUNTERS, 3–22                                     |
| 1–141                                          | START TRANSPORT, 3–24                              |
| group information, $1-143$                     | STOP TRANSPORT, 3–28                               |
| information about active file                  | ZERO COUNTERS, 3–30                                |
| services, 1–129                                | ESS\$LASTCP program, 3-1                           |
|                                                | EXIT command, 3–2                                  |
|                                                |                                                    |

| ESS\$LASTCP program (Cont.)     | 1                                                      |
|---------------------------------|--------------------------------------------------------|
| start, 3–1                      | TIL I DODICIT AL                                       |
| ESS\$LASTDRIVER, 3-1            | Illegal PCDISK file names, 2–4                         |
| ESS\$LASTDRIVER device driver   | IMPORT command (PCDISK                                 |
| controlling and diagnosing, 3-1 | utility), 2–10, 2–37                                   |
| EXIT command (PCDISK utility),  | L                                                      |
| 2–29                            |                                                        |
| EXIT command (PCSA Manager),    | LABEL command (PCDISK utility),                        |
| 1–52                            | 2–10, 2–40                                             |
| Exiting                         | LAST Control Program                                   |
| PCSA Manager, 1–52              | See ESS\$LASTCP                                        |
| EXPORT command (PCDISK          | Local Area System Transport                            |
| utility), 2–10, 2–30            | (ESS\$LASTCP) explained, 3–1                           |
| F                               | Local Area System Transport (LAST)                     |
| •                               | using commands, 3–2                                    |
| Files                           | Logging                                                |
| names in DOS, 2–4               | file server events, 1–158                              |
| File server commands (PCSA      | The Server events, 1–100                               |
| Manager)                        | M                                                      |
| command reference, 1–14         | MAKE DIDECTORY                                         |
| File servers cache and, 1–124   | MAKE DIRECTORY command<br>(PCDISK utility), 2–10, 2–42 |
| FORMAT command (PCDISK          | MENU command (PCSA Manager),                           |
| utility), 2–10, 2–33            | 1–63                                                   |
| Formatting                      | Messages                                               |
| virtual disks, 1–39             | sending to workstations, 1–33                          |
| ·                               | MKDIR command (PCDISK utility),                        |
| G                               | 2–10, 2–42                                             |
| GRANT/GROUP command (PCSA       | MODIFY DISK command (PCSA                              |
| Manager), 1–56                  | Manager), 1–65                                         |
| GRANT command (PCSA Manager),   | Modifying                                              |
| 1–53                            | disk server characteristics, 1–93                      |
| Granting                        | file server characteristics, 1–98                      |
| group access, 1–56              | file service characteristics, 1–102                    |
| user access, 1–53               | print service characteristics,                         |
| •                               | 1–102                                                  |
| Н                               | user's AUTOUSER.BAT file, 1–68 virtual disk, 1–65      |
| Help                            | virtual disk characteristics, 1–95                     |
| PCSA Manager, 1–60              | workstation, 1–70                                      |
| HELP command                    | MODIFY USER command (PCSA                              |
| ESS\$LASTCP program, 3-5        | Manager), 1–68                                         |
| PCDISK utility, 2–35            | MODIFY WORKSTATION command                             |
| PCSA Manager, 1-60              | (PCSA Manager), 1–70                                   |
|                                 |                                                        |

| MOUNT DISK command (PCSA       | PCDISK utility commands (Cont.)        |
|--------------------------------|----------------------------------------|
| Manager), 1–73                 | DIRECTORY, 2-10, 2-27                  |
| Mounting                       | EXIT, 2-10, 2-29                       |
| disk, 1–73                     | EXPORT, 2-10, 2-30                     |
| disk, 1 70                     | FORMAT, 2–10, 2–33                     |
| N                              | HELP, 2–10, 2–35                       |
| N                              | IMPORT, 2–10, 2–37                     |
| Network key disk               | information common to, 2–3             |
| removing template for, 1-87    | LABEL, 2–10, 2–40                      |
| Network key disks              | MKDIR, 2–10, 2–42                      |
| adding template for, 1-23      | REMOVE DIRECTORY, 2–10                 |
| Nodes                          | RENAME, 2–10, 2–46                     |
| adding to NCP database, 1–12   | RMDIR, 2–10, 2–44                      |
| P                              | SET, 2–10, 2–44                        |
|                                | SET CONDITION, 2–48                    |
| PCDISK utility, 2–1            | SET CONDITION, 2-48<br>SET DRIVE, 2-50 |
| and DOS commands, 2-3          | SET FILE, 2–52                         |
| backup capability, 2–8         | SHOW, 2–10                             |
| command procedures, 2–8        | SHOW, 2–10<br>SHOW CONNECTIONS, 2–55   |
| commands, 2–1                  |                                        |
| directory structures, 2-5      | SHOW DRIVE, 2–57                       |
| DOS device, 2–1, 2–2           | SHOW VERSION 2, 61                     |
| editing with, 2-7              | SHOW VERSION, 2–61                     |
| exiting from, 2–29             | SPAWN, 2–10, 2–63                      |
| explained, 2-1                 | TYPE, 2–11, 2–65                       |
| help with commands, 2–35       | USE, 2–11, 2–67                        |
| how to run, 2–2                | USE drv: /DELETE, 2–72                 |
| illegal file names, 2–4        | USE drv: DOS_device, 2–69              |
| naming DOS files, 2–4          | VOLUME, 2–11, 2–74                     |
| path names, 2–5                | XCOPY, 2–11, 2–76                      |
| prompt, 2–2, 2–3               | PCSA Manager, 1–1                      |
| qualifiers, 2–3                | command reference, 1-1                 |
| running, 2–2                   | table of commands, 1–1                 |
| See also PCDISK utility        | using commands, 1–7                    |
| commands, 2–1                  | PCSA Manager commands, 1–1             |
| supported media, $2-1$         | ADD GROUP, 1–8                         |
| term defined, 2-1              | ADD MEMBER, 1–10                       |
| using wildcards with commands, | ADD NODE, 1–12                         |
| 2–5                            | ADD SERVICE/DIRECTORY,                 |
| PCDISK utility commands, 2-10  | 1–14                                   |
| ATTRIBUTE, 2–10, 2–12          | ADD TEMPI ATE 1 22                     |
| CHDIR, 2–10, 2–15              | ADD USER 1 25                          |
| COPY, 2-10, 2-17               | ADD WORKSTATION 1 20                   |
| CREATE, 2-10, 2-20             | ADD WORKSTATION, 1–28                  |
| DELETE, 2–10, 2–24             | BROADCAST, 1–33                        |

| P001.15                       | POGAM 1 (O 1)                    |
|-------------------------------|----------------------------------|
| PCSA Manager commands (Cont.) | PCSA Manager commands (Cont.)    |
| CLOSE FILE_SERVER FILE,       | SHOW FILE_SERVER                 |
| 1-37                          | CHARACTERISTICS,                 |
| CONFIG, 1–35                  | 1–119                            |
| CREATE DISK, 1–39             | SHOW FILE_SERVER                 |
| DELETE DISK, 1–43             | CONNECTIONS, 1–121               |
| DENY, 1-46                    | SHOW FILE_SERVER                 |
| DENY/GROUP, 1–48              | COUNTERS, 1–124                  |
| DISMOUNT DISK, 1-50           | SHOW FILE_SERVER OPEN_           |
| EXIT, 1-52                    | FILES, 1–127                     |
| GRANT, 1–53                   | SHOW FILE_SERVER                 |
| GRANT/GROUP, 1–56             | SERVICES/ACTIVE, 1–129           |
| HELP, 1-60                    | SHOW FILE_SERVER                 |
| MENU, 1–63                    | SERVICES/AUTHORIZED,             |
| MODIFY DISK, 1–65             | 1–132                            |
| MODIFY USER, 1–68             | SHOW FILE_SERVER                 |
| MODIFY WORKSTATION, 1–70      | SERVICES/REGISTERED,             |
| MOUNT DISK, 1–73              | 1–136                            |
| REMOVE CLIENT_OS, 1–77        | SHOW FILE_SERVER                 |
|                               | SESSIONS, 1–139                  |
| REMOVE GROUP, 1–79            | SHOW FILE_SERVER STATUS,         |
| REMOVE MEMBER, 1–81           | 1–141                            |
| REMOVE NODE, 1–83             | SHOW GROUP, 1–143                |
| REMOVE SERVICE, 1–85          | SHOW TEMPLATES, 1–146            |
| REMOVE TEMPLATE, 1–87         | SHOW USERS, 1–148                |
| REMOVE USER, 1–89             | SHOW VERSION, 1–150              |
| REMOVE WORKSTATION, 1–91      | SHOW WORKSTATIONS, 1–152         |
| SET DISK_SERVER               | START DISK_SERVER                |
| CHARACTERISTICS, 1–93         | CONNECTIONS, 1–154               |
| SET DISK_SERVER SERVICE,      | START FILE_SERVER                |
| 1–95                          | CONNECTIONS, 1–156               |
| SET FILE_SERVER               | START FILE_SERVER                |
| CHARACTERISTICS, 1–98         | LOGGING, 1–158                   |
| SET FILE_SERVER SERVICE,      | STOP DISK_SERVER                 |
| 1–102                         | CONNECTIONS, 1–161               |
| SHOW CLIENT_OS, 1–105         | STOP FILE_SERVER                 |
| SHOW DISK_SERVER              | CONNECTIONS, 1–163               |
| CHARACTERISTICS,              | STOP FILE_SERVER LOGGING,        |
| 1–107                         | 1–165                            |
| SHOW DISK_SERVER              | STOP FILE_SERVER SESSION,        |
| CONNECTIONS, 1–109            | 1–168                            |
| SHOW DISK_SERVER              | ZERO DISK_SERVER                 |
| COUNTERS, 1–111               | COUNTERS, 1–170                  |
| SHOW DISK_SERVER              | PCSA Manager Menu                |
| SERVICES, 1–114               | Add a Printer Queue option, 1–20 |

| Q                                                                                                    | Removing (Cont.)                                                                                                    |
|----------------------------------------------------------------------------------------------------|----------------------------------------------------------------------------------------------------|
| Qualifiers for PCDISK utility, 2–3                                                                                                    | user, 1–89                                                                                                    |
| Question mark                                                                                                    | workstation, 1–91                                                                                                    |
| See Wildcards                                                                                                    | RENAME command (PCDISK                                                                                                    |
| 700 111400145                                                                                                    |                                                                                                    |
| R                                                                                                    | 2–10, 2–44                                                                                                    |
| Registering workstations ADD WORKSTATION command, 3-20 Remote boot ADD WORKSTATION command, 3-20 configuring, 1-28 creating template for, 1-23 displaying workstations, 1-152 removing template for, 1-87 using templates for, 1-28 REMOVE CLIENT_OS command (PCSA Manager), 1-77 REMOVE DIRECTORY command (PCDISK utility), 2-10 REMOVE GROUP command (PCSA Manager), 1-79 REMOVE MEMBER command (PCSA Manager), 1-81 REMOVE NODE command (PCSA Manager), 1-83 REMOVE SERVICE command (PCSA Manager), 1-85 REMOVE TEMPLATE command (PCSA Manager), 1-87 REMOVE USER command (PCSA Manager), 1-87 REMOVE USER command (PCSA Manager), 1-89 REMOVE WORKSTATION command (PCSA Manager), 1-91 | utility), 2–10, 2–46 RMDIR command (PCDISK utility), 2–10, 2–44  S  SET command (PCDISK utility), 2–10 SET CONDITION command (PCDISK utility), 2–48 SET DISK_SERVER CHARACTERISTICS command (PCSA Manager), 1–93 SET DISK_SERVER SERVICE command (PCSA Manager), 1–95 SET DRIVE command (PCDISK utility), 2–50 SET FILE command (PCDISK utility), 2–50 SET FILE_SERVER CHARACTERISTICS command (PCSA Manager), 1–98 SET FILE_SERVER SERVICE command (PCSA Manager), 1–98 SET FILE_SERVER SERVICE command (PCSA Manager), 1–102 SHOW CIRCUIT COUNTERS command (ESS\$LASTCP), 3–7 SHOW CLIENTS command (ESS\$LASTCP), 3–9 SHOW CLIENT_OS command (PCSA Manager), 1–105 SHOW command (PCDISK utility), 2–10 |
| Removing client operating system, 1–77                                                                                                    | SHOW CONNECTIONS command                                                                                                    |
| directory service, 1–85                                                                                                    | (PCDISK utility), 2–55                                                                                                    |
| group, 1–79                                                                                                    | SHOW DISK_SERVER<br>CHARACTERISTICS com-                                                                                                    |
| member, 1–81                                                                                                    | mand (PCSA Manager), 1–107                                                                                                    |
| node, 1–83                                                                                                    | SHOW DISK_SERVER                                                                                                    |
| print service, 1-85                                                                                                    | CONNECTIONS command                                                                                                    |
| template, 1–87                                                                                                    | (PCSA Manager), 1–109                                                                                                    |

- SHOW DISK\_SERVER COUNTERS command (PCSA Manager), 1–111
- SHOW DISK\_SERVER SERVICES command (PCSA Manager), 1-114
- SHOW DRIVE command (PCDISK utility), 2–57
- SHOW FILE\_SERVER CHARACTERISTICS command (PCSA Manager), 1-119
- SHOW FILE\_SERVER CONNECTIONS command (PCSA Manager), 1–121
- SHOW FILE\_SERVER COUNTERS command (PCSA Manager), 1-124
- SHOW FILE\_SERVER OPEN\_ FILES command (PCSA Manager), 1–127
- SHOW FILE\_SERVER SERVICES/ACTIVE command (PCSA Manager), 1–129
- SHOW FILE\_SERVER SERVICES/AUTHORIZED command (PCSA Manager), 1-132
- SHOW FILE\_SERVER SERVICES/REGISTERED command (PCSA Manager), 1–136
- SHOW FILE\_SERVER SESSIONS command (PCSA Manager), 1-139
- SHOW FILE\_SERVER STATUS command (PCSA Manager), 1–141
- SHOW GROUP command (PCSA Manager), 1–143
- SHOW LINE COUNTERS command (ESS\$LASTCP), 3–11
- SHOW NODE CHARACTERISTICS command (ESS\$LASTCP), 3–14
- SHOW NODE COUNTERS command (ESS\$LASTCP), 3-16

- SHOW SERVERS command (ESS\$LASTCP), 3–18
- SHOW SERVICE command (PCDISK utility), 2-59
- SHOW STATUS command (ESS\$LASTCP), 3-20
- SHOW TEMPLATES command (PCSA Manager), 1-146
- SHOW TRANSPORT COUNTERS command (ESS\$LASTCP), 3-22
- SHOW USERS command (PCSA Manager), 1–148
- SHOW VERSION command (PCDISK utility), 2-61
- SHOW VERSION command (PCSA Manager), 1–150
- SHOW WORKSTATIONS command (PCSA Manager), 1–152
- Source file (PCDISK utility), 2-3
- SPAWN command (PCDISK utility), 2–10, 2–63
- START DISK\_SERVER CONNECTIONS command (PCSA Manager), 1–154
- START FILE\_SERVER CONNECTIONS command (PCSA Manager), 1–156
- START FILE\_SERVER LOGGING command (PCSA Manager), 1-158
- Starting
  - disk server, 1-154
  - file server, 1–35
  - logging of file server events, 1-158
- START TRANSPORT command (ESS\$LASTCP), 3-24
- STOP DISK\_SERVER CONNECTIONS command (PCSA Manager), 1–161
- STOP FILE\_SERVER CONNECTIONS command (PCSA Manager), 1–163

X

STOP FILE\_SERVER LOGGING command (PCSA Manager), 1 - 165STOP FILE SERVER SESSION command (PCSA Manager), Stopping disk server, 1-161 file server connections, 1-163 file server logging, 1–165 workstation session with file server, 1-168 STOP TRANSPORT command (ESS\$LASTCP), 3-28 T Templates for remote boot workstations, 1 - 28TYPE command (PCDISK utility), 2-11, 2-65U USE command (PCDISK utility), 2-11, 2-67 USE dry: /DELETE command (PCDISK utility), 2-72 USE drv: DOS\_device command (PCDISK utility), 2–69 V Virtual disks DOS, 2-2 PCDISK utility, 2-1 VMS command line editing with PCDISK, 2-7 VOLUME command (PCDISK utility), 2-11, 2-74 W Wildcards, 2-5

XCOPY command (PCDISK utility), 2-11, 2-76

#### Z

ZERO COUNTERS command (ESS\$LASTCP), 3-30 ZERO DISK\_SERVER COUNTERS command (PCSA Manager), 1 - 170Zeroing disk server counters, 1-170

## **Reader's Comments**

PATHWORKS for VMS Server Administrator's Commands Reference AA-PAGUD-TK

| Your comments and suggestions help us in                                                                                                    | prove the qu                                  | ality of our p                          | ublications. |      |
|----------------------------------------------------------------------------------------------------|-----------------------------------------------|-----------------------------------------|--------------|------|
| Please rate the manual in the following categories:                                                                                                    | Excellent                                     | Good                                    | Fair         | Poor |
| Accuracy (product works as described) Completeness (enough information) Clarity (easy to understand) Organization (structure of subject matter) Figures (useful) Examples (useful) Table of contents (ability to find topic) Index (ability to find topic) Page design (overall appearance) Print quality What I like best about this manual: |                                               |                                         |              |      |
| What I had best about this manair.                                                                                                    |                                               |                                         |              |      |
| What I like least about this manual:                                                                                                    |                                               |                                         |              |      |
|                                                                                                    |                                               |                                         |              |      |
| Additional comments or suggestions:                                                                                                    |                                               |                                         |              |      |
|                                                                                                    |                                               |                                         |              |      |
| I found the following errors in this manual Page Description                                                                                                    | l:<br>                                        |                                         | 7.3          |      |
| For which tasks did you use this manual?                                                                                                    |                                               | 100000000000000000000000000000000000000 |              | ,    |
| <ul><li>☐ Installation</li><li>☐ Maintenance</li><li>☐ Marketing</li><li>☐ Operation/Use</li></ul>                                                                                                    | ☐ Programm ☐ System M ☐ Training ☐ Other (ple | _                                       |              |      |
| Name/Title                                                                                                    |                                               |                                         |              |      |
| Company                                                                                                    |                                               |                                         |              |      |
| Address                                                                                                    |                                               | An and                                  |              |      |
|                                                                                                    | 10 10 10 10 10 10 10 10 10 10 10 10 10 1      |                                         |              |      |
| Phone                                                                                                    |                                               | Date _                                  |              |      |

Do Not Tear - Fold Here and Tape

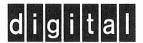

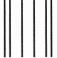

NO POSTAGE NECESSARY IF MAILED IN THE UNITED STATES

### **BUSINESS REPLY MAIL**

FIRST CLASS PERMIT NO. 33 MAYNARD MASS.

POSTAGE WILL BE PAID BY ADDRESSEE

DIGITAL EQUIPMENT CORPORATION CORPORATE USER PUBLICATIONS PKO3-1/D30 129 PARKER STREET MAYNARD, MA 01754-9975

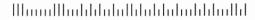

Do Not Tear – Fold Here and Tape  $\,$  –

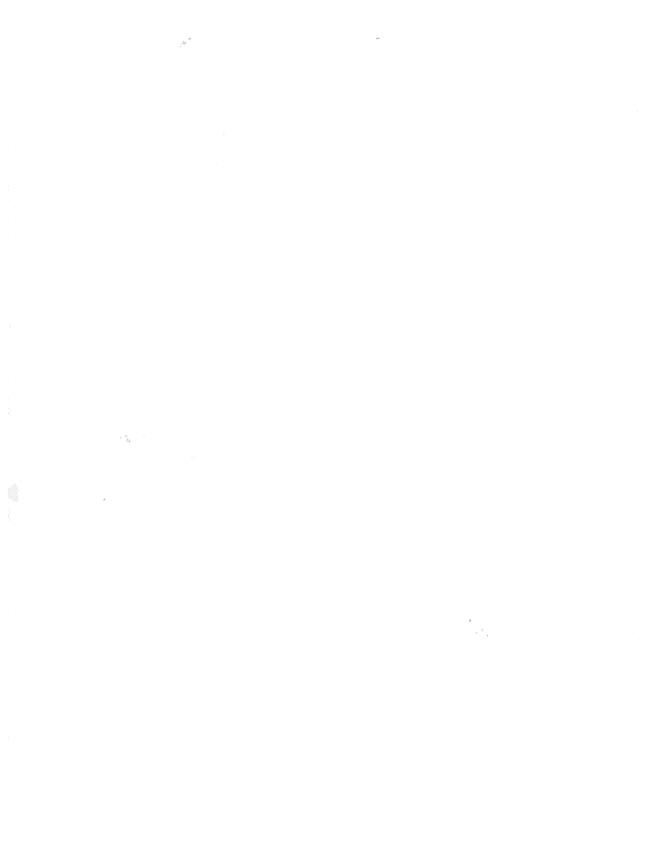

## digital